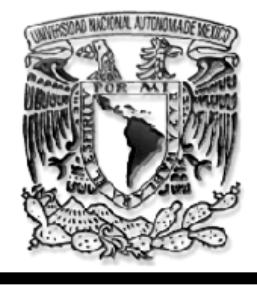

# **UNIVERSIDAD NACIONAL AUTÓNOMA DE MÉXICO**

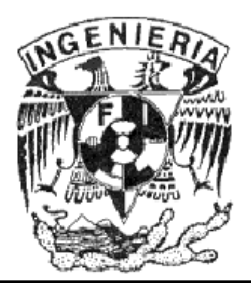

## **FACULTAD DE INGENIERÍA**

## **IMPLEMENTACIÓN DE UNA RED INALÁMBRICA EN LA BIBLIOTECA CENTRAL**

**TESIS QUE PARA OBTENER EL TITULO DE: INGENIERO EN COMPUTACIÓN** 

**PRESENTAN: ENRÍQUEZ CASTRO LAURA SONIA RAMÍREZ LÓPEZ RODRIGO** 

**DIRECTOR DE TESIS: M.I. MARCIAL CONTRERAS BARRERA**

**CIUDAD UNIVERSITARIA, OCTUBRE 2009.**

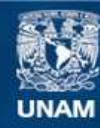

Universidad Nacional Autónoma de México

**UNAM – Dirección General de Bibliotecas Tesis Digitales Restricciones de uso**

#### **DERECHOS RESERVADOS © PROHIBIDA SU REPRODUCCIÓN TOTAL O PARCIAL**

Todo el material contenido en esta tesis esta protegido por la Ley Federal del Derecho de Autor (LFDA) de los Estados Unidos Mexicanos (México).

**Biblioteca Central** 

Dirección General de Bibliotecas de la UNAM

El uso de imágenes, fragmentos de videos, y demás material que sea objeto de protección de los derechos de autor, será exclusivamente para fines educativos e informativos y deberá citar la fuente donde la obtuvo mencionando el autor o autores. Cualquier uso distinto como el lucro, reproducción, edición o modificación, será perseguido y sancionado por el respectivo titular de los Derechos de Autor.

# **ÍNDICE**

## **Capítulo 1. Antecedentes.**

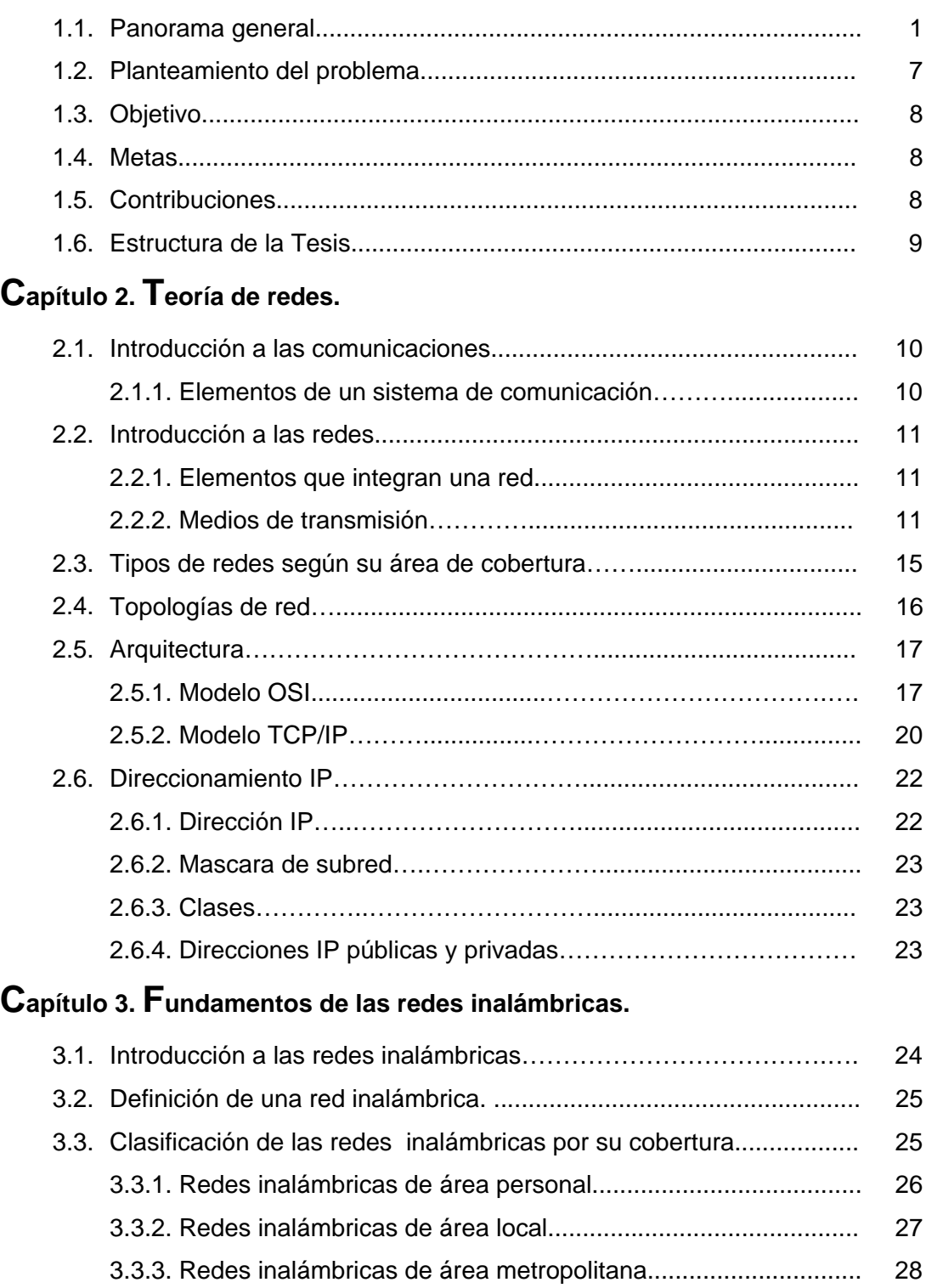

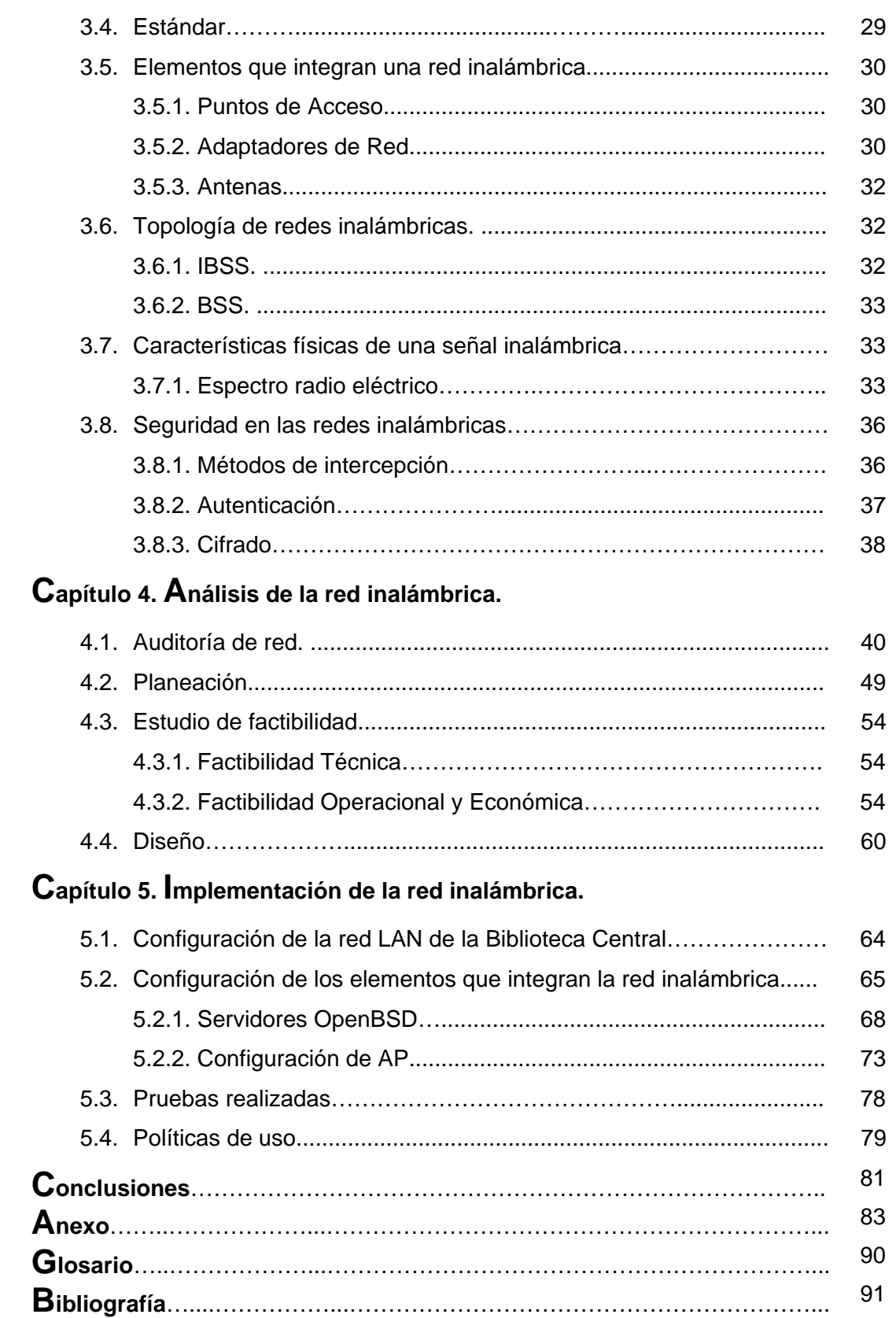

 $\blacksquare$ 

## **FIGURAS**

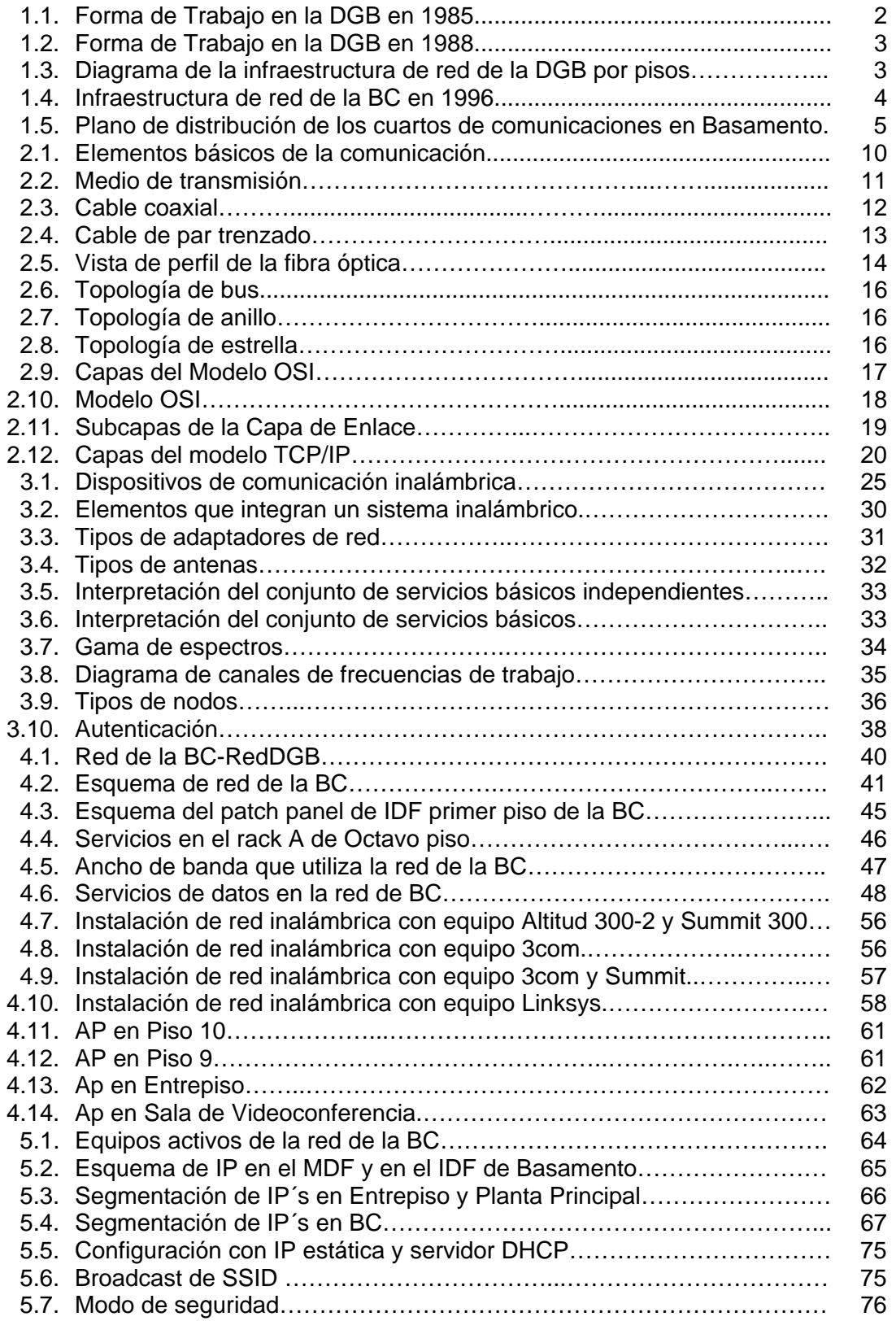

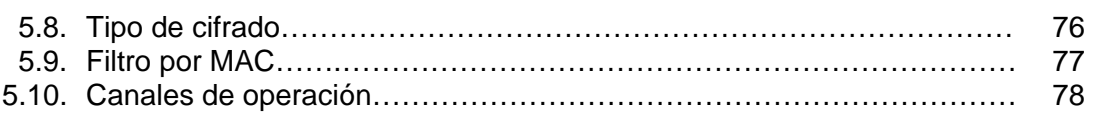

## **TABLAS**

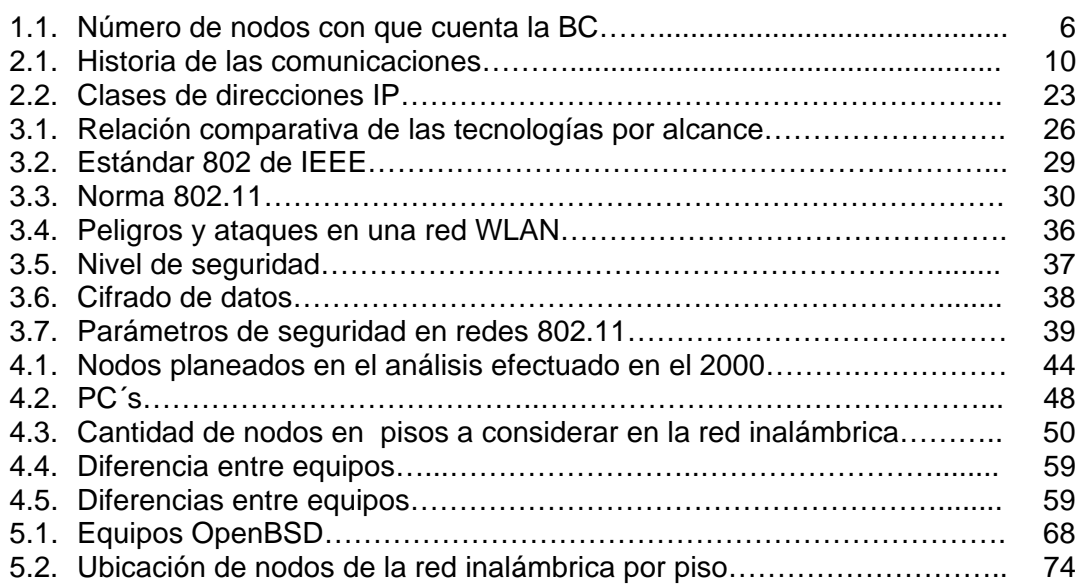

## **FOTOGRAFÍAS**

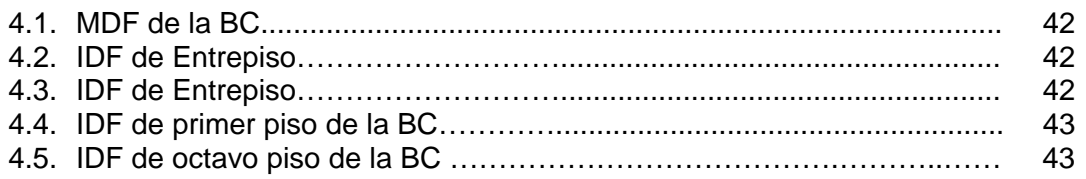

## **PLANOS**

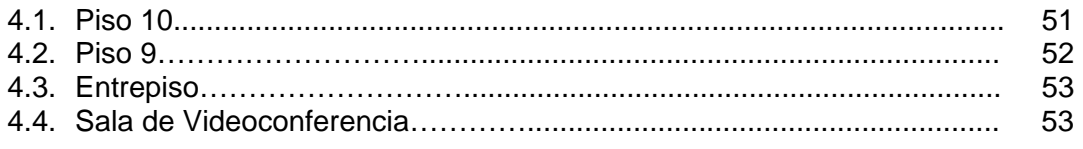

## C**APÍTULO 1.**

## **ANTECEDENTES.**

En la actualidad las computadoras como las telecomunicaciones son esenciales para la sociedad en que vivimos, mantenerse a la vanguardia en estos campos tecnológicos es importante porque significa el desarrollo de nuestro país. Desgraciadamente la brecha tecnológica con otros países es grande porque México desarrolla poco este ámbito y algunas de las tecnologías creadas en otros lugares tardan en arribar y ser implementadas en nuestro país.

En el sector académico la DGB (Dirección General de Bibliotecas) encargada de la administración del sistema bibliotecario de toda la UNAM (Universidad Nacional Autónoma de México) dispuso actualizar su infraestructura en equipos de cómputo y telecomunicaciones desde el 2000 en la BC (Biblioteca Central), herramientas que brindan una mejor y rápida consulta de información a sus usuarios. Proyecto que aun no se ha podido terminar y de involucrarnos con la planeación, diseño, elaboración de esta red, nace la propuesta de implementación de una red inalámbrica en la BC como complemento a la red cableada con la que cuenta en el edificio universitario.

## **1.1. Panorama general.**

La información que existe sobre la historia de las bibliotecas en México es mínima, debido a un extraño fenómeno de irrelevancia al tópico, entonces hacer un sitio donde la misma historia se conserve y se difunda pareciera insignificante. La visión que mantiene la UNAM ha sido contraria, considerando a las bibliotecas como un recinto contenedor de pensamientos, lugar para el análisis y el aprendizaje. Y cuyo propósito es ser el centro difusor de conocimiento y consulta para la comunidad universitaria.

En 1950 comienza la construcción del inmueble que albergaría a la Biblioteca y Hemeroteca Nacional, pero por inconvenientes burocráticos al terminar su edificación en su lugar se instaura la BC, pensada para controlar administrativamente el servicio bibliotecario y convertirse en un centro de consulta para los universitarios. En su filosofía la BC esta encaminada a proveer y garantizar a estudiantes, profesores e investigadores servicios bibliotecarios multidisciplinarios de calidad, poniendo a su alcance las últimas tecnologías necesarias de información.

El 5 de Abril de 1956 se abre la BC al público, se ofrecía servicio mediante estantería cerrada, los usuarios tenían acceso únicamente a Planta Principal y bajo una requisición en papel podían realizar la consulta interna o el préstamo a domicilio del respectivo material. El sistema era lento debido a la espera del usuario para poder hacer uso de las fichas bibliográficas, por la localización de la ficha y por la entrega del material solicitado, el cual provenía de alguno de los pisos de la biblioteca. [8]

1

Hacia 1966 se crea la DGB, encargada de coordinar los sistemas bibliotecarios de la Universidad, auxiliando a las tareas propias de docencia, difusión y extensión de la cultura.

Entre los cambios tecnológicos relevantes que la biblioteca sufrió, se encuentra el de 1973 donde sustituyó el uso de fichas bibliografías por un banco de datos, que agilizó el acceso de los usuarios al material bibliográfico y que empleaba dispositivos magnéticos para su almacenamiento. Su localización física se encontraba en el edificio del IIMAS (Instituto de Investigaciones en Matemáticas Aplicadas y en Sistemas), posteriormente éste constituiría la información preliminar para las bases de datos de la DGB. En esta época sólo se contaba con equipos teletipos para trabajar.

En 1975 la DGB se consolidó como una entidad administrativa debido a las labores especializadas realizadas por su personal entre las que resaltan; la planeación, evaluación, catalogación, servicios a usuarios, docencia e investigación bibliotecológica, pero esto implicó el uso de nuevas herramientas tecnológicas, como el enlace con la computadora central Burrouhs 6700 ubicada en el PUC (Programa Universitario de Cómputo) con domicilio en la calle de Pitágoras en la actual colonia Piedad Narvarte en el Distrito Federal.

En 1976 se generó el sistema de procesamiento y recuperación bibliográfica LIBRUNAM, elaborado en ALGOL (Algorithmic Language). [2]

Para 1980 el servicio de estantería se abre al público. [1]

En 1985 se adquiere un equipo de cómputo Alpha Micro y el manejador de bases de datos relacionales IDM-500 (Intelligent Database Machine), para implementar LIBRUNAM, y posteriormente otras bases de datos como SERIUNAM, CIRCULA y TESIUNAM.

La información en ese tiempo era mostrada por 20 terminales WYSE como se puede apreciar en la Figura 1.1. se localizaban en el piso de Basamento en el departamento de Producción.

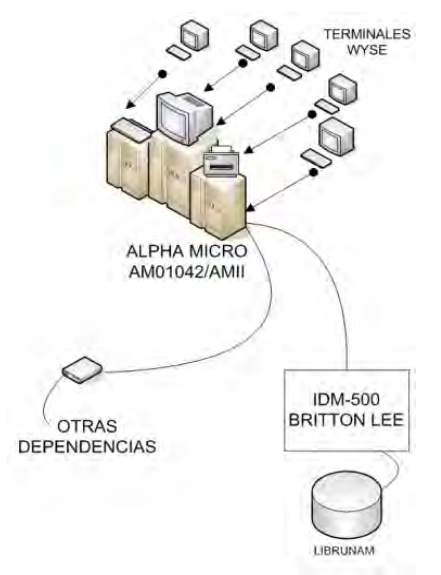

Figura 1.1. Forma de trabajo de la DGB en 1985.

En 1988 se adquiere un segundo equipo Alpha. Su conexión se puede ver en la Figura 1.2. se muestra que ambas microcomputadoras tenían la finalidad de interactuar con el equipo IDM-500. El modelo AM-2000, era limitado en el número de conexiones hacia la base de datos, sirviendo sólo para la transferencia de archivos.

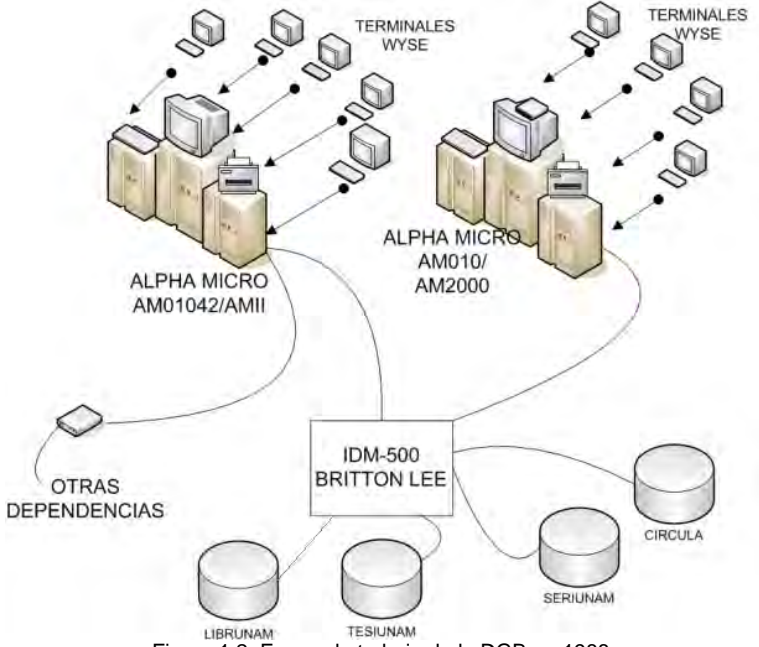

Figura 1.2. Forma de trabajo de la DGB en 1988.

La primera red local que sostuvo la BC físicamente se encontraba en el lado sur poniente del edificio. En cada piso se tenía un caja registro donde se localizaba un switch, como se aprecia en la Figura 1.3. apreciamos los departamentos que conectaba esta red. La integraban 152 estaciones de trabajo, tenía la plataforma Netware y computadoras GAMA 386. Ofrecía además los servicios de FTP, Telnet y correo electrónico. [6]

Además contaba una estación de trabajo Sparcstation 2 para la generación de formatos de las bases de datos en CD-ROM (Compact Disc Read Only Memory) y correo electrónico.

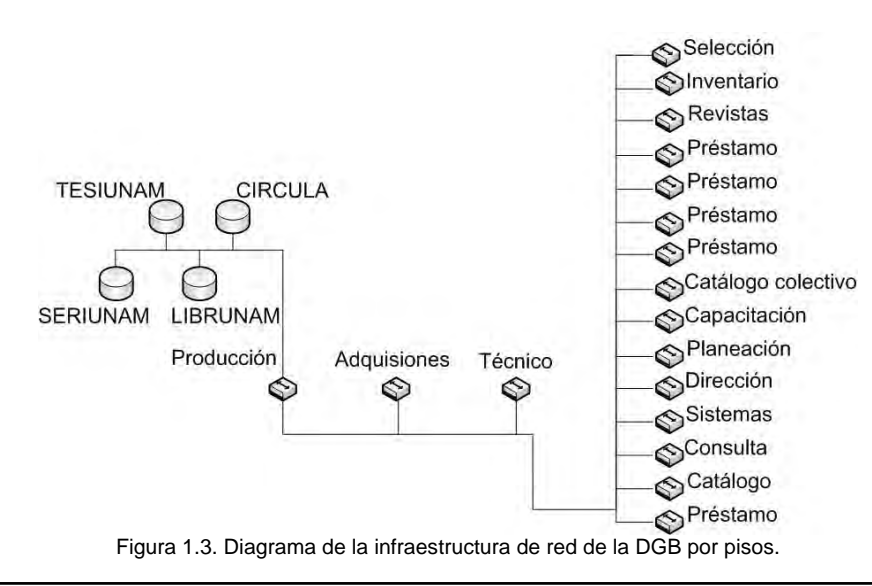

Para el servicio al público, se utilizaban catálogos electrónicos localizados en la Planta Principal, conformados por 36 computadoras que tenían almacenado en disco duro o CD-ROM la información bibliográfica y de tesis. Lo anterior reducía el tiempo de búsqueda y préstamo, pero poseía el inconveniente de tener un desfasamiento de al menos un año con la información del acervo bibliográfico de la BC.

Con el pasar de los años la cantidad de usuarios aumento, lo que provocó colisiones en la red e interrupciones en las aplicaciones de la biblioteca.

Para 1994 con los cambios tecnológicos de la época, la BC comenzó a analizar su forma de trabajo e implemento un diseño de red en todo el edificio. Para este proyecto se renovó el cableado utilizando cable par trenzado categoría 4 y agregando 32 nodos con conectores RJ-45, siguiendo la antigua trayectoria del cableado. Se cambia la computadora Britton Lee por un Server 1000, además de incrementar a tres las estaciones de trabajo Sparcstation2 que funcionaban para la captura de datos y mantenimiento de las bases de datos.

Establecida con una topología en estrella, esta red la integraban; 4 servidores y 10 concentradores Cabletron a 10 Mbps, interconectados a una arreglo de Core Switch-Concentrador (mediante RJ-45 o BNC). La plataforma de trabajo era UNIX como sistema operativo, Lanview para monitorear el estado de la red y TINLIB como la aplicación de los usuarios en el manejo de las bases de datos.

Su forma gráfica lo apreciamos en la Figura 1.4. donde el aumento en la infraestructura de la red tenía la característica de poder salir a Internet mediante el uso de fibra óptica multimodo a 10 Mbps, a través de un equipo LANPLEX, conectado a la denominada RedUNAM por la DGSCA (Dirección General de Servicios de Cómputo Académico).

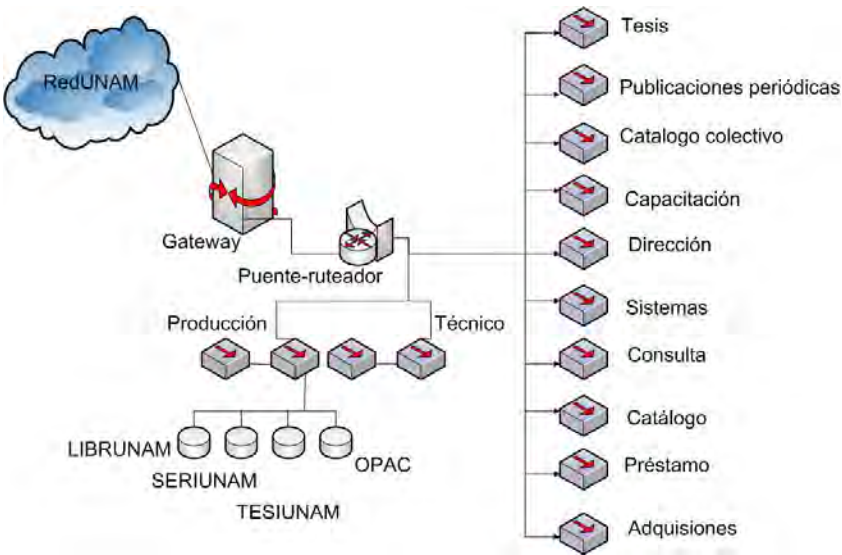

Figura 1.4. Infraestructura de red de la BC en 1996.

En 1997, se adquiere el sistema gestor de bibliotecas Aleph 300, enfocado a la automatización de bibliotecas, para la adquisición, catalogación y préstamo de material bibliográfico. Actualmente se utiliza la versión Aleph 500 versión 18.

En el 2000, la DGB lleva a cabo una redistribución del acervo bibliográfico además de iniciarse una reestructuración en la red de comunicaciones basada en un profundo análisis de cableado estructurado. Se necesitó la remodelación del edificio para que pudiera albergar la nueva red, la cual incluyó la construcción del backbone, y los cuartos de comunicaciones denominados IDF (Intermediate Distribution Frame) y MDF (Main Dristribution Frame). Se aprecia en la Figura 1.5. su ubicación física en el plano del piso de Basamento. A esta red le llamaremos RedDGB. [10]

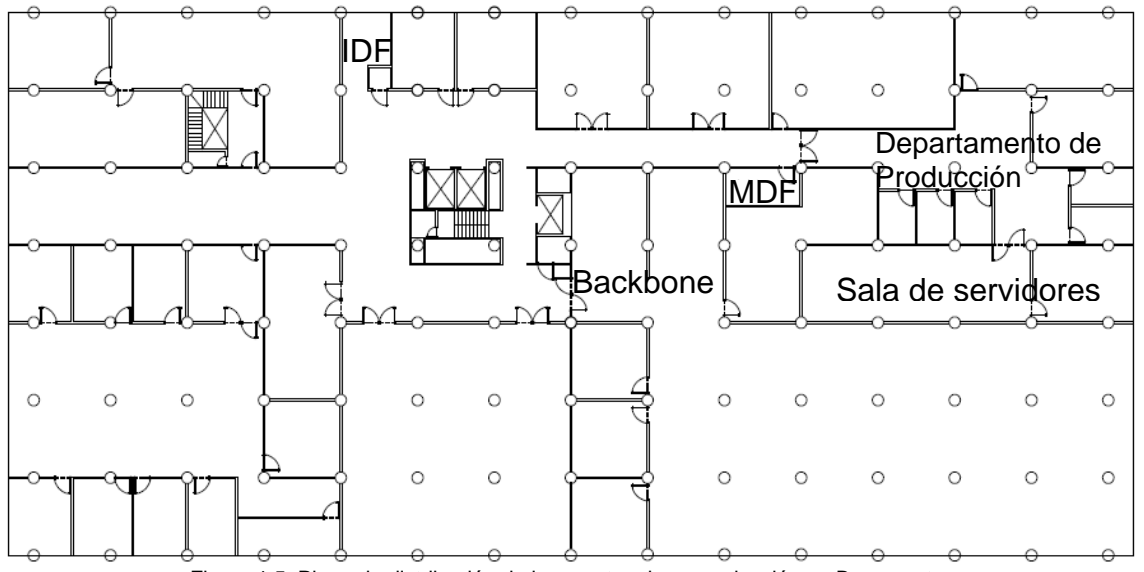

Figura 1.5. Plano de distribución de los cuartos de comunicación en Basamento.

En el 2003 se amplía la sección de recursos electrónicos de información con el incremento de hardware y con un área de servicio de cómputo, localizado en Entrepiso.

A finales del 2004 la RedDGB sufrió de problemas de saturación por la cantidad de servicios incrementados, como solución se aumento el ancho de banda pasando de una tarjeta del equipo LANPLEX de CORE de 10 Mbps a 100 Mbps.

Retomando la idea de cableado estructurado se contratan empresas para realizar la nueva instalación de la red de comunicaciones; KNEOS TCE S. A de C. V. para la colocación de 322 nodos en los pisos de Basamento y Entrepiso, NST México S. A. de C. V. participó en la parte poniente de Basamento y Entrepiso colocando 128 nodos categoría 5e. Posteriormente se decide que la instalación del cableado estructurado la realizarían personal del departamento de Producción de la DGB. [29], [30]

Desde el 2005, se inician actividades de canalización y cableado categoría 6 en décimo piso ala oriente para posteriormente cablear todo el noveno piso.

En 2006 se inaugura las salas de videoconferencia en Basamento, después se cablea todo el primer piso y octavo. Además se cambia, la acometida de RedUNAM y del edificio de BC a 1 Gbps, gracias al uso del equipo Foundry con tarjetas a 1 Gbps y la conexión mediante fibra monomodo.

Para el 2007 se colocó el cableado estructurado en planta alta, sexto piso y cuarto piso. Cabe señalar que es en este momento en el que esta tesis nace de esta experiencia de trabajo.

Entre las características sobresalientes de esta red son:

- Red Fast Ethernet y Gigabit Ethernet.
- Topología física en estrella con cable UTP categoría 6.

La red es totalmente conmutada, garantizando una conexión de 10/100 Mbps en cada estación de trabajo y en el backbone una velocidad de 1000 Mbps.

En la Tabla 1.1. se aprecia el incremento de nodos que ha tenido la dependencia a lo largo de su historia. El número de nodos que comprende en este ultimo cableado no solo es de datos sino también voz, es por eso que es significativa la diferencia con el cableado de 1996. Y esta por demás indicar que aun faltan tres pisos por colocar nodos.

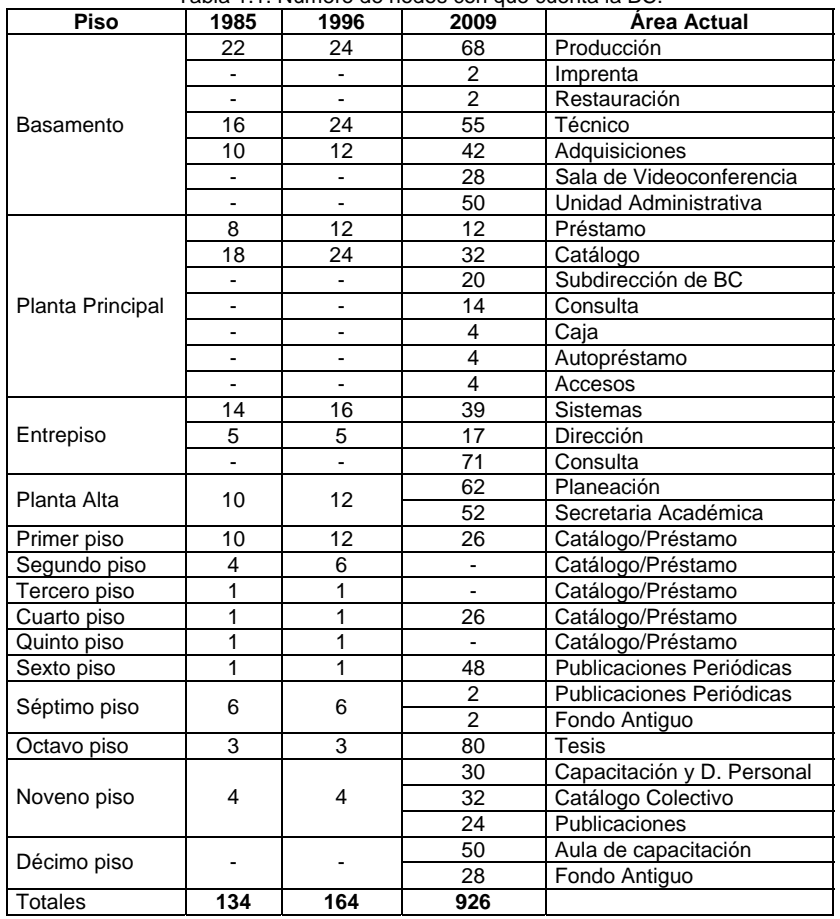

Tabla 1.1. Número de nodos con que cuenta la BC.

En 2007 se incorpora la RIU (Red Inalámbrica Universitaria), red que instala la DGSCA en CU (Ciudad Universitaria). Esta red permite el acceso a Internet a estudiantes, académicos e investigadores, a través de equipos portátiles. En febrero de ese año la BC pone a los universitarios el servicio de Jardín Cibernético, sistema que proporciona una laptop en calidad de préstamo por dos horas a toda persona que requiera el acceso de red y trabajar con una computadora. Sistema que utiliza la infraestructura de la BC pero el servicio de internet se hace gracias a la DGSCA.

En 2008 se instala el cableado estructurado en el decimo piso ala poniente y en Planta Principal.

En 2009 se pone el cableado de la Planta Alta ala oriente.

## **1.2. Planteamiento del problema.**

La construcción del edificio de la BC en 1950 cumplía con ciertas expectativas de funcionamiento para el contexto en el que fue concebido, a lo largo de su vida ha sufrido modificaciones y adaptaciones en su estructura debido a los cambios organizacionales y tecnológicos de cada época. [3]

La BC requería una modernización en su infraestructura de red y de un incremento en el número de nodos para poder brindar un mejor servicio a sus usuarios y trabajadores. Esta nueva red ayudaría a realizar la selección, adquisición, catalogación, préstamo y consulta de catálogos electrónicos de libros, publicaciones seriadas y tesis de una forma más rápida, así como la consulta del material digitalizado en BiDi (Biblioteca Digital). Para la implementación de esta red se necesito realizar un profundo análisis estructural del edificio para determinar la viabilidad de la construcción del backbone. Además la implementación del cableado horizontal no ha sido sencilla debido al espacio reducido que existe entre el techo y el plafón y a las demás instalaciones eléctricas, de agua y de ventilación existentes. Sin olvidar que para llevar a cabo la canalización de la red fue necesario retirar todo el cableado anterior; canaletas, cables, cajas americanas, etc.

Con la colocación del sistema de cableado estructurado, el número de nodos se incrementó significativamente y los cuartos de comunicación se han ido saturando. Siendo esto uno de los motivos por el que consideramos establecer la implementación de una red inalámbrica. Pensar en este tipo de tecnologías ayuda a reducir el impacto en la estructura del edificio, el tiempo de implementación, entre otros.

Entonces considerando la demanda de usuarios que presenta la BC, un sistema inalámbrico agilizaría los procedimientos de servicio de red generando desplazamiento, flexibilidad, ahorro de infraestructura y escalabilidad en contraste a la actual red.

No basta por preocuparse por el servicio que se les da a los usuarios, sino también por la problemática al instalar la infraestructura, es decir, tratar de remodelar las instalaciones ocultas, porque son impredecibles y no sabemos cuándo pueden ocasionar algún accidente, la sugerencia que nosotros hacemos con respecto a la infraestructura de red, especialmente porque sigue la última actualización efectuada en el edificio, la cual es pasar a una extensión de la actual red, es decir, tener un sistema inalámbrico para los usuarios que no están contemplados en el actual sistema de red.

Entre los **objetivos que mantiene la BC** está la prestación de servicios de información, para ello tiene a su cargo aulas de capacitación y videoconferencia. Precisamente es en estos lugares donde debiera existir una red inalámbrica, pues implicaría que todos los usuarios estarían comunicados entre sí permitiendo la libertad de movimientos, sencillez en la reubicación de terminales y por consecuente, rapidez en su instalación para que los mismos tengan más oportunidad en su quehacer, además de eliminar la gran cantidad de cables que habría.

Entonces esta nueva red propone agilizar la solicitud del servicio de conexión a la misma y permitir además el acceso a personas externas que requieran de tales servicios, sin perder mucho tiempo para su conexión.

## **1.3. Objetivo.**

Implementar una red inalámbrica en la BC, como complemento al sistema de cableado estructurado instalado, para integrar y servir a un número mayor de usuarios, que requieran de flexibilidad y movilidad.

## **1.4. Metas.**

Actualizar, incrementar, mejorar y complementar la infraestructura y los servicios de red con que cuenta la BC, manteniendo la seguridad de ésta.

Establecer políticas de seguridad y de control afines a las ya implementadas en la red para evitar problemas de vulnerabilidad.

Satisfacer la demanda de búsqueda de información en Internet.

## **1.5. Contribuciones.**

Muchas son las contribuciones que pudieran enumerarse con la instalación de la red inalámbrica de la BC, la más importante es modernizar a la BC para poder brindar un mejor servicio de conexión a red a la comunidad universitaria y a sus trabajadores. Esta nueva red favorece en la realización de consulta de catálogos electrónicos de libros, publicaciones seriadas y tesis, así como la consulta del material digitalizado en BiDi (Biblioteca Digital) y en ciertas áreas específicas.

Participamos en el diseño e instalación del cableado estructurado; en la selección y configuración de los equipos activos, como switches y servidores OpenBSD; en la puesta en marcha y administración de esta red.

Los AP (Access Point) instalados brindan servicio a aquellos usuarios que requieran conexión de Internet dentro del Aula Teórica y del Aula de Exámenes en decimo y noveno piso respectivamente donde se imparten cursos, pláticas y exámenes; también en la Sala de Juntas de la Dirección en Entrepiso y en las tres Salas de Videoconferencia. Permitiéndoles movilidad en su conexión.

En un futuro se tiene planeado incrementar la instalación de AP en los Pisos 8, 6, 5, 4, 3, 2 y 1 donde se encuentran el acervo bibliográfico, de publicaciones periódicas y de tesis, que son también áreas de consulta y de trabajo para los estudiantes, donde ellos podrían conectarse a Internet mediante la red inalámbrica para realizar sus trabajos.

La instalación de los AP en esos pisos también ayudaría a realizar de manera más fácil y ágil el proceso de inventario del material bibliográfico en los periodos vacacionales. Ayudaría en la organización de las próximas Ferias del Libro de la Biblioteca Central, como sucedió en la Feria llevada acabo este año, ya que algunos de los proveedores participantes solicitan acceso a Internet, y en los eventos anteriores a este año tuvimos que tender varios cables de red provisionales para poder brindarles este servicio. En cambio este año únicamente requerimos tender un cable para conectar uno de los AP LYNKSYS adquiridos por la biblioteca y de esta forma poder ofrecer el servicio.

Este trabajo principalmente es una semilla en que lo tecnológico se refiere a comunicaciones inalámbricas en la BC, siendo un comienzo para que posteriormente personal de la propia dependencia escale servicios multimedios en esta red, beneficiando siempre a la comunidad académica de la Universidad así como a los propios trabajadores de la biblioteca.

## **1.6. Estructura de la Tesis.**

El primer capítulo explica de forma histórica las características más sobresalientes en el ámbito de las comunicaciones, de información y servicios que la Biblioteca Central de la UNAM ha tenido desde que abrió sus puertas en 1956 hasta nuestro tiempo, dejando ver la necesidad de solucionar un problema de infraestructura y aprovechando el trabajo que se venía haciendo con la colocación del cableado estructurado, consideramos pertinente aplicar nuestros conocimientos proponiendo la implementación de una red inalámbrica en busca de la mejora del propio edificio de la BC.

El segundo capítulo define los conceptos que abordaremos a lo largo de toda la tesis, específicamente en las redes de datos. Desde los elementos que integran una red, los medios de comunicación y la arquitectura de red.

En el tercer capítulo contiene un panorama general sobre los diferentes tipos de redes inalámbricas que hay en el mercado enfatizando en conceptos y definiciones, topología, seguridad, especialmente en la tecnología LAN (Local Area Network), donde se analizara su composición; permitiendo conocer a fondo su funcionamiento.

El cuarto capítulo se establece todo el análisis de factibilidad que determina la mejor opción para llevar a cabo la implementación de la red inalámbrica, es decir se hace el análisis apegado a las necesidades y requerimientos a cubrir, manejando siempre la compatibilidad de red. Esto se hace gracias a las pruebas de trabajo en tres diferentes equipos, se efectúa desde la configuración, pruebas de alcance, comprobación de vulnerabilidad. Y se define en términos técnicos y económicos el resultado de dichas evaluaciones.

El quinto capítulo establece la forma en cómo quedó estructurada la nueva red. Se hace toda la documentación pertinente de como se configuró el sistema de red inalámbrica y cómo fue que se puso en funcionamiento.

**CAPÍTULO 2** 

## **TEORÍA DE REDES**

#### **2.1. Introducción a las comunicaciones.**

La palabra comunicación se deriva del latín "communicatĭo" y alude a la transmisión de señales mediante un código común entre un emisor y un receptor. [17]

Las ciencias han contribuido a la generación de conocimientos y tecnologías para la creación de diversos dispositivos de comunicación, un claro ejemplo de esto es el descubrimiento de la electricidad, la cual ha permitido desarrollar diferentes aparatos de comunicación cada vez con un mayor alcance, velocidad y cobertura. La Tabla 2.1. muestra los sucesos relevantes de la historia de las comunicaciones.

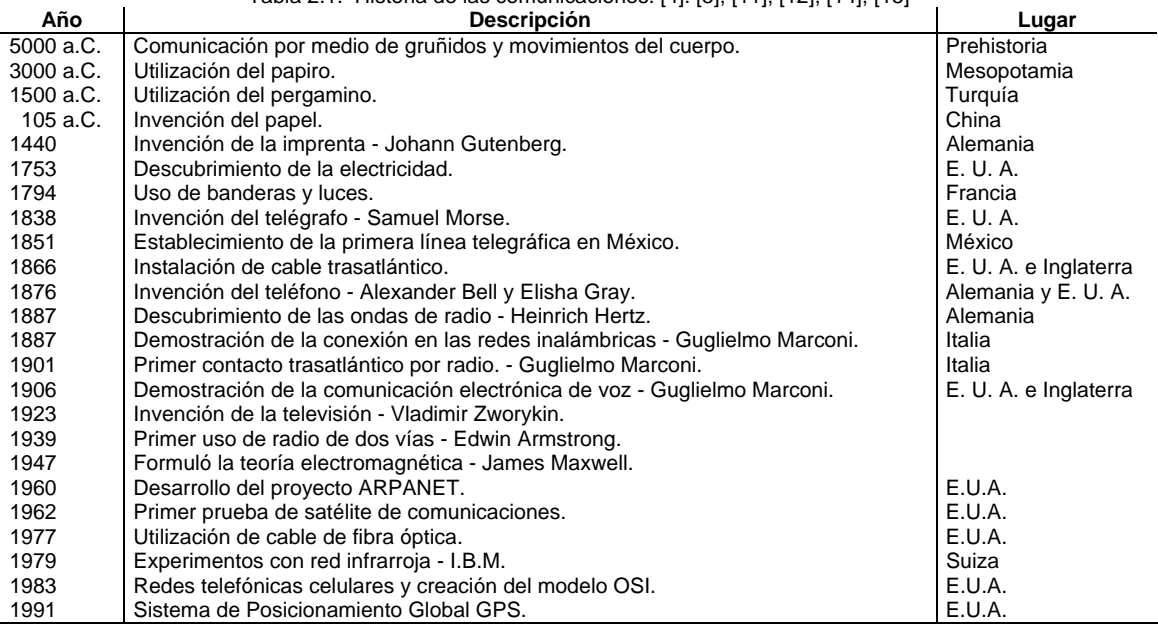

#### Tabla 2.1. Historia de las comunicaciones. [4]. [5], [11], [12], [14], [15]

#### **2.1.1. Elementos de un sistema de comunicación.**

Un sistema de comunicación consta de los siguientes elementos; emisor, es quien posee un mensaje a transmitir; mensaje, conjunto de señales, signos o símbolos que son el contenido de una comunicación; receptor, es quien recibe el mensaje transmitido; canal, es el medio físico por el que se transmite el mensaje; y código, símbolos y reglas que permiten formular y comprender un mensaje. La Figura 2.1. presenta los elementos básicos de la comunicación.

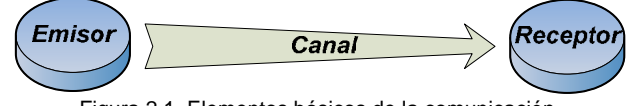

Figura 2.1. Elementos básicos de la comunicación.

## **2.2. Introducción a las redes.**

El término red proviene del latín "rete"; una red de computadoras es un conjunto de equipos informáticos conectados entre sí para compartir recursos físicos y lógicos (impresora, información, etc.). [17] El objetivo del trabajo en red es hacer que un recurso compartido por un sistema remoto funcione como un recurso en el sistema local.

## **2.2.1. Elementos que integran una red.**

Los elementos básicos que integran una red son las tarjetas de interfaz de red (NIC) y el canal de comunicación. Dentro de una red se pueden tener equipos de conectividad como repetidores, concentradores, puentes y/o ruteadores que permiten integrar más dispositivos y aumentar su alcance. También puede haber computadoras, servidores e impresoras quienes ofrecerán algún servicio dentro de la red.

## **2.2.2. Medios de transmisión.**

La transmisión de señales entre dos puntos se realiza a través de un canal, y ésta puede ser de manera guiada, donde se emplea algún medio físico, o de forma no guiada, el cual ocupa medios intangibles. La Figura 2.2. muestra la clasificación de los medios de transmisión.

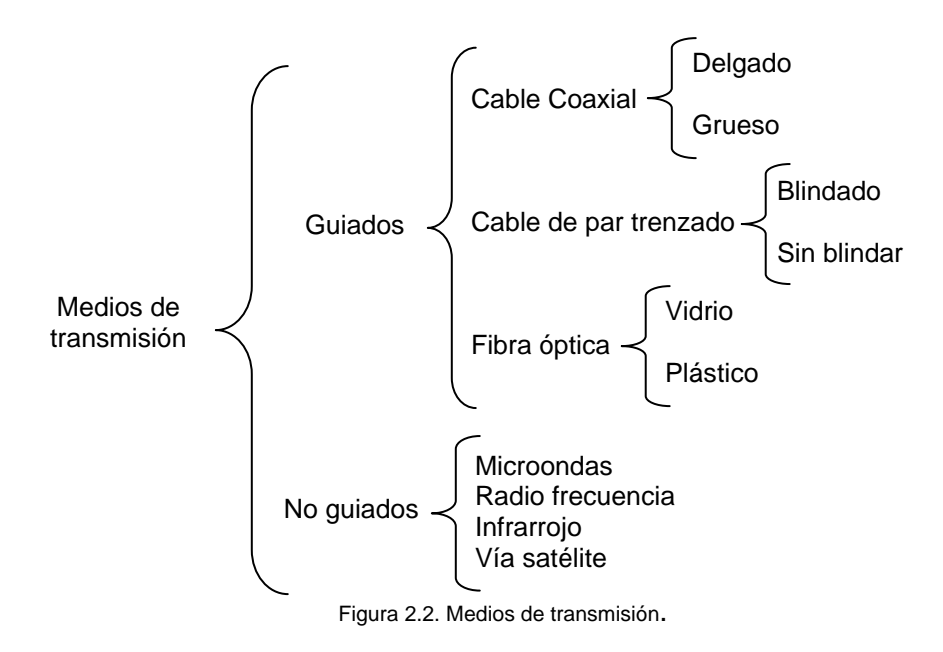

### **Medios de transmisión guiados.**

#### **a) Cable coaxial.**

El cable coaxial está formado por un núcleo de alambre de cobre cómo conductor central, cubierto por un aislante, mismo que está rodeado por una malla trenzada, empleada como tierra y todos a su vez los envuelve una cubierta aislante resistente a la interferencia electromagnética, como se ilustra en la Figura 2.3.

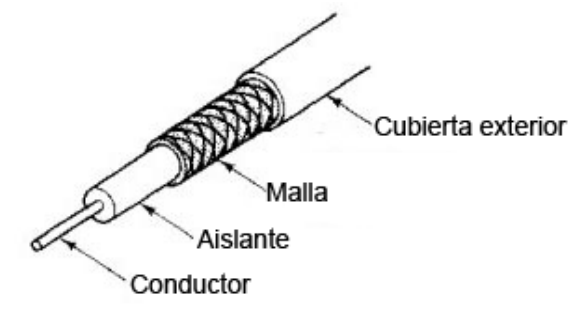

Figura 2.3. Cable coaxial.

Existen diversos tipos de cable coaxial, cada uno con un diámetro e [impedancias](http://es.wikipedia.org/wiki/Impedancia) diferentes. Pero la característica que mantienen es que cada extremo del cable debe terminar con una resistencia llamada terminador.

El cable coaxial es capaz de lograr altas velocidades de transmisión en largas distancias. Por esa razón, se utiliza en redes de comunicación de banda ancha (cable de televisión) y cables de banda base [\(Ethernet](http://es.wikipedia.org/wiki/Ethernet)).

De acuerdo a la transmisión a generarse, el cable se divide en dos tipos según su impedancia:

- Cable de 50 ohms para comunicaciones BaseBand y transmisiones digitales, empleado en redes LAN. Los cables coaxiales más comunes son el RG-58.
- Cable de 75 ohms para comunicaciones BroadBand y transmisiones analógicas, utilizado en sistemas de televisión por cable. Cable coaxial RG-59.

Cuando es utilizado en redes puede ser del tipo:

- Cable coaxial delgado (thin). [7]
	- Estándar: IEEE 802.3 10Base2.
	- Diámetro aproximado del cable: ¼ pulgada.
	- Especificaciones técnicas del medio: RG-58.
	- Velocidad de operación: 10Mbps.
	- Distancia máxima del segmento 185 metros.
	- Distancia mínima entre nodos: 0.5 metros.
	- Número máximo de nodos por segmento: 30.
- Cable coaxial grueso (thick). [7]
	- Estándar: IEEE 802.3 10Base2.
	- Diámetro aproximado del cable: ½ pulgada.
	- Especificaciones técnicas del medio: RG-58.
	- Velocidad de operación: 10Mbps.
	- Distancia máxima del segmento 500 metros.
	- Distancia mínima entre nodos: 2.5 metros ó múltiplos.
	- Número máximo de nodos por segmento: 100.

#### **b) Cable de par trenzado.**

Está formado por dos alambres de cobre, aislados y entrelazados en forma helicoidal, lo cual permite reducir la interferencia eléctrica entre pares, como se presenta en la Figura 2.4.

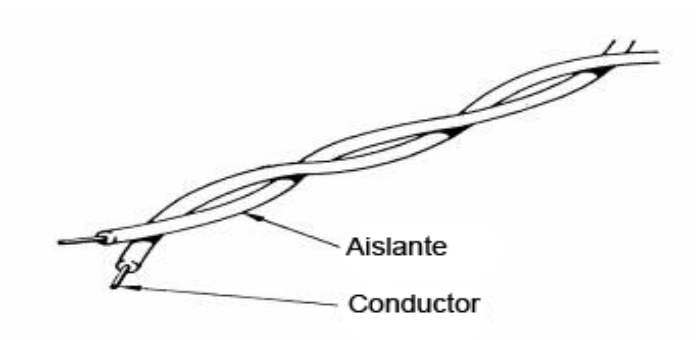

Figura 2.4. Cable de par trenzado.

Existen tres tipos de cable par trenzado:

- UTP (Unshielded Twisted Pair). La distancia máxima sin repetidores es de 100 metros. Consiste en dos pares de alambre de cobre cubierto de plástico.
- FTP (Foiled Twisted Pair). Exactamente al UTP, pero los grupos de pares están envueltos en cinta conductora, similar al papel aluminio.
- STP (Shielded Twisted Pair). Se encuentra recubierto por una hoja laminada de aluminio. Es altamente inmune al ruido eléctrico, se comporta igual que el UTP pero mejora en distancias de comunicación largas.

La categoría de un cable par trenzado se obtiene por el número de trenzas que este tiene en 30.48 centímetros. [19]

- Categoría 3. Transmite a 16MHz. Son utilizados en redes Ethernet a 10Mbps.
- Categoría 5. Transmite a 20MHz. Empleados en redes Ethernet a 100Mbps.
- Categoría 6. Transmite a 250MHz. Usados en redes Ethernet a 1Gbps.

#### **c) Fibra óptica.**

Es un cilindro de vidrio o plástico sobre el que se aplica otro de menor índice de refracción y un protector opaco, cómo se muestra en la Figura 2.5.

Este medio es capaz de dirigir la luz emitida por un láser o LED a lo largo de su longitud usando la reflexión interna. Se utiliza para la comunicación a largas distancias, permitiendo enviar gran cantidad de datos a gran velocidad.

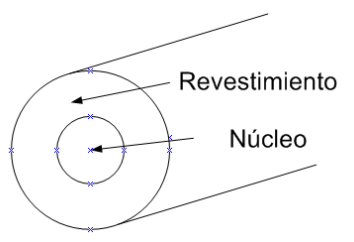

Figura 2.5. Vista de perfil de la fibra óptica.

Las diferentes trayectorias que puede seguir un haz de luz en el interior de una fibra se denominan modos de propagación. Y según el modo de propagación tendremos dos tipos de fibra óptica:

- Monomodo: Es una fibra óptica en la que sólo se propaga un modo de luz. Se logra reduciendo el diámetro del núcleo de la fibra hasta un tamaño (8,3 a 10 micrones) que sólo permite un modo de propagación. Su distancia máxima es de 3 Km. A diferencia de las fibras multimodo, las fibras monomodo permiten alcanzar grandes distancias y transmitir elevadas tasas de bit.
- Multimodo: Es una fibra que puede propagar más de un modo de luz, puede tener más de 1000 modos de propagación de luz. Se usan comúnmente en aplicaciones de corta distancia, menores a 1 km. Simple de diseñar y económico.

El núcleo de una fibra multimodo tiene un índice de refracción superior, pero del mismo orden de magnitud, que el revestimiento. Debido al gran tamaño del núcleo de una fibra multimodo, es más fácil de conectar y tiene una mayor tolerancia a componentes de menor precisión.

#### **Medios de transmisión no guiados.** [4]

#### **a) Microondas.**

El envió de ondas electromagnéticas se hace en línea recta por lo que es necesario el uso de antenas parabólicas para obtener una relación señal ruido aceptable. Tiene problemas para atravesar edificios e incluso pueden verse refractadas por diferentes capas atmosféricas empleando más tiempo para su transmisión.

- Velocidad de 300 Mb/seg.
- Alcance de 10000 80000 m.
- Su uso está extendido en telefonía móvil y televisión.

#### **b) Radio enlaces.**

Es la comunicación vía radio, mediante un emisor y receptor sintonizados en la misma frecuencia. Su generación es sencilla y omnidireccional lo que simplifica y facilita la instalación de las interfaces.

- Baja velocidad 4800 Kb/s.
- Confidencialidad de los datos.
- Mantiene un poco de interferencias.

14

#### **c) Rayos infrarrojos.**

Para que se de la comunicación el emisor y el receptor deben estar visibles uno con respecto del otro.

- Velocidad de 10 y 40 m/s.
- Alcance de 10 2000 m.
- Confidencialidad de los datos.
- Mantiene una dificultad compleja para atravesar objetos sólidos.
- Se utiliza en mandos a distancia y controles remotos.
- Bajo costo de fabricación e implementación.

#### **d) Vía satélite.**

Los satélites reciben la señal en una frecuencia y tras amplificarla la devuelven de nuevo a la tierra en otra de distinta frecuencia con el fin de no perturbar la señal de entrada con un retardo de 270 ms.

- Mantiene una fiabilidad excelente y no hay una tasa de error.
- Se comenta que es la mejor.

## **2.3. Tipos de redes según su área de cobertura.**

De acuerdo a su alcance geográfico las redes se clasifican de la siguiente manera:

#### **LAN (Local Area Network).**

La red de área local se encuentra restringida a un área de tamaño limitado como un edificio o un campus.

Dentro de las redes LAN se tienen las redes WLAN (Wireless Local Area Network). Este tipo de redes son inalámbricas, las cuales permiten una mayor movilidad y flexibilidad a comparación de las redes LAN.

#### **MAN (Metropolitan Area Network).**

Una red de área metropolitana comprende una ciudad.

#### **WAN (Wide Area Network).**

Una red de área amplia abarca a un país.

#### **GAN (Global Area Network).**

Una red de área global engloba a todo el mundo, un tipo de esta red es Internet.

## **2.4. Topologías de red.**

La topología es la manera en cómo se conectan los distintos nodos que conforman una red.

#### **Bus.**

Este tipo de topología es lineal debido a que cada nodo se encuentra conectado al mismo canal de comunicación o bus y en los extremos de este canal se localizan terminadores, como se presenta en la Figura 2.6.

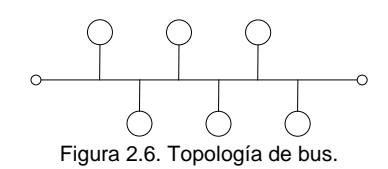

#### **Anillo.**

Su principal característica es que los nodos se encuentran conectados punto a punto (peer to peer) formando un anillo, en donde la información es pasada de nodo a nodo, como se muestra en la Figura 2.7.

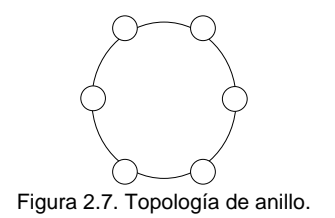

#### **Estrella.**

En esta topología todos los nodos se encuentran conectados punto a punto con el nodo central, el cual actúa como controlador del sistema canalizando la información del nodo origen al nodo destino. El control de transmisión de esta topología es centralizado, si el nodo central falla todo el sistema deja de funcionar, como se ilustra en la Figura 2.8.

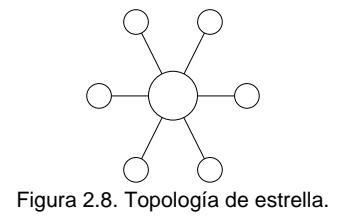

## **2.5. Arquitectura.**

La arquitectura de red tiene la finalidad de separar el problema de comunicación en diferentes capas.

## **2.5.1. Modelo OSI.**

El modelo OSI (Open System Interconnection) desarrollado por ISO (International Standard Organization), es una concepción teórica que normaliza y especifica las funciones que deben de seguirse para formar una conexión entre dos o más sistemas, permitiendo que todos los usuarios puedan comunicarse sin preocuparse de cómo lo hacen sus computadoras.

El modelo OSI está formado por siete capas, presentadas en la Figura 2.9.

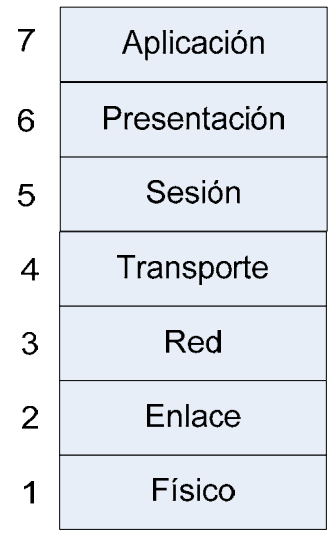

Figura 2.9. Capas del modelo OSI.

El intercambio de información siempre se da entre capas del mismo nivel. La comunicación entre capas de un mismo sistema se da entre la capa inmediata superior y la capa inmediata inferior. La Figura 2.10. muestra esta comunicación entre capas del modelo OSI.

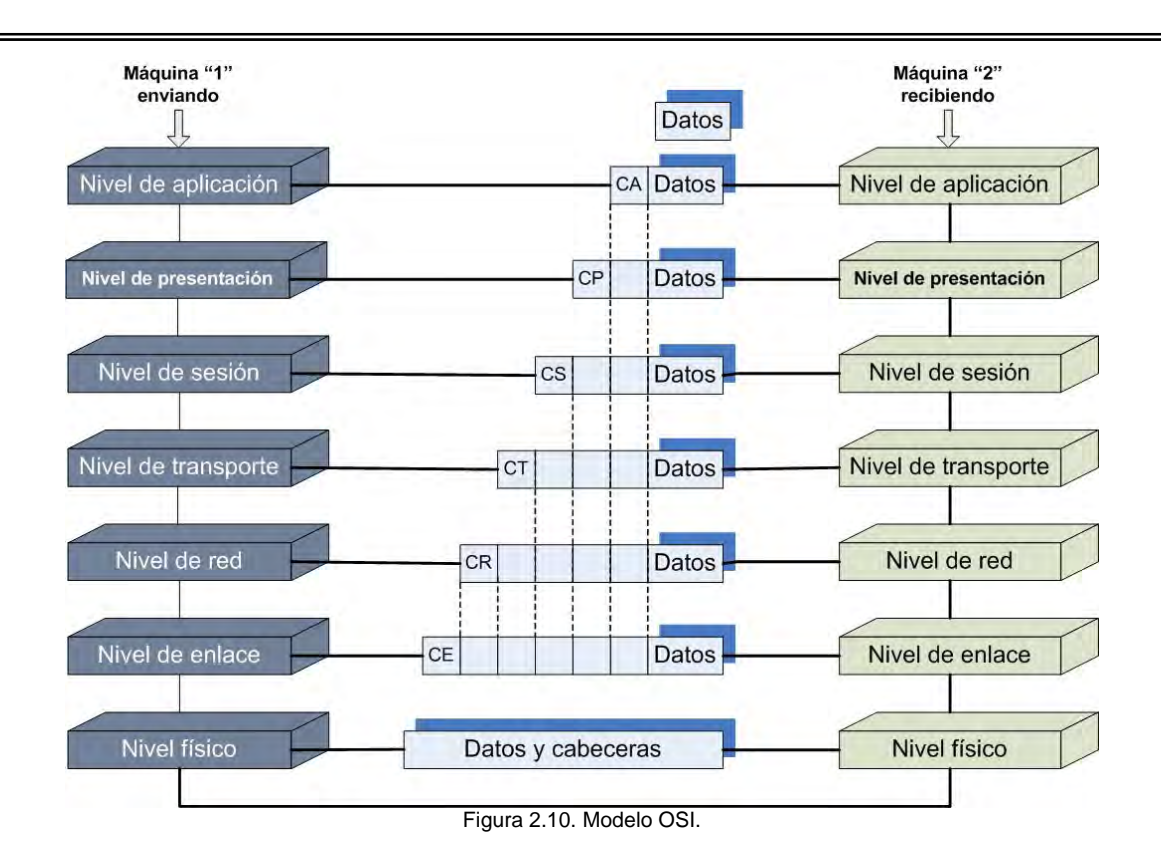

#### **Capa Física.**

Se encarga de controlar la transmisión de los bits a través del canal de comunicación definiendo características como:

- Niveles de voltaje que se empleará para la representación de un bit (0, 1).
- La duración del voltaje para dicho bit.
- Tasa de transmisión.
- Sincronía.
- Distancia de conexión.
- Conectores físicos.

#### **Capa de Enlace.**

Su principal función es proporcionar una transmisión confiable, sin errores, a través del enlace físico, mediante la detección y corrección de estos.

También se encarga de iniciar, mantener y terminar la conexión entre los sistemas así como regular el tránsito entre el emisor y el receptor, mediante la utilización de frames o tramas. Consiste en dividir en paquetes los datos a enviar, a los cuales se les agrega información al inicio y al final como:

- Dirección de origen y de destino.
- Delimitadores.
- Tamaño del paquete.

18

Además se definen especificaciones tales como:

- Direccionamiento físico.
- Topología de red.
- Notificación de errores.
- Control de flujo.
- Secuencia de tramas.

La capa de enlace se subdivide a su vez en dos subcapas, como se presenta en la Figura 2.11.

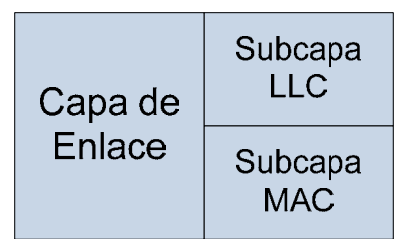

Figura 2.11. Subcapas de la capa de Enlace.

- LLC (Logical Link Control). Es la capa superior que permite la conexión entre diferentes tipos de redes. Controla la transmisión y recepción de las tramas y detecta cualquier error producido por la capa física.
- MAC (Media Access Control). Es la subcapa inferior y por ello se encuentra más relacionada con el medio físico. Controla el acceso al medio para la transmisión y realiza la fragmentación de los datos en tramas.

### **Capa de Red.**

Determina la ruta a seguir para el envió de los paquetes entre nodos sobre una red. Se define un direccionamiento lógico que permite identificar un dispositivo en cualquier parte de una red. Evalúa las distintas alternativas en función de parámetros diversos, así como puede ser el tráfico de la red en el momento de la transmisión.

#### **Capa de Transporte.**

Su función consiste en aceptar los datos de la capa de sesión y dividirlos en unidades más pequeñas, pasar los paquetes a la capa de red y asegurar que todas estas unidades lleguen correctamente al otro extremo.

Provee de mecanismos fiables para la recuperación de errores (duplicidades, orden, coherencia, pérdida y retrasos) de extremo a extremo y control de flujo en la red.

### **Capa de Sesión.**

Permite la interconexión entre las máquinas. Resuelve el problema de sincronización e interactividad entre las máquinas. Inicia, administra y termina la conexión. También establece el tipo de comunicación (half o full dúplex).

#### **Capa de Presentación.**

Presenta los datos del sistema emisor en una forma que las aplicaciones del sistema receptor puedan entender. Esto permite a diferentes aplicaciones comunicarse entre sí, a pesar de que utilicen métodos diferentes para representar los mismos datos.

#### **Capa de Aplicación.**

Es la capa más cercana al usuario. Define una serie de herramientas que el usuario puede usar para acceder a la red. Proporciona servicios a los programas que ven los usuarios.

## **2.5.2. Modelo TCP/IP.**

Los protocolos de comunicación describen la manera y reglas necesarias para la transmisión de mensajes. Estos crean los estándares de conexión de las redes desarrolladas.

TCP/IP (Transmission Control Protocol / Internet Protocol) es un conjunto de protocolos estándar que permiten la comunicación en diferentes ambientes de redes, debido a que soporta ruteo y permite a las computadoras comunicarse a través de segmentos, es el protocolo estándar para la comunicación sobre Internet.

Utiliza cuatro capas en su modelo de comunicación para transmitir datos de un lugar a otro. Las cuatro capas en este modelo son: aplicación, transporte, internet e interface de red, como se muestra en la Figura 2.12.

| 4 | Aplicación       |  |  |  |
|---|------------------|--|--|--|
| 3 | Transporte       |  |  |  |
| 2 | Internet         |  |  |  |
|   | Interface de red |  |  |  |

Figura 2.12. Capas del modelo TCP/IP.

#### **Capa de Interface de red.**

Es la responsable de poner los datos en el medio de la red. Esta capa contiene los dispositivos físicos de la red tal como cables y adaptadores de red. También tiene protocolos asociados a Ethernet, ATM, Token Ring, los cuales definen como serán transmitidos los datos sobre la red.

#### **Capa de Internet.**

Es la encargada de direccionar, empaquetar y rutear los datos para ser transmitidos. Esta capa tiene cuatro protocolos:

- Internet Protocol (IP). Direcciona los datos para ser transmitidos a su destino, mediante el uso de direcciones IP las cuales permiten el ruteamiento. No deben de existir dos máquinas con la misma IP en todo el mundo y estas deben formarse por cuatro bytes u octetos de unos y ceros separados por puntos.
- Address Resolution Protocol (ARP). Identifica las direcciones MAC de la NIC en la computadora destino. Realiza un mapeo de dirección IP a dirección física.
- Internet Control Message Protocol (ICMP). Provee funciones de diagnóstico y reporte de errores en caso de fracaso en el envío de datos. Los paquetes ICMP determinan la conectividad entre dos hosts. La aplicación más famosa es "ping".
- Internet Group Managment Protocol (IGMP). Administra el multicasting.

#### **Capa de Transporte.**

Se encarga de ordenar y garantizar la comunicación entre computadoras y de pasar datos de la capa de aplicación hacia la capa de internet. Esta capa también especifica un identificador único de aplicación para el cual los datos son enviados. Tiene dos protocolos que controlan el método por el cual los datos serán enviados.

- Transmission Control Protocol (TCP). Funciona mediante el método "orientado a conexión", el cual crea una conexión entre los sistemas emisor y receptor para garantizar la entrega de paquetes a su destino con éxito, mediante el uso de un número especial, llamado puerto, para averiguar a qué aplicación darle el paquete. Realiza una detección de error de extremo a extremo, así como recuperación del flujo de datos. Segmenta y ensambla los datos de usuario y protocolos de capas superiores.
- Unit Datagram Protocol (UDP). Trabaja bajo el modo "sin conexión", donde no existe un control de flujo por lo que es capaz de proveer un rápido envío de paquetes pero no garantiza la entrega de estos. Los mensajes pueden ser perdidos, duplicados o llegar en desorden.

#### **Capa de Aplicación.**

Todas las aplicaciones y utilerías están contenidas en esta capa y son utilizadas para tener acceso a la red. Los protocolos en esta capa son usados para intercambiar información del usuario. Aquí se incluye:

- Hypertext Transfer Protocol (HTTP). Los servidores Web emplean este protocolo para enviar páginas web a clientes que ejecutan navegadores mediante el puerto 80.
- File Transfer Protocol (FTP). Transfiere archivos de datos entre servidores y clientes, usa el puerto 21 para los mensajes de control y envía los datos usando el puerto 20.
- Simple Mail Transfer Protocol (SMTP). Envía mensajes de correo electrónico entre clientes y servidores o servidores por el Puerto 25.
- Post Office Protocol versión 3 (POP3). Permite al software cliente de correo electrónico recuperar el correo electrónico de un servidor de correo utilizando el puerto 110.
- Simple Net Management Protocol (SNMP). Permite a las aplicaciones de administración de red controlar remotamente otros dispositivos de la red con el puerto 161.
- Telnet. Permite a un usuario iniciar una sesión remotamente y ejecutar comandos basados en texto empleando el puerto 23.

## **2.6. Direccionamiento IP.**

## **2.6.1. Dirección IP.**

Es un identificador que permite reconocer a una interfaz de red de un dispositivo dentro de una red que utilicé el protocolo IP.

Una dirección IPv4 está formada por 32 bits agrupados en 4 grupos de 8 bits, llamados octetos. Para su fácil entendimiento y manejo se representa en notación decimal, separando cada octeto por puntos.

10000100 11111000 01000011 01111110 = 132.248.67.126

Un octeto puede tomar 256 valores diferentes, desde 0 hasta 255 en notación decimal.

A ningún equipo en la red se le debe de asignar su identificador de host a ceros o a unos. El host cero se emplea como el identificador de red y el host a unos se utiliza para comunicarse con todos los hosts de la red local, denominada dirección de broadcast.

El rango de direcciones IP 127.0.0.0 al 127.255.255.255 se reservan para pruebas de retroalimentación del mismo equipo. Se denomina dirección de bucle de retorno o loopback.

## **2.6.2. Máscara de subred.**

Está formada por 32 bits agrupados en 4 octetos y se utiliza para conocer los identificadores de red y de host de una dirección IP.

Las máscaras de subred se pueden representar usando una diagonal seguida del número de unos en la máscara de subred. Por ejemplo, 132.248.67.126/24, esto quiere indicar que los primeros 24 bits son el identificador de red, es decir 132.248.67.0 es el identificador de red y 126 es el identificador de host.

Algunos ejemplos de máscaras de subred son:

```
11111111111111111111111100000000 = 255.255.255.0 = /24 
11111111111111100000000000000000 = 255.255.0.0 = 71611111111000000000000000000000000 = 255.0.0.0 = /8
```
## **2.6.3. Clases.**

IANA (Internet Assigned Numbers Authority) es responsable de la coordinación global del sistema de direcciones IP.

Existen cinco clases de direcciones IP de red y se muestran en la Tabla 2.2.

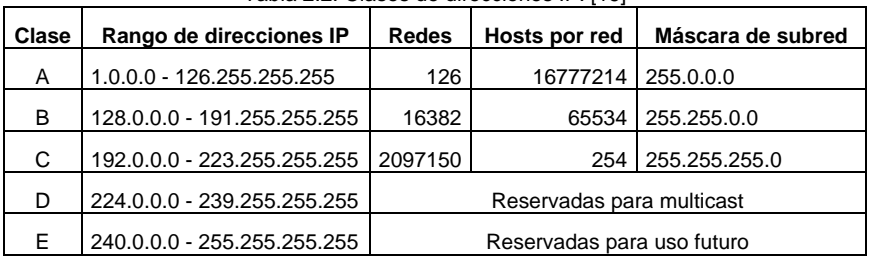

Tabla 2.2. Clases de direcciones IP. [16]

### **2.6.4. Direcciones IP públicas y privadas.**

Las direcciones IP públicas pueden estar conectadas directamente a Internet.

Las direcciones IP privadas no están directamente conectadas a Internet, requieren de un servidor proxy o un router para conectarse a Internet. Son empleadas cuando no se tienen suficientes direcciones IP dentro de una organización o para ocultar sus equipos al resto de Internet (Intranet).

Cada clase tiene asignado un rango de direcciones IP privadas y estas son:

Para la clase A 10.0.0.0 - 10.255.255.255

Para la clase B 172.16.0.0 – 172.31.255.255

Para la clase C 192.168.0.0 – 192.168.255.255

## **FUNDAMENTOS DE LAS REDES INALÁMBRICAS.**

### **3.1. Introducción a las redes inalámbricas.**

Las redes inalámbricas se fundamentan principalmente en las ciencias físicas y químicas, la praxis de éstas en el conocimiento de las ondas electromagnéticas. Muchos son los personajes que han contribuido con alguna aportación. Uno de ellos fue Guglielmo Marconi, físico italiano quien basado en las ondas electromagnéticas, inventa el primer sistema de telegrafía inalámbrica, conocida como telegrafía sin hilos, que posteriormente lo comercializa en 1901. [13]

Básicamente su diseño radica en ondas electromagnéticas que viajan por el aire, específicamente en un intervalo denominado espectro o espectro radioeléctrico. El cual es un bien finito, regulado por organismos administradores del espectro como FCC (Comisión Federal de Comunicaciones), UIT (Unión Internacional de Telecomunicaciones), CCIR (Comité Internacional de Radio) de forma internacional. Y en México COFETEL (Comisión Federal de Telecomunicaciones). [35] [37]

El origen de las redes inalámbricas se remonta a lo publicado en 1979 en el número 67 del IEEE (Institute of Electrical and Electronics Engineers) organismo encargado de la definición de normas. [36] Cuando ingenieros de IBM en Suiza realizan experimentos de enlaces infrarrojos para la creación de una red local.

En 1980 el IEEE crea la norma 802, que sentaba el funcionamiento del establecimiento de las redes de área local y metropolitanas de acuerdo al modelo de interconexión de sistemas abiertos conocido como OSI (Open System Interconnection), pero su aprobación fue dada hasta 1990.

En 1985 la FCC, asignó las bandas de frecuencias a la ISM (Industrial, Scientific and Medical) para uso comercial sin licencia.

En 1991 aparece el concepto de redes inalámbricas locales y con ello el problema de incompatibilidad entre redes al no seguir ningún estándar.

En 1992 se crea Winforum, consorcio liderado por Apple y empresas del sector de las telecomunicaciones y de la informática para conseguir bandas de frecuencia para los sistemas PCS (Personal Communications Systems). En ese mismo año, la ETSI (European Telecommunications Standards Institute), a través del comité ETSI-RES 10, inicia actuaciones para crear una norma a la que denomina HiperLAN (High Performance LAN). En 1993 también se constituye el desarrollo de las WLAN basadas en enlaces por infrarrojos.

En 1996, finalmente un grupo de empresas del sector de informática móvil y de servicios forman el WLI Forum (Wireless LAN Interoperability Forum) para potenciar este mercado mediante la creación de un amplio abanico de productos y servicios interoperativos. Entre los miembros fundadores de WLI Forum se encuentran empresas como ALPS Electronic,

AMP, Data General, Contron, Seiko Epson y Zenith Data Systems. [5]

Desde entonces se desarrollo aún más este tipo de tecnologías, saliendo de la industria al público consumidor.

Las tecnologías que hacen posible las comunicaciones inalámbricas principalmente son el láser, infrarrojo y la radio.

## **3.2. Definición de una red inalámbrica.**

Una red inalámbrica o también conocida como WN (Wireless Network) es un sistema basado en un medio de transmisión no guiado, utiliza ondas electromagnéticas para comunicarse con sus dispositivos, permitiéndole flexibilidad entre sí debido a no requerir de cables.

En general su operación esta dada por la modulación de ondas electromagnéticas, que se propagan por el espacio comunicando a cada uno de los extremos de la transmisión.

Este tipo de tecnologías requieren necesariamente de la red cableada, debido a que depende al menos de un nodo por donde este derivará al que será inalámbrico. Algunos autores comentan que son redes complemento de las redes de conexión cableada. En los últimos años se les han denominado redes híbridas.

En ese sentido, los dispositivos físicos sólo están presentes en los emisores y receptores de la señal, ejemplo de lo anterior lo podemos ver en la Figura 3.1 ([PDA's](http://es.wikipedia.org/wiki/PDA), [teléfonos](http://es.wikipedia.org/wiki/Telefon%C3%ADa_m%C3%B3vil)  [celulares](http://es.wikipedia.org/wiki/Telefon%C3%ADa_m%C3%B3vil), impresoras, cámaras fotográficas, etc.).

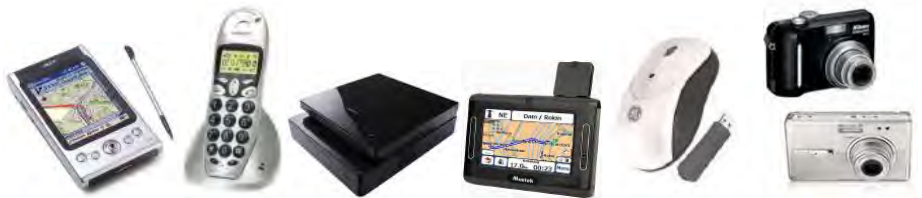

Figura 3.1. Dispositivos de comunicación inalámbrica.

#### **3.3. Clasificación de las redes inalámbricas por su cobertura.**

De acuerdo a la distancia máxima entre emisor y receptor se clasifican como:

**a) WPAN (Wireless Personal Area Netwok):** Redes de área personal, cubren distancias inferiores a los 100 metros.

**b) WLAN (Wireless Local Area Netwok):** Redes de área local, cubren distancias mayores de 100 metros.

**c) WMAN (Wireless Metropolitan Area Netwok):** Redes de área Metropolitana. Cubren el área de una ciudad o entorno metropolitano.

**d) WWAN (Wireless Wide Area Network):** Redes de área ancha o globales, encontramos tecnologías como UMTS (Universal Mobile Telecommunications System), utilizada en los teléfonos móviles de tercera generación (3G) y sucesora de la tecnología GSM (para móviles 2G), o también la tecnología digital para móviles GPRS (General Packet Radio Service).

En la Tabla 3.1. resumimos la relación entre las diversas tecnologías inalámbricas por su alcance.

|             | <b>Tecnología</b> | Frecuencia<br>[GHz] | <b>Distancia</b><br>[m] | Velocidad<br>[Mbps] |
|-------------|-------------------|---------------------|-------------------------|---------------------|
| <b>WPAN</b> | <b>Bluetooth</b>  | 2.4                 | 10                      |                     |
|             | <b>DECT</b>       | 1.9                 | 200                     | 2                   |
|             | Infrarrojo        | 3a6                 | 2                       | 16                  |
| <b>WLAN</b> | WiFi              | 2.4a5               | 300                     | 500                 |
|             | HomeRF            | 2.4                 | 50                      | 100                 |
|             | HiperLAN          | 5                   | 50                      | 10                  |
| <b>WMAN</b> | LMDS              | 28                  | 35 000                  | 8                   |
|             | <b>WiMAX</b>      | $2 - 11$            | 50 000                  | 70                  |

Tabla 3.1. Relación comparativa de las tecnologías por alcance. [4]

#### **3.3.1. Redes inalámbricas de área personal.**

Este tipo de tecnologías tienen poca cobertura, son utilizadas para tratar de comunicar a cualquier dispositivo personal (PC, terminal móvil, PDA, etc.) con sus periféricos, así como permitir una comunicación directa a corta distancia entre equipos. Mantiene como objetivo la eliminación de cables. Emplean el espacio operativo personal, es decir, el que rodea a una persona. Algunas de las tecnologías que utilizan este tipo de redes son: Bluetooth, DECT, e infrarrojos. A continuación se comentara sobre ellas.

#### **a) Bluetooth.**

Bluetooth fue desarrollado en 1994 por la empresa Ericsson, tratando de establecer una comunicación a través de ondas de radio entre dispositivos de forma económica.

Existen versiones implementadas en esta tecnología, por el momento se encuentra la ultima, denominada v2.1, a diferencia de las anteriores disminuye el consumo de potencia, mejorando la comunicación entre los dispositivos.

#### **b) DECT (Digital Enhaced Cordless Telecomunications).**

Es un estándar que permite la transmisión de voz a distancias de hasta 200 metros. Facilita las comunicaciones entre terminales telefónicas (teléfonos inalámbricos y centrales inalámbricos).

Trabaja en la banda de frecuencia de 1.9 GHz y utiliza la técnica de TDMA. Su velocidad es de 2 Mbps.

#### **c) Infrarrojos.**

Estos sistemas se basan en la emisión y recepción de haces de luz infrarroja, estos son un tipo de radiación electromagnética invisible para el ojo humano. Pueden ser divididos en dos categorías:

- **Infrarrojo de haz directo**: Esta comunicación necesita una visibilidad directa sin obstáculos entre ambas terminales.
- **Infrarrojo de haz difuso**: Presenta una potencia en el haz apta para alcanzar el destino mediante múltiples reflexiones en los obstáculos intermedios. En este caso no necesita visibilidad directa entre terminales.

En 1993 se creó la asociación IrDa (Infrared Data Association) integrada por Hp, IBM Sharp, entre otros, para promover el uso de comunicaciones por infrarrojo. Ella mantiene estándares físicos en la forma de transmisión y recepción de datos para este tipo de tecnología.

#### **d) Microondas.**

Las ondas son transmitidas en línea recta. Se denomina microondas a las [ondas](http://es.wikipedia.org/wiki/Onda_electromagn%C3%A9tica)  [electromagnéticas](http://es.wikipedia.org/wiki/Onda_electromagn%C3%A9tica) definidas en un rango de frecuencias determinado; generalmente entre 300 [MHz](http://es.wikipedia.org/wiki/MHz) y 300 [GHz](http://es.wikipedia.org/wiki/GHz).

- **Microondas terrestres:** se utilizan en antenas parabólicas con un diámetro aproximado de unos tres metros. Tienen una cobertura de kilómetros, pero con el inconveniente de que el emisor y el receptor deben estar perfectamente alineados. Por eso se acostumbran a utilizar en enlaces punto a punto en distancias cortas. En este caso, la atenuación producida por la lluvia es importante ya que opera a frecuencias elevadas. Las microondas comprenden las frecuencias desde 1 hasta 300 GHz.
- **Microondas por satélite:** se hacen enlaces entre dos o más estaciones terrestres que se denominan estaciones base. El satélite recibe la señal (denominada señal ascendente) en una banda de frecuencia, la amplifica y la retransmite en otra banda (señal descendente). Cada satélite opera en unas bandas concretas. Las fronteras frecuenciales de las microondas, tanto terrestres como por satélite, con los infrarrojos y las ondas de radio de alta frecuencia se mezclan bastante, así que pueden haber interferencias con las comunicaciones en determinadas frecuencias.

#### **e) Radio.**

Es un medio de comunicación vía radio sin visibilidad física. Utilizando a un emisor y un receptor sintonizados a una misma frecuencia en forma omnidireccional.

Baja frecuencia: Menor alcance de la señal y gran dificultad para atravesar obstáculos

Alta frecuencia: La señal rebota ante los obstáculos y viaja en línea recta

La precipitación pluvial absorbe la señal de radio, motores y otros aparatos acarrean los campos electromagnéticos. Es susceptible a interferencias.

#### **3.3.2. Redes inalámbricas de área local.**

Es un tipo de red pensada para establecerse en un mismo edificio o grupo de edificios. En el mercado existen distintas tecnologías como: Wi-Fi, HomeRF, HiperLAN, etc.

#### **a) Wi-Fi (Wireless Fidelity).**

Surgió con el objetivo de normalizar el mercado de las redes inalámbricas, ya que durante muchos años existieron incompatibilidades entre sí. En 1999 se crea la asociación WECA (Wireless Ethernet Compability Aliance) de la que formaban parte Nokia y 3COM.

#### **b) HomeRF (Home Radio Frecuency).**

Permite la conexión entre dispositivos que se encuentran dentro del hogar, en una banda de frecuencia de 2.4 GHz, dicha tecnología tiene un alcance de 50 metros.

#### **c) HiperLAN (High Performance Radio LAN).**

Permite comunicaciones entre dispositivos a 10 Mbps a una distancia de hasta 50 metros. No produce interferencias con otras tecnologías, ya que trabaja a 5 GHz, es decir a una banda de frecuencia diferente.

## **3.3.3. Redes inalámbricas de área metropolitana.**

Es una red que cubre el área geográfica de un ciudad entera, pero utiliza tecnología de red de área local en vez de área extendida, puede alcanzar velocidades semejantes a las primeras en un espacio más amplio. Se utilizan para crear redes más pequeñas, como la red de un campus universitario o la conexión de las oficinas entre varios edificios. Se utilizan principalmente las tecnologías LMDS y WiMax.

#### **a) LMDS (Local Multipoint Distribution Service).**

Proporciona los servicios de acceso a Internet, transmisión multimedia de calidad, etc. Se aplica solo a la comunicación entre puntos fijos, no se utiliza para conectar terminales que se encuentran en movimiento.

La transmisión se realiza desde un solo punto, llamado estación base, hasta las múltiples instalaciones abonadas a dicha estación base, que son los usuarios, es un tipo de comunicación conocida como punto multipunto. La comunicación es direccional, por lo tanto los usuarios pueden responder a la estación base estableciéndose enlaces punto a punto.

#### **b) WiMAX (Worlwide Interoperability for Microware Access).**

Estándar de comunicación basado en la creación de redes de área metropolitana. Mantiene un alcance de 50 Km con una velocidad de transmisión de hasta 70 Mbps.

## **3.3.4. Redes inalámbricas de área global.**

Cubren áreas geográficas muy extensas y totalmente dispersas. Su característica principal es que se utilizan en sistemas de telefonía móvil digital. Están en constante evolución. Hoy día están en el mercado en los móviles 3G (de tercera generación) son aquellos que incorporan la tecnología para poder transmitir de manera eficiente no solo voz, sino también datos, enviar y recibir e-mails, descargar programas de Internet, etc.

Ofrecen mucha más velocidad en la transferencia de la información, lo que aumenta los servicios de los teléfonos.

## **3.4. Estándar.**

Los estándares surgen de la necesidad de unificar criterios de comunicación entre distintos dispositivos. Existen varios organismos regulatorios con respecto a las redes, como ANSI (American National Standards Institute), ISO (International Organization for Standardization), IEEE, EIA (Electronic Industries Alliance), TIA (Telecommunications Industry Association), ITU, etc.

Por parte del IEEE crea en 1997 la norma que normaliza el funcionamiento de redes de área local y metropolitanas, posteriormente se fue dividiendo sucesivamente en diferentes grupos de trabajo, en la actualidad puede encontrar mas de 20. Además como se puede ver en la Tabla 3.2. existe un grupo de trabajo específico para las redes locales inalámbricas.

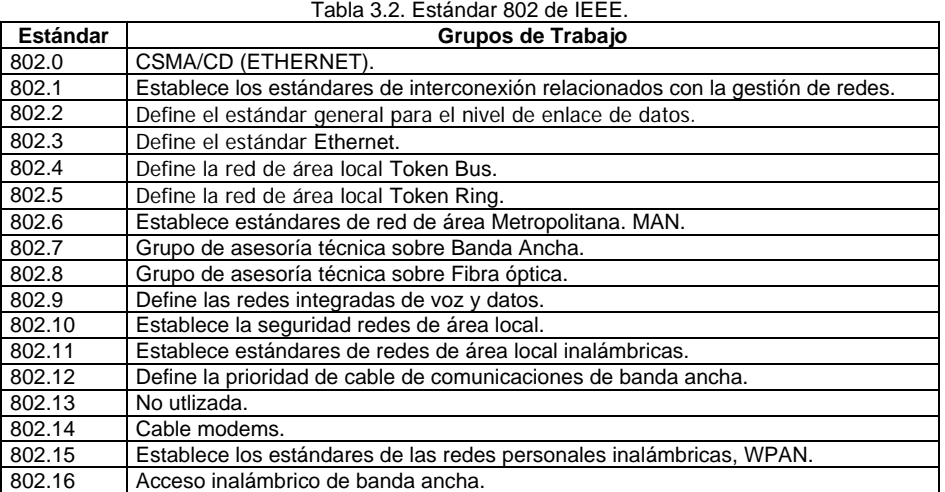

Existen diversos tipos de redes en el mercado, el IEEE sugiere sus estándares que determinan los detalles físicos de transmisión y recepción, la velocidad de los datos, la banda de radio donde operan y las potencias máximas de transmisión, entre otras cosas.

Las características de las redes inalámbricas de área local bajo la norma 802.11 definen un sistema de distribución y de conexión. En la Tabla 3.3. podemos ver las diferentes especificaciones.

El funcionamiento de las redes inalámbricas bajo el estándar 802.11 es similar al de las redes Ethernet 802.3, lo único que cambia es la manera en que las computadoras de acceden a la red, en el primer caso de manera inalámbrica y en el segundo a través del cable. Solo cambian las dos primeras capas en el estándar 802.11, que son las capas; física y de enlace.

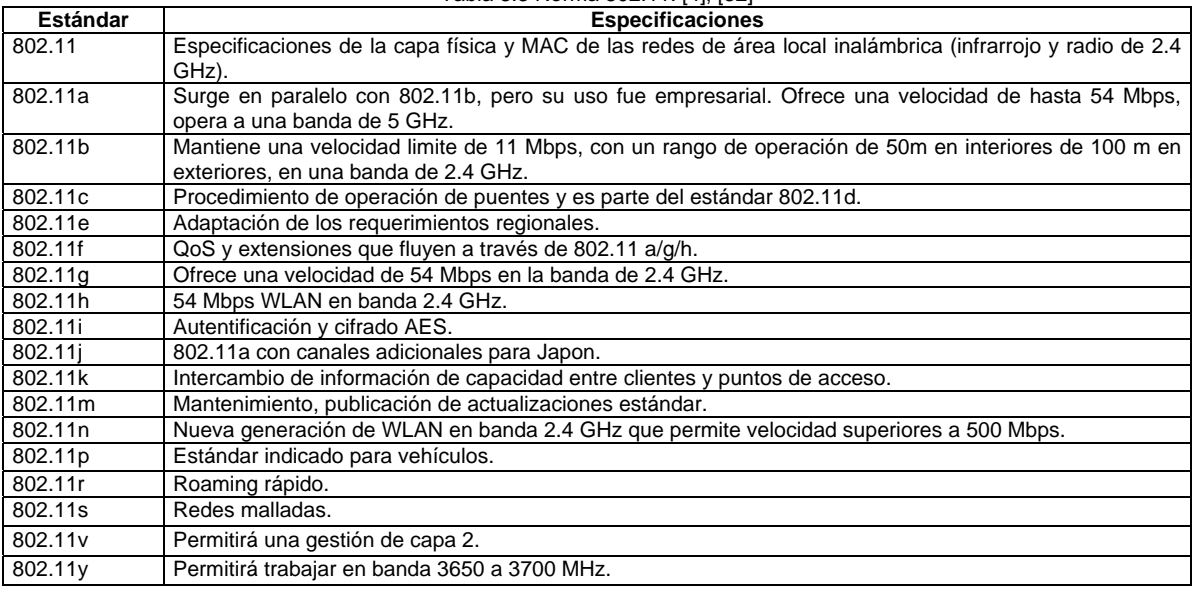

#### Tabla 3.3 Norma 802.11. [4], [32]

#### **3.5. Elementos que integran una red inalámbrica.**

Básicamente los dispositivos físicos que integran a una red inalámbrica se pueden apreciar en la Figura 3.2.

 Puntos de acceso. Hardware Adaptadores de red. Antenas.

Figura 3.2. Elementos que integran un sistema inalámbrico.

## **3.5.1. AP (Access Point).**

Dispositivo de radio, que dispone de antenas para gestionar de manera centralizada la comunicación entre los dispositivos de la red. Es un equipo especial que funciona como puente de interconexión con la red fija y la inalámbrica.

Cabe señalar que la mayoría de estos dispositivos funcionan de forma autónoma, aunque existen diversos tipos, podemos establecer dos categorías:

#### **3.5.2. Adaptadores de red.**

Es el componente físico que permite a una computadora conectarse a una red inalámbrica. Es un tipo especial de tarjeta de red o NIC que permite al usuario conectarse a una red sin necesidad de utilizar cables. En la Figura 3.3. podemos ver los diversos tipos de adaptadores que existen en el mercado.
PCMCIA PCI e ISA Adaptadores | Adaptadores USB de red  $\bigcap$  Adaptadores PDA Adaptadores COM y LPT. Portátiles con WiFi Figura 3.3. Tipos de Adaptadores de red.

#### **a) PCMCIA (Personal Computer Memory Card Internacional Association).**

Estos adaptadores son un tipo de tarjeta con un ancho generalmente de 54 milímetros, la proporción del largo es variable, dependiendo del tipo de tarjeta. Es un dispositivo normalmente utilizado en computadoras portátiles para aumentar sus propias capacidades.

Las tarjetas convierten la señal de radio en datos digitales y trabajan en las frecuencias de radio de 2.4 y/o 5 GHz.

De acuerdo a su grosor existen tres tipos de tarjetas denominadas de Tipo I, Tipo II y Tipo III, las más habituales son las segundas. Todas estas tarjetas quedan insertadas en el interior de una ranura en las computadoras portátiles, pero hay que tener en cuenta su grosor, ya que cada tarjeta requiere su propio tipo de ranura.

Entre otros beneficios que proporcionan este tipo de adaptadores es su bajo consumo de energía y de ser resistentes.

#### **b) PCI e ISA (Peripheral Components Interconnect) o ISA (Industry Standard Architecture).**

Es una tarjeta que se conecta directamente a la placa base de la computadora, por lo que es necesario abrir el equipo. En su exterior muestra una pequeña antena.

#### **c) Adaptadores USB (Universal Serial Bus).**

El USB es uno de los dispositivos que en los últimos años su uso se ha incrementado debido a la compatibilidad entre dispositivos que usan este conector. Su velocidad, precio, capacidad y flexibilidad lo hacen muy útil.

#### **d) Adaptadores PDA.**

Es el adaptador del PDA (Personal Digital Assistant). Los más usuales son los basados en 802.11b, que disponen de encriptación WEP para proteger la información.

#### **e) Adaptadores COM y LPT.**

Son dispositivos que se conectan al equipo a través del puerto serie (COM) o el puerto paralelo (LPT).

#### **f) Portátiles con WiFi.**

El adaptador ya por defecto esta integrado en el dispositivo.

31

## **3.5.3. Antenas.**

Las antenas son dispositivos utilizados para recoger o radiar ondas electromagnéticas, ubicadas en cierta banda espectral. Aumentan la zona de influencia o cobertura de las tarjetas inalámbricas. En la Figura 3.4 vemos tres tipos de antenas para sistemas inalámbricos.

**Tipos de antenas.** [4], [5]

- **Antena de sector:** Son antenas direccionales que se utilizan para conexiones punto a multipunto.
- **Antena de panel:** Da una conexión punto a punto.
- **Antena parabólica:** Son las más potentes.
- **Antena yagui:** Son antenas direccionales con forma de medio tubo.
- **Antena omnidireccional:** Son antenas que tienen poca potencia, por lo que su uso solo debe comunicar dispositivos cercanos.

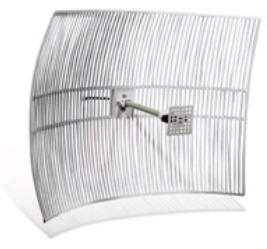

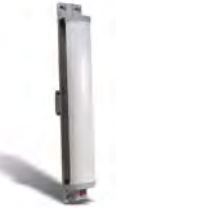

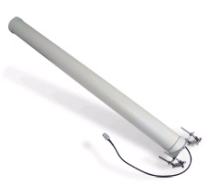

Figura 3.4. Tipos de antenas.

## **3.6. Topología de redes inalámbricas.**

A continuación veremos la arquitectura que puede presentar una red inalámbrica. Cabe señalar que la comunicación será por dispositivos físicos denominados terminales. Para el caso de una red local se contemplan dos tipos de topologías.

## **3.6.1. IBSS (Independent Basic Service Set).**

Permite exclusivamente comunicaciones directas entre los distintos terminales que forman la red. Como se aprecia en la Figura 3.5 no existe ninguna terminal principal que coordine al grupo. También se le conoce como ad-hoc, independientemente o de igual a igual (peer to peer).

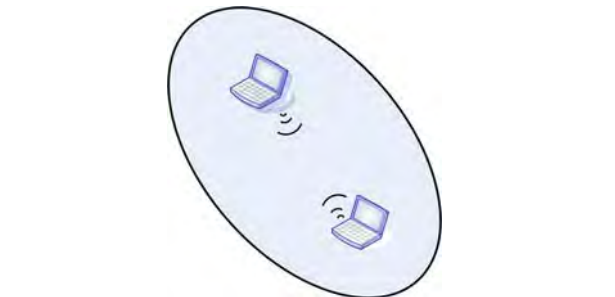

Figura 3.5. Interrelación del Conjunto de Servicios Básicos Independientes.

## **3.6.2. BSS (Basic Service Set).**

Existe un equipo llamado punto de acceso que realiza las funciones de coordinación centralizada de la comunicación entre las distintas terminales de la red, como podemos apreciarlo en la Figura 3.6. A esta modalidad de topología se le conoce como de infraestructura.

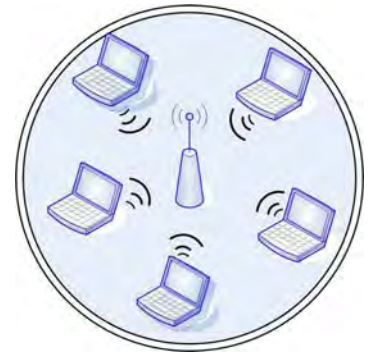

Figura 3.6. Interrelación del Conjunto de Servicios Básicos.

## **3.7. Características físicas de una señal inalámbrica.**

## **3.7.1. Espectro radio eléctrico.**

El espectro hace referencia al conjunto de frecuencias utilizadas en comunicaciones que abarcan entre los 3 kHz y los 3000 GHz. La ITU-R a través de la WRC (World Radio Conference) y la RRB (Rio Regulations Board), establece la asignación de frecuencias a nivel mundial, posteriormente las administraciones de cada país reasignen cada rango de frecuencias con un mayor detalle. En la Figura 3.7 observamos los diversos espectros.

Existe un rango que lo comprende, siendo este de 30 Hz a 300 GHz. Se considera por tres intervalos de frecuencia, el primero comprende de 20 y 30 MHz para conexiones punto a punto, la segunda van de 30 MHz a 1 Ghz se les denomina de radio y por último se definen desde 1 GHz hasta 40 GHz siendo frecuencias de microondas. [7], [35]

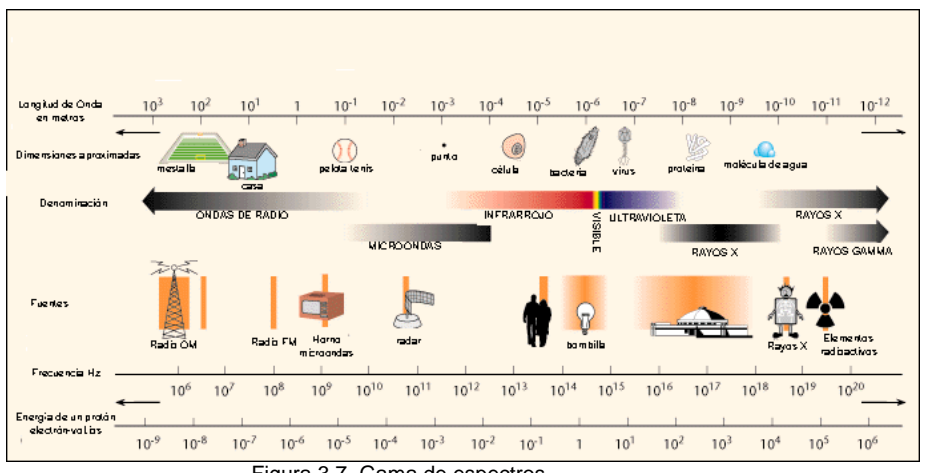

Figura 3.7. Gama de espectros.

La propagación radio eléctrica esta influida por gran cantidad de factores: obstáculos, reflexiones en superficie, características atmosféricas, etc.

Para conocer el comportamiento se emplea los parámetros de potencia transmitida, sensibilidad, atenuación y relación señal a ruido.

La potencia transmitida es la cantidad de energía que emite la antena del dispositivo móvil, obviamente cuanto mayor sea la potencia transmitida mayor será la energía consumida y por tanto, menor la vida de la batería del dispositivo. Una vez transmitida la señal y a medida que ésta viaja a su destino, sufre la acción de diversos agentes que van a producir una disminución en la potencia de la señal, de manera que la potencia recibida sea menos que la transmitida. Esta diferencia de potencia es lo que se denomina atenuación y el valor mínimo de potencia recibida con que un receptor es capaz de trabajar recibe el nombre de sensibilidad del receptor.

Cuanto la señal se recibe, el siguiente paso es procesarla, sin embargo junto con la señal útil se recibe también ruido procedente de fuentes no deseadas. La discriminación entre ambos solo es posible si la potencia de señal útil es mayor que la red ruido (relación señal ruido).

#### **a) La dispersión.**

Se le conoce como scattering, es cuando la señal reflejada dispersa su energía en todas direcciones y por ello se supone perdidas por absorción en la señal original.

#### **b) Penetración.**

A las frecuencias de operación, las ondas electromagnéticas son capaces de atravesar ciertos materiales, dependiendo de la naturaleza del material.

#### **c) Ruido impulsivo.**

De carácter aleatorio, produce picos de voltaje de las más variadas amplitudes y frecuencias. Es debido, por ejemplo, al encendido y apagado de los aparatos de aire acondicionado, los ventiladores o los termostatos.

#### **d) Ruido de cuantificación.**

Es debido a que el proceso de conversión analógico no es ideal.

#### **e) Frecuencia.**

La frecuencia de una onda es el número de ciclos que tiene por unidad de segundo. Su unidad correspondiente a un ciclo por segundo es el hertzio (Hz).

De acuerdo a la región geográfica el AP trabaja en un canal determinado, en total hay 14 canales, lo podemos apreciar en la Figura 3.8. en donde cada canal presenta una frecuencia determinada. Los números de canales consecutivos corresponden también a frecuencias consecutivas. Los canales más recomendables para colocar al AP son el 1,6, y 11, porque es ahí donde no hay intervención de algún otro canal.

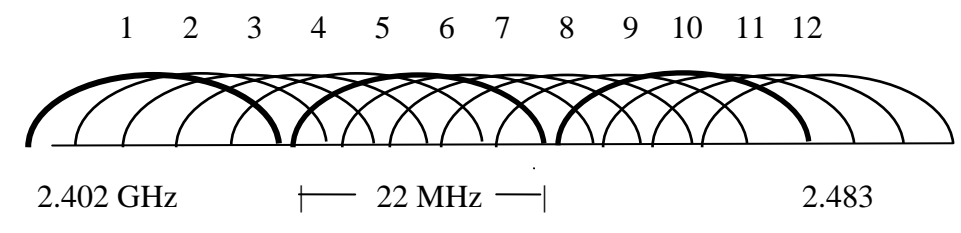

Figura 3.8. Diagrama de canales de frecuencias de trabajo.

#### **f) Potencia.**

La potencia de una señal inalámbrica es el grado de amplificación de la señal. Se mide en dB o en mW y tiene el mismo valor en las antenas para recibir y enviar información.

#### **g) La atenuación.**

Pérdida de propagación es la cantidad de señal necesaria para llegar de un punto a otro de la transmisión.

#### **h) Perdida de propagación.**

Es la cantidad de señal necesaria para llegar de un punto a otro de la transmisión, es la cantidad de señal que se pierde al atravesar un espacio.

 $P_P = 20$  log (d) + 20 log (f) +32.45

Donde:

- d Distancia en kilómetros.
- f Es la frecuencia en MHz.

El valor de la frecuencia depende del canal en el que trabaja el equipo, su constante es 32.45.

#### **i) Dirección de propagación.**

Es con relación a las antenas, se clasifica en dos grupos:

- Omnidireccionales: Las cuales dan cobertura con un diagrama de radiación, se supone que dan servicio por igual independientemente de su colocación, pero debido a que las frecuencias en las que estamos trabajando son próximas a microondas.
- Direccionales: Son directivas y solo emiten y reciben con un ancho de haz definido por la construcción de la antena.

## **3.8. Seguridad en las redes inalámbricas.**

La seguridad es algo que a todos preocupa, desde gestores de red hasta los usuarios que pueden verse afectados por fallos en una misma estructura. Los posibles ataques a las redes pueden ser por la intrusión de virus, troyanos hasta la alteración y/o robo de información confidencial. Por muchos mecanismos que se implanten para mejorarla siempre estamos expuestos a estos y más ataques, por un momento estamos en un vacío, un estado inactivo, y muy posiblemente ahí es cuando los sistemas son mas vulnerables, esto seria, como la tecnología avanza rápido y si existe una actualización no llevada a cabo, nuestros sistemas se vuelven sensibles.

Si bien las redes inalámbricas se conocen más por ser muy inseguras, también está demostrado que las comunicaciones móviles celulares y de radio, no lo son tanto, entonces solo hay que darle el cuidado y podemos estar casi seguros de que los efectos de cualquier ataque del que podamos ser victimas, será el mínimo.

Podemos dividir los peligros; en violaciones de seguridad y ataques de seguridad, etc. Las violaciones suelen darse de aquellos puntos de acceso no autorizados sin el conocimiento del administrador del sistema.

Los ataques de seguridad se dividen en dos categorías; pasivos y activos, los primeros son aquellos en los que el único propósito del atacante es obtener información confidencial o hacer uso ilegitimo de los recursos, los segundos, son los mas peligrosos, puesto que el objetivo del intruso es alterar y modificar la información.

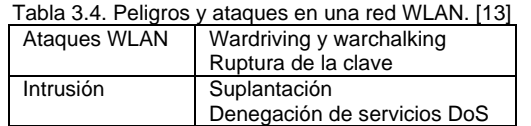

#### **3.8.1. Métodos de intercepción.**

#### **a) Warchalking.**

Es la señalización de localización de una red inalámbrica en un sitio público. Los símbolos que utiliza para reflejar la infraestructura de red inalámbrica se muestran en la Figura 3.9.

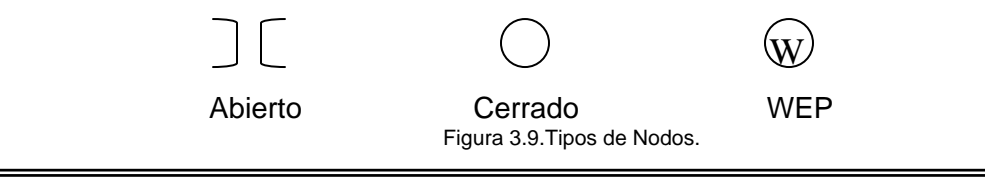

### **b) Wardriving.**

Es la localización de un AP desde un Automóvil.

#### **c) Suplantación.**

Es un ataque en el que el intruso pretender tomar la identidad de un usuario autorizado.

**1) Activa.** 

- **Spoofing:** Reemplaza la fuente de datos autorizada para enviar información errónea a través de la red.
- **Hijacking:** El atacante se hace cargo del canal restringiéndolo, lo limita a usuarios autorizados. Además puede introducirse como un AP y acceder a la red, para que las estaciones le envíen información reservada.

#### **2) Pasiva.**

 **Eavesdropping:** Es donde el atacante consigue escuchar conversaciones por el ambiente.

#### **d) Denegación de servicios DoS.**

Son aquellos que el atacante consigue que los usuarios autorizados no puedan conectarse a la red.

 **Smurf:** El atacante envía un mensaje broadcast con una IP falsa que al ser recibida causara un aumento de la carga de la red.

La seguridad se da por dos métodos primarios, se puede ver en la Tabla 3.5.

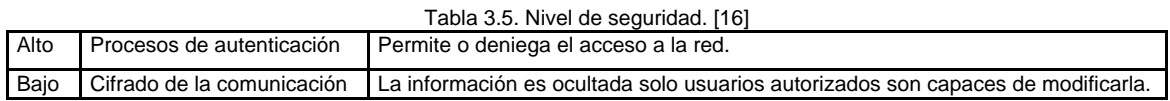

## **3.8.2. Autenticación.**

Como en cualquier red, la seguridad se concentra en el control y la privacidad de sus accesos.

La autenticación es el registro a un punto de acceso, por medio de una asociación. Estas pueden ser en listas de control de acceso basadas en MAC, o por medio de SSID (Service Set IDentifier).

El AP permite o no el acceso a los recursos de la red, de manera que antes de autorizar el acceso, el AP debe procurar credenciales válidas, ver Figura 3.10.

Autorización de conexión

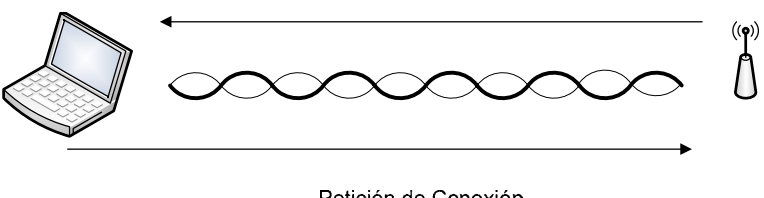

Petición de Conexión Figura 3.10. Autenticación abierta.

## **3.8.3. Cifrado.**

Cifrar es cuando la información se modifica, de ser una en una forma A a convertirse en B, esto se hace mediante algoritmos matemáticos, utilizando claves dinámicas o estáticas. Con el objetivo de que la información pueda ser interpretada por el usuario autorizado.

Cifrar los datos permite garantizar la confidencialidad de estos. Esto se hace con la ayuda de una clave. Esta clave permite también proteger el acceso a la red ya que si no la conocemos, no podemos comunicarnos y por lo tanto no podremos leer las tramas y/o enviarlas con el formato correcto.

Existen varios estándares para redes WLAN, como se puede apreciar en la Tabla 3.6.

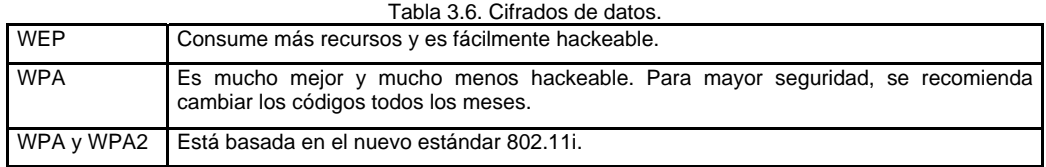

#### **a) WEP (Wired Equivalent Privacy).**

Sistema de cifrado del estándar [IEEE](http://www.alegsa.com.ar/Dic/ieee.php) 802.11 como [protocolo](http://www.alegsa.com.ar/Dic/protocolo.php) para [redes](http://www.alegsa.com.ar/Dic/red.php) [Wi-Fi.](http://www.alegsa.com.ar/Dic/wi-fi.php) Permite [cifrado](http://www.alegsa.com.ar/Dic/cifrado.php) de nivel dos y está basado en el algoritmo RC4, utilizando claves de 64 bits o 128 bits. Se considera un sistema de seguridad débil, por lo tanto se incorporó una solución llamada [TKIP](http://www.alegsa.com.ar/Dic/tkip.php) (Temporary Key Integrity Protocol) para mejorar las equivocaciones de dicho cifrado. Es la primera elección para la seguridad en redes en la mayoría de las instrucciones de [instalación](http://www.alegsa.com.ar/Dic/instalar.php) de [redes inalámbricas](http://www.alegsa.com.ar/Dic/red%20inalambrica.php).

#### **b) WPA (Wi-Fi Protected Access).**

WPA fue creado por la [Wi-Fi Alliance](http://www.alegsa.com.ar/Dic/wi-fi%20alliance.php), su creación fue respuesta a los problemas y debilidades encontrados en el sistema de seguridad [WEP](http://www.alegsa.com.ar/Dic/wep.php). Se implementa en la mayoría de los estándares [802.11i](http://www.alegsa.com.ar/Dic/802.11.php), y fue diseñado para trabajar con todas las [tarjetas de redes](http://www.alegsa.com.ar/Dic/tarjeta%20de%20red.php) inalámbricas, pero no necesariamente podrán trabajar con la primera generación de puntos de accesos inalámbricos. Utiliza el protocolo TKIP encargado de cambiar la clave compartida entre punto de acceso y cliente cada cierto tiempo, para evitar ataques que permitan revelar la clave.

WPA y WPA2 están como segunda opción, aunque son más seguros que el WEP.

#### **b) WPA2 (Wi-Fi Protected Access 2).**

Es un sistema para proteger las redes inalámbricas [\(Wi-Fi](http://es.wikipedia.org/wiki/Wi-Fi)); creado para corregir las vulnerabilidades detectadas en [WPA.](http://es.wikipedia.org/wiki/WPA) Implementa el estándar completo, pero no trabajará con algunas tarjetas de red antiguas. Implantó varios cambios fundamentales, como la separación de la autenticación de usuario de la integridad y privacidad de los mensajes, proporciona una arquitectura robusta y escalable. La nueva arquitectura para las redes de este tipo se llama Robust Security Network (RSN), utiliza autenticación 802.1X, distribución de claves robustas y nuevos mecanismos de integridad y privacidad.

Los AP utilizan el algoritmo de cifrado AES (Advanced Encryption Standard).

|                                  | <b>Fortalezas</b>                                                                                                    | <b>Debilidades</b>                        | Implantación                                                        | <b>Disponibilidad</b>                   |
|----------------------------------|----------------------------------------------------------------------------------------------------|-------------------------------------------|---------------------------------------------------------------------|-----------------------------------------|
| <b>WEP</b><br>estática           | Ninguna                                                                                                    | Débil<br>Integridad de los<br>datos       | No recomendable                                                     | Si                                      |
| <b>WEP</b><br>dinámica           | Clave dinámica en WEP                                                                                                    | Verifica la<br>integridad de los<br>datos | Sencilla                                                            | Si                                      |
| <b>WPA</b><br>con<br><b>TKIP</b> | Cifra la WEP y el IV<br>Utiliza hash para<br>verificar<br>la<br>integridad de la información<br>Claves diferentes para cifrado | Vulnerable a los<br>ataques por DoS.      | Requiere de<br>actualizar el<br>software de los AP.                 | Estándar emergente a<br>partir del 2003 |
| <b>WPA</b><br>con<br><b>AES</b>  | Algoritmo de<br>encriptado<br>mas<br>robusto                                                                                   | Ninguna                                   | Instalación de<br>software nuevo en<br>los clientes y en los<br>AP. | Estándar incluido en<br>802.11i de 2004 |

Tabla 3.7. Parámetros de seguridad en redes 802.11.

# C**APÍTULO 4.**

# **ANÁLISIS DE LA RED INALÁMBRICA**.

## **4.1. Auditoría de red.**

La red de comunicaciones del edificio de la Biblioteca Central es una red de clase B, con una topología en estrella, planteada desde hace nueve años con un sistema de cableado estructurado, como se aprecia en la Figura 4.1., integrado por un MDF; con acometida en Fibra Óptica y enlazado a través de un backbone hacia los IDF´s; es una red conmutada (LAN switching), con cat. 5e y 6.

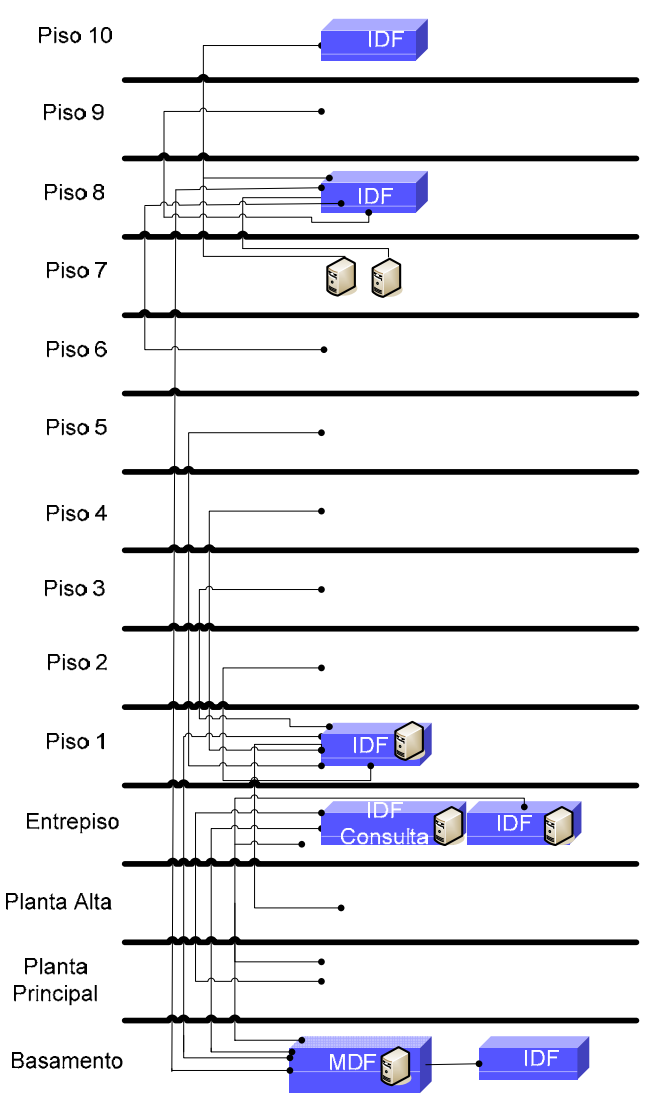

Figura 4.1. Red de la BC-RedDGB.

El sistema central de comunicaciones se encuentra en el nivel de Basamento. En la Figura 4.2. podemos observar, como se encuentra la Red de BC, el servicio de Internet lo provee DGSCA. Entre la RedUNAM y la RedDGB se encuentra un Firewall, para la seguridad perimetral de la red LAN de la DGB, además se cuenta con un dispositivo para el filtrado de correo electrónico.

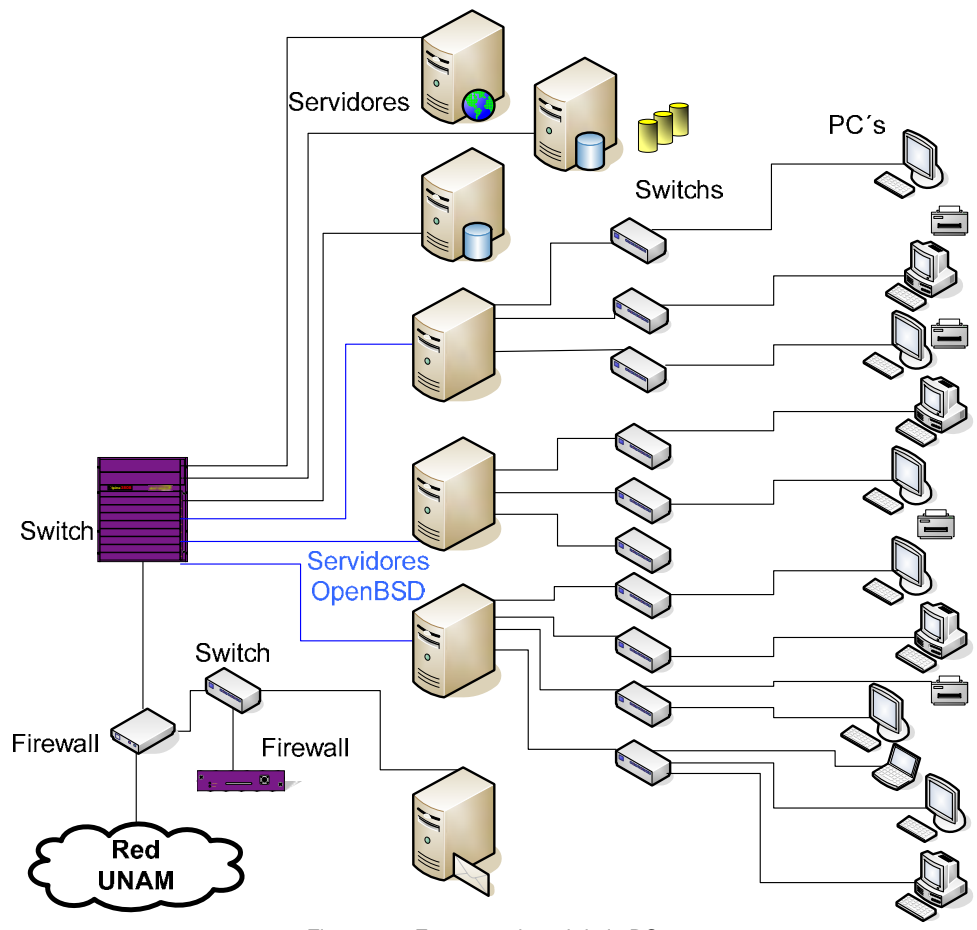

Figura 4.2. Esquema de red de la BC.

La ubicación física de los cuartos de comunicaciones se localiza en la parte sureste del edificio, los cuales son espacios confinados con condiciones adecuadas de temperatura, humedad, iluminación y seguridad, idóneos para albergar equipos de comunicaciones.

En el MDF ubicado a un costado del departamento de Producción, se hace toda la distribución y administración de la red, con un equipo Extreme Alpine 3880, dispositivo inteligente que soporta a servidores con diferentes plataformas; Solaris, Windows Server, Windows XP y OpenBSD. Además se encuentra la telefonía, en la Fotografía 4.1. apreciamos solo una parte del rack que comprende este cuarto de comunicación.

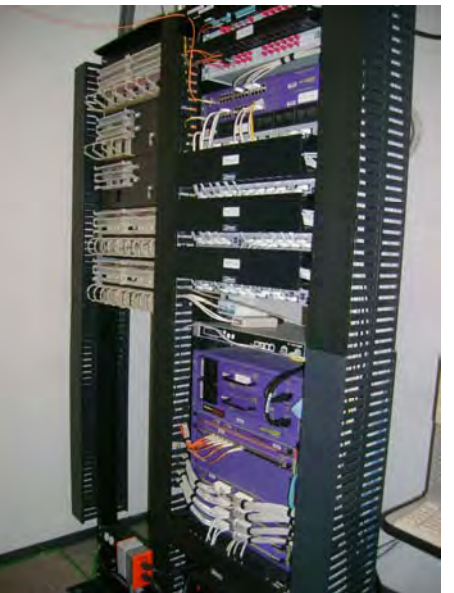

Fotografía 4.1. MDF de la BC.

En los IDF se ubican los equipos con sistema operativo OpenBSD 3.9 adecuados técnicamente a utilizarse como puente entre los switch y la red para distribuir los servicios de red en cada uno de los pisos donde se encuentran. Los equipos OpenBSD sirven para realizar la segmentación de la red y el filtrado de paquetes.

Específicamente en el piso de Entrepiso, se localizan dos IDF´s, uno ubicado sobre el mismo backbone y el segundo, en el extremo norte del edificio. Independientes entre sí. Como se pueden apreciar en la Fotografías 4.2. y 4.3., la capacidad en que se encuentran es contraria, en el primer IDF esta en un 60%, solo existe el rack con pocos servicios, mientras que el segundo IDF se encuentra en un 100 %.

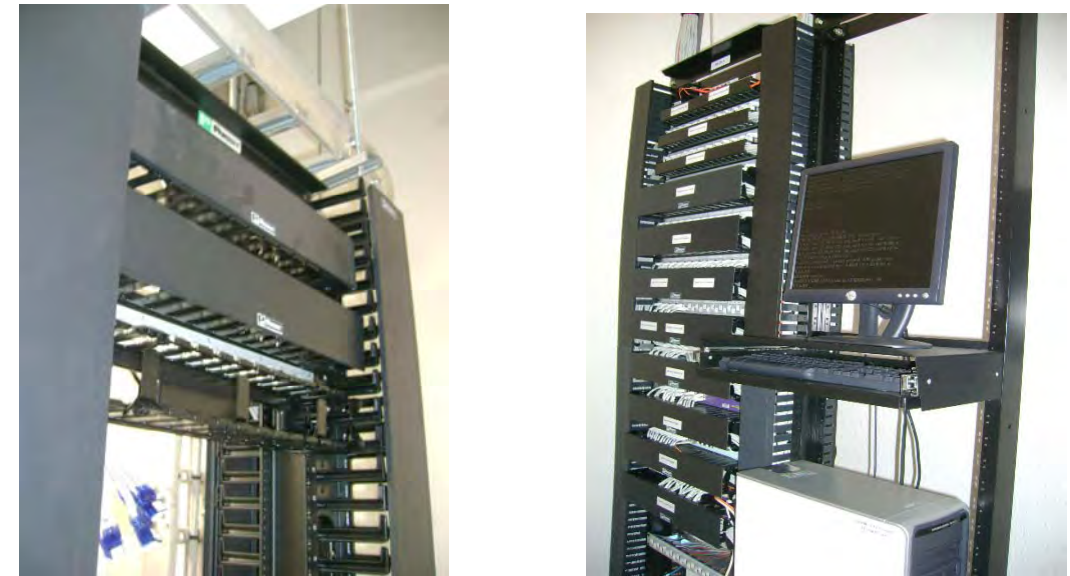

Fotografía 4.2 y 4.3. IDF de Entrepiso de la BC.

El armario de primer piso cuenta con switches, patch panels, organizadores verticales y horizontales, su servidor administra a todos los nodos de red de los pisos; Planta Alta,

Primer Piso y Cuarto Piso. Tiene un crecimiento del 64%, como se puede ver en la Fotografía 4.4.

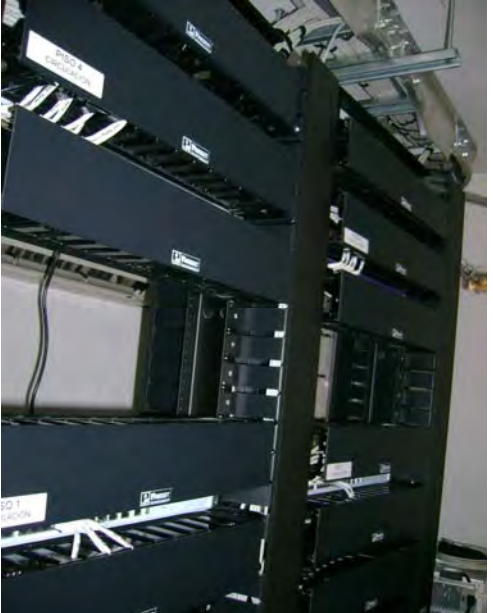

Fotografía 4.4. IDF de primer piso de la BC.

El IDF de octavo piso, es uno de los cuartos que mas densidad de servicios tiene, pudiéndose ver en la Fotografía 4.5. con un 84% de su capacidad, planeado para una cantidad específica de nodos por piso, a diferencia de otros cuartos, este alberga únicamente el servicio de voz para noveno piso y mantiene los patch panel de; décimo, noveno, octavo y sexto pisos. El servidor de OpenBSD no se encuentra en este piso, todo su enlace es hacia el séptimo piso.

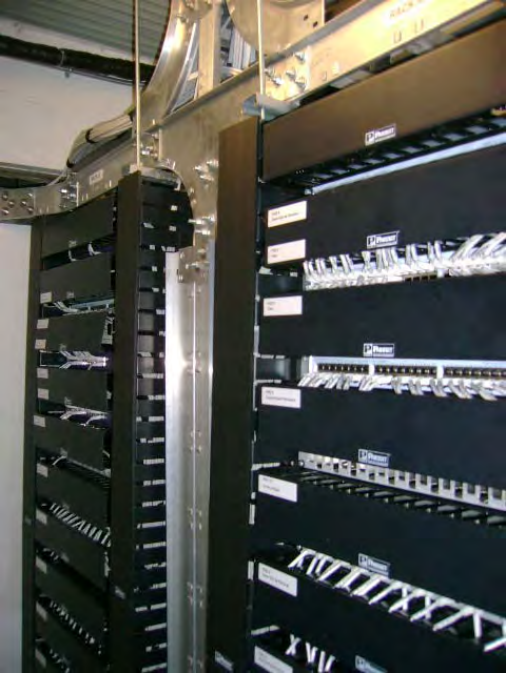

Fotografía 4.5. IDF8 de la BC.

De forma concreta, la red del la Biblioteca Central tiene organizado el tipo de rack por el ala del edificio, es decir, el rack B indica el lado oriente y el rack tipo A indica la administración de los servicios del ala poniente, ejemplificándose en forma minuciosa en la Figura 4.3.

Por ser una gran cantidad los nodos que presentan los cuartos de comunicaciones, se tiene cuidado con su gestión, todo está identificado para su control y administración. Existen memorias técnicas documentando toda esta infraestructura de cableado y de equipos que fundamentan todo lo que tiene la BC.

Si pudiéramos describir que pasa en cada patch panel sería algo como la Figura 4.3. donde se trata de igualar de forma escrita todos los espacios del rack A del Primer Piso, indicando que todavía puede crecer este rack para mas servicios.

De la última planeación de nodos de voz y datos, efectuada en el 2000, se consideró para el 2007 tener 803 nodos, como se muestra en la Tabla 4.1., este dato para ese año realmente fue de 788 nodos, esto no significa que la demanda fue sobre considerada, por el contrario, aun faltaba colocar físicamente nodos en el edificio.

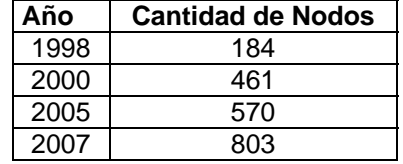

#### Tabla 4.1. Nodos planeados en el análisis efectuado en el 2000.

Por otro lado, la BC no es sólo una biblioteca más, es también la encargada de proporcionar los servicios de atención a otras bibliotecas, por lo que también provee de otros servicios, como:

- **Internet.**
- Correo electrónico.
- Servicios de videoconferencia.
- Acceso a Catálogos de las diferentes bases de datos de la DGB.
- Acceso remotos de las 143 Bibliotecas a las base de datos de la DGB.

La tecnología que soporta es una de las más veloces del campus siendo Fast Ethernet y Gigabit Ethernet. Para medir el ancho de banda utilizamos el software PRTG. En una de sus gráficas obtenidas, Figura 4.5. podemos darnos cuenta del tráfico que presenta en su ancho de banda de entrada y salida que sostiene en un mes.

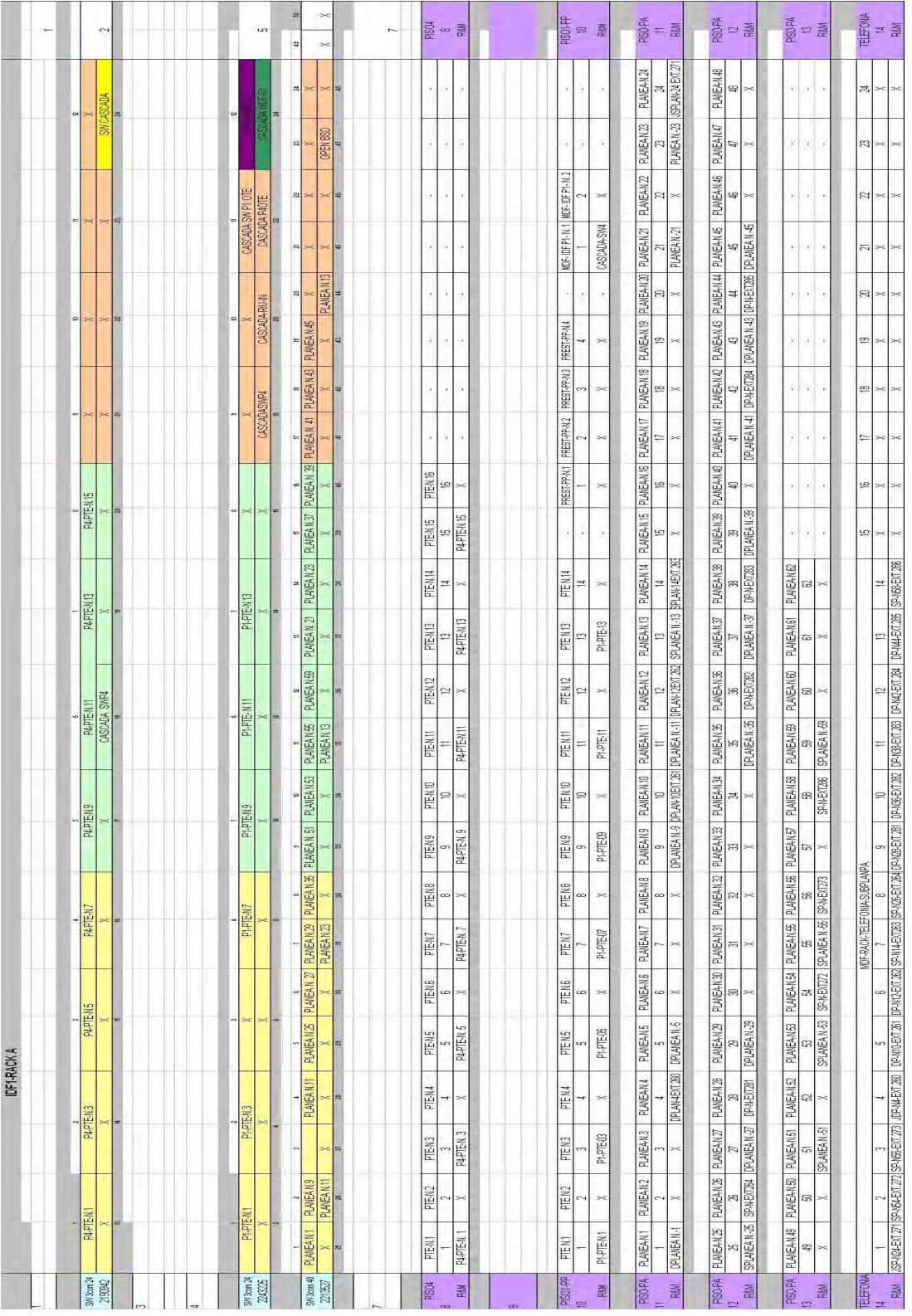

Figura 4.3. Esquema del patch panel del IDF primer piso.

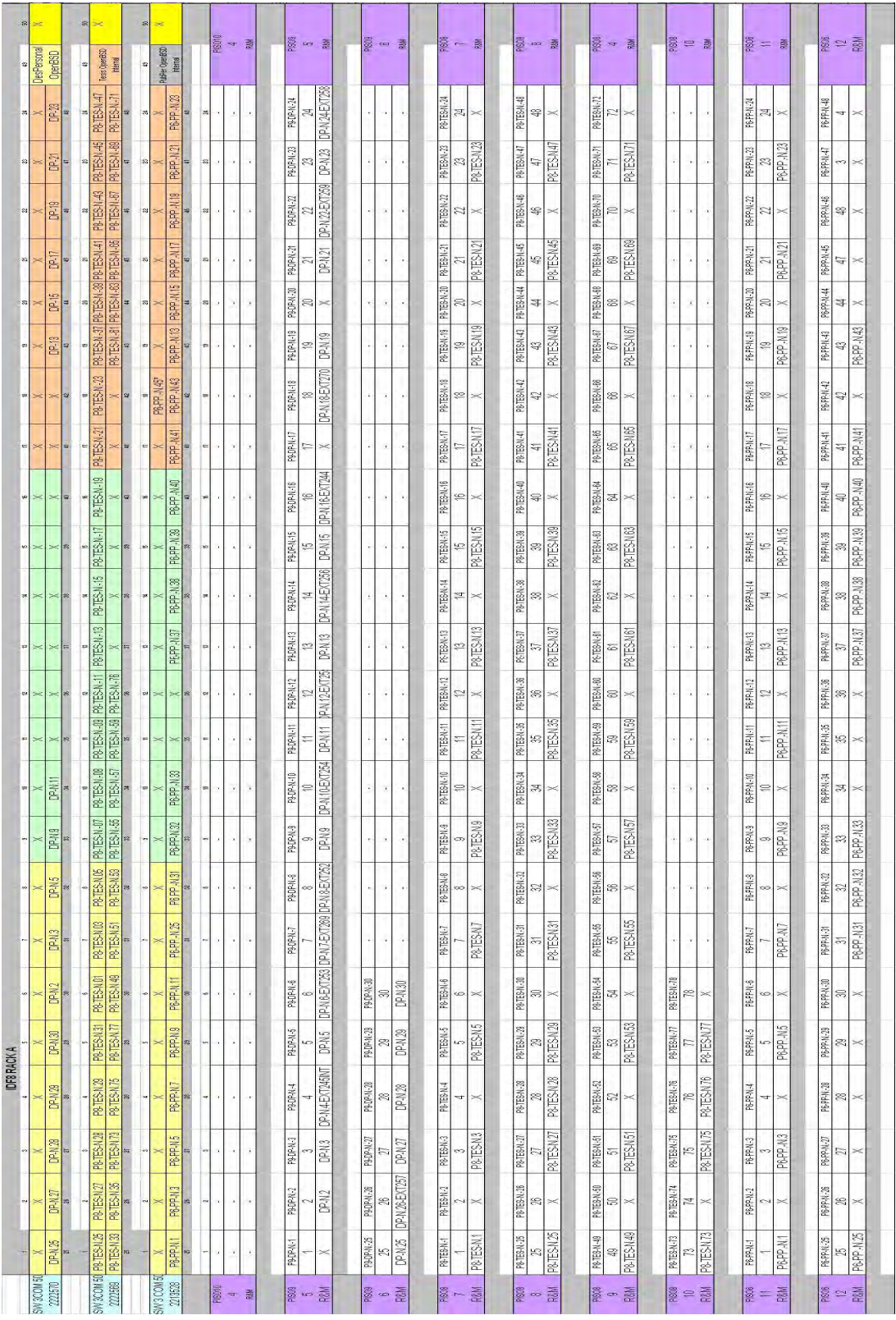

Figura 4.4. Servicios en el rack A del IDF de octavo piso.

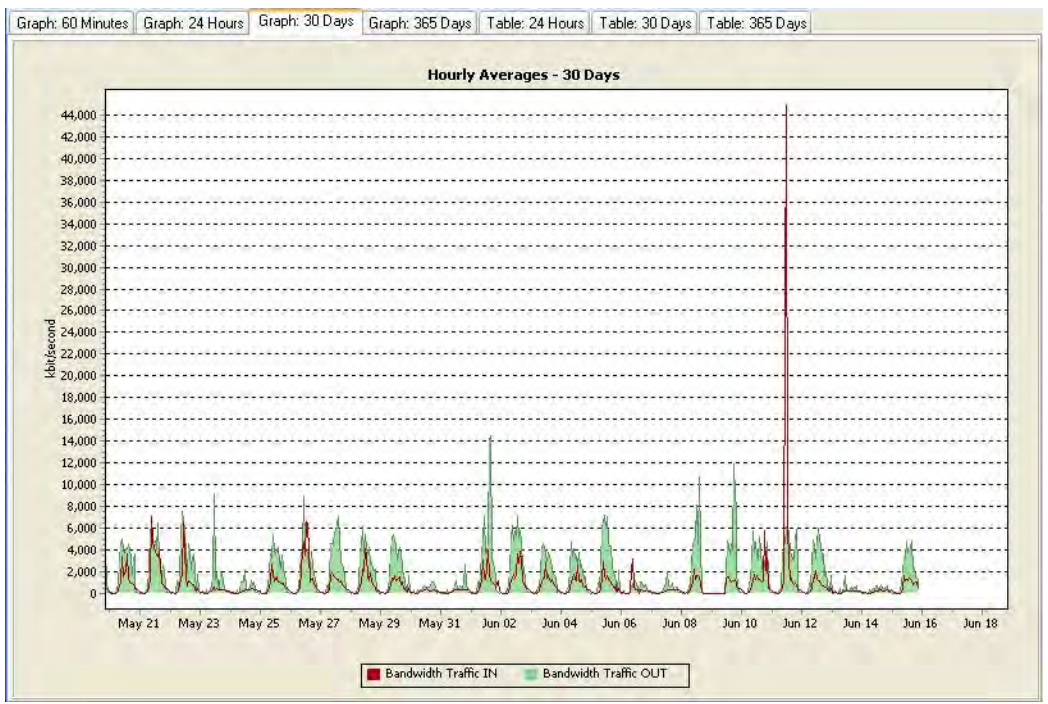

Figura 4.5. Ancho de Banda utilizada en la red de BC.

Las políticas de gestión del tráfico de la BC están determinadas con el fin de asignar a cada segmento de red la prioridad adecuada y de asegurar el ancho de banda a dichas aplicaciones. Pero por el momento esto está demasiado sobrado, como se puede apreciar en la Figura 4.6.

Internet es muy utilizado para la consulta de catálogos, el correo electrónico para los empleados es fundamental para establecer la comunicación interna del personal de la DGB, los servicios de videoconferencia dependen de la programación de cursos, conferencias y/o platicas.

Por lo que respecta a la cantidad de usuarios de la red que soporta la BC; estos son internos y externos y su demanda en los servicios antes mencionados depende del día y de la candelarización, es decir del día de la semana y por la fecha en calendario. Los fines de semana son los días con más afluencia, la capacidad de la BC es sostenible pero complicada. Los usuarios llegan a formarse en fila de hasta en tres personas por catálogo. Los servicios que tiene la BC son de operación continúa, mantiene una fuerte capacidad para prestar servicios en cualquier momento.

Los usuarios internos son en promedio los que solo utilizan el ancho de banda para Internet, precisamente éstos son quienes lo saturan. Aún con esto el grado de disponibilidad de la red de la BC está dado por la capacidad del sistema para dar servicio durante períodos definidos, y este no tiene ningún problema, por el momento.

El sistema de cableado estructurado reúne una gran eficiencia en la asimilación de avances tecnológicos y de compatibilidad de tecnologías, que le permiten migrar a nuevos estados. Logrando una vida más óptima y duradera de por lo menos 10 años.

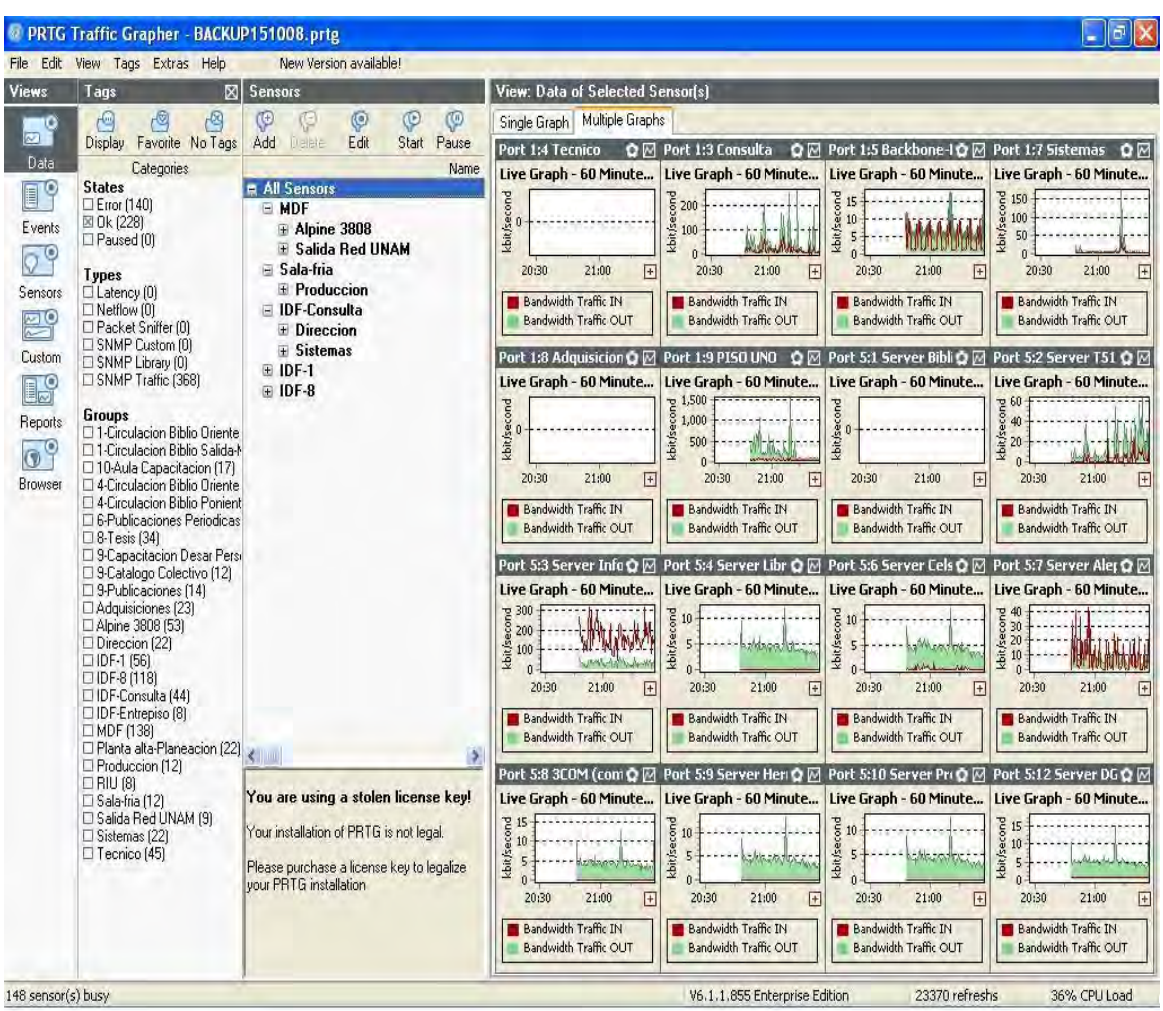

Figura 4.6. Servicios de datos en la red de BC.

Junto con la DGSCA la red de la BC provee el servicio de internet por medio de la RIU, lo que significa, que hay un acuerdo tecnológico para que cualquier usuario universitario este conectado a la carretera de la información, desde la propia BC.

Cabe mencionar que los usuarios de la BC mantienen PC´s de escritorio marca Dell, en diferentes modelos, ver Tabla 4.2. Todas ellas con una antigüedad de al menos tres años.

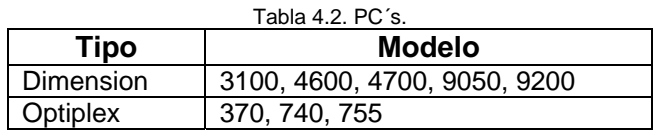

El edificio tiene corriente regulada, pero no en todos los pisos, factor que decrementa la calidad en los servicios que ofrece la biblioteca, ya que en los últimos años, esto ha provocado el cierre de la biblioteca, por problemas en el suministro de potencia en ese sector.

De lo anterior, podemos establecer que existe una gran cantidad de nodos no planeados en el análisis del cableado estructurado del año 2000. En términos cuantitativos este crecimiento en la red es del 15 %, en la Tabla 4.1 apreciamos la cantidad planeada, hoy en día existen 922 nodos y aun falta por colocar al menos 90 nodos en el edificio de BC, lo que significa el cableado de tres pisos. Sin olvidar que aun falta nodos en áreas comunes como sala de juntas o de capacitación.

Este crecimiento es normal, siempre se esta en demanda de nodos, para lo cual nosotros proponemos la implementación de una red inalámbrica de la BC, lo que permitirá de forma rápida la conexión de los usuarios del edificio a la RedDGB y así poder acercarlos a la información.

## **4.2. Planeación.**

Participar en el análisis, diseño e instalación de aproximadamente 250 nodos en la red cableada, además de efectuarlo físicamente, es una tarea laboriosa. Resolver problemas implícitos en la canalización, peinar cables, acomodar el raiser en espacios complicados, rematar cables, configurar equipos, realizar conexiones, son algunas de las actividades que se hacen con el cableado estructurado y algo con lo que estamos familiarizados en la BC.

Poco se comenta en la literatura, sobre lo que esta actividad trae consigo y es que el colocar una red de este tipo, en años anteriores, no era tan relevante su visibilidad y aspecto. Encontramos lugares donde el cableado de potencia con el de voz estaban en una misma vía. Objetos olvidados arriba del plafón (piedras, botellas de vidrio, pedazos de madera). Supuestas canalizaciones, discontinuidad en la cantidad de metros del cable, polvo al por mayor, cables no etiquetados, por mencionar algo de lo que nos encontramos en la instalación y canalización de la RedDGB.

Además de que al paso de los años, el poco mantenimiento a los equipos, repercute en la operación de dichos dispositivos.

El trabajo de cableado estructurado efectuado en los años previos, deja observar que el espacio disponible para asumir otros incrementos sobre el backbone, los IDF's en poco tiempo han tenido un aumento significativo no previsto. El mayor número de nodos esta en Basamento con 243 nodos, noveno Piso con 194, Entrepiso con 127, Planta Alta con 114, Planta Principal con 90, Octavo Piso con 80 y así sucesivamente.

En el punto anterior desarrollado pudimos darnos cuenta que la cantidad de usuarios de un piso esta relacionada a la carga de trabajo del área o departamento por lo tanto hacer el tendido de cables esta en relación al tipo de administración, llevar estos cables hasta un IDF no es algo simple de efectuar, peor aún, el backbone no soportaría tener tantos cables por su propia escalerilla, sin mencionar que en los cuartos de comunicaciones existe una gran demanda, su aumento provocaría que salieran de la canalización o habría que considerar la construcción de otro backbone y establecer esto, es modificar la estructura del edificio denominado Patrimonio Cultural de la Humanidad. Sin olvidar otros aspectos como la potencia y el aire acondicionado, etc. En suma hacen al sistema muy inflexible. La red inalámbrica precisamente permite la conexión en todo un piso y da la conectividad de servicios, sin tantas variables que intervengan como en la red cableada. No habría que preocuparnos por cables y todo lo relacionado a ellos.

Por lo que se planea con la red inalámbrica es brindar conectividad a Internet en aquellos pisos en donde la canalización de servicios de datos es complicado permitiendo una rápida conexión y flexibilidad de movimiento a sus usuarios. Considerando que éstas son áreas de uso común. La cantidad de usuarios que tendrá, será aproximadamente de 25 usuarios en cada sala.

Los pisos que tendrán red Inalámbrica son el piso 10, piso 9, Entrepiso y Sala de Videoconferencia. Ya que son puntos de reunión. En la Tabla 4.3, se muestra la cantidad de nodos actuales. Asumiendo que no es mucha la cantidad de usuario por piso se podría establecer un AP por piso, lo que provocaría que la seguridad aumentara.

| Piso        | <b>Nodos</b><br><b>Totales</b> | Area Actual                          | Nodos utilizados en área |
|-------------|--------------------------------|--------------------------------------|--------------------------|
| Décimo piso | 25<br>25                       | Aula de capacitación<br>Aula teórica | 25                       |
| Noveno piso | 2                              | Capacitación y D. Personal           |                          |
| Entrepiso   |                                | Dirección-Sala de Juntas             |                          |
| Basamento   | 28                             | Sala de Videoconferencia             |                          |

Tabla 4.3. Cantidad de nodos en pisos a considerar la red Inalámbrica.

Entonces, no cabe duda que en todos los lugares donde pueda existir la red inalámbrica, existe al menos un nodo disponible. Los Planos 4.1., 4.2., 4.3., 4.4. muestran los pisos en donde se planea colocar la red inalámbrica.

Esta red solo se permitiría en lugares de reunión como se comento anteriormente, entonces esto representa aun más seguridad, pues no estaría todo el tiempo funcionando, solo cuando estas propias salas se utilicen.

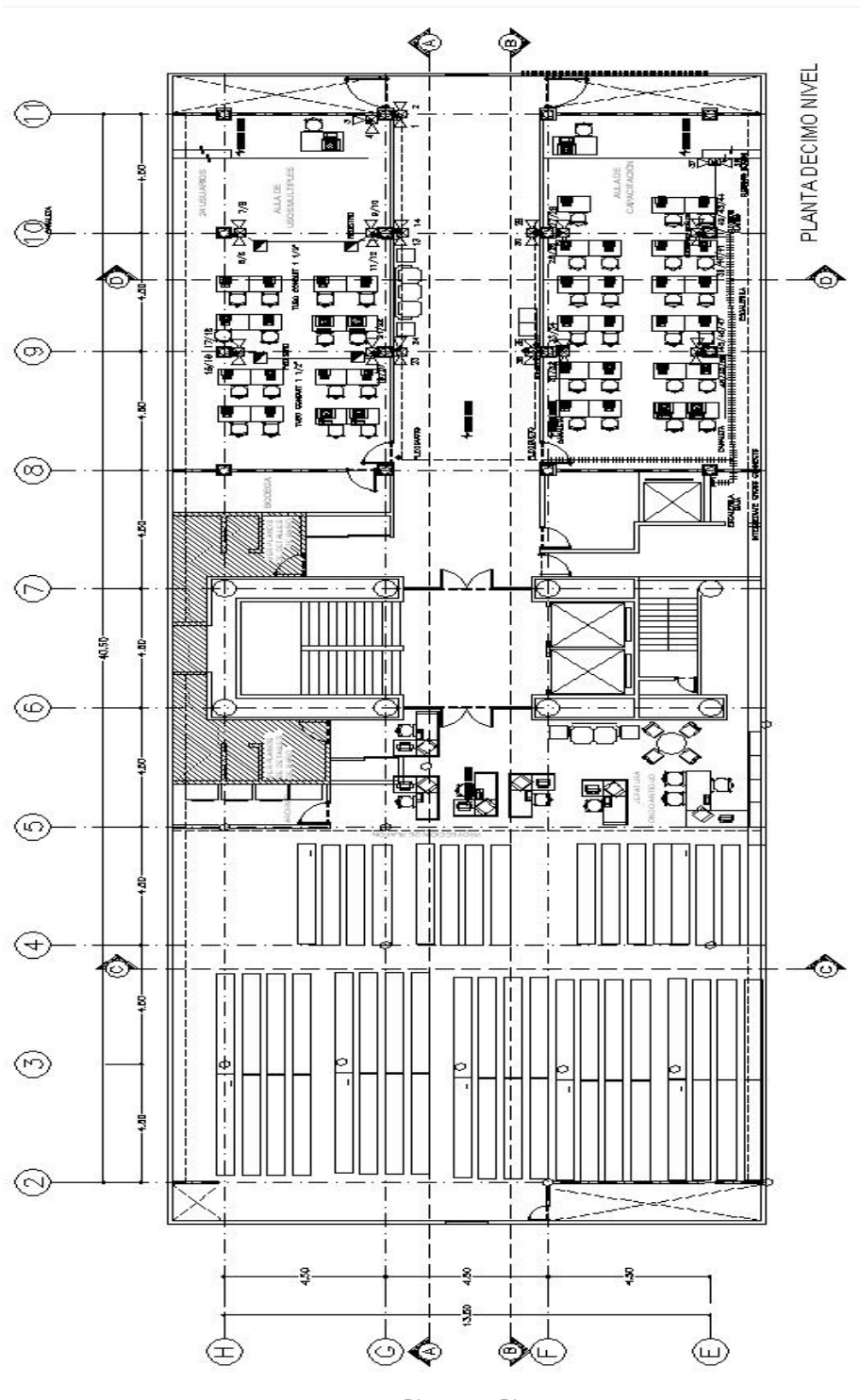

Plano 4.1. Piso 10.

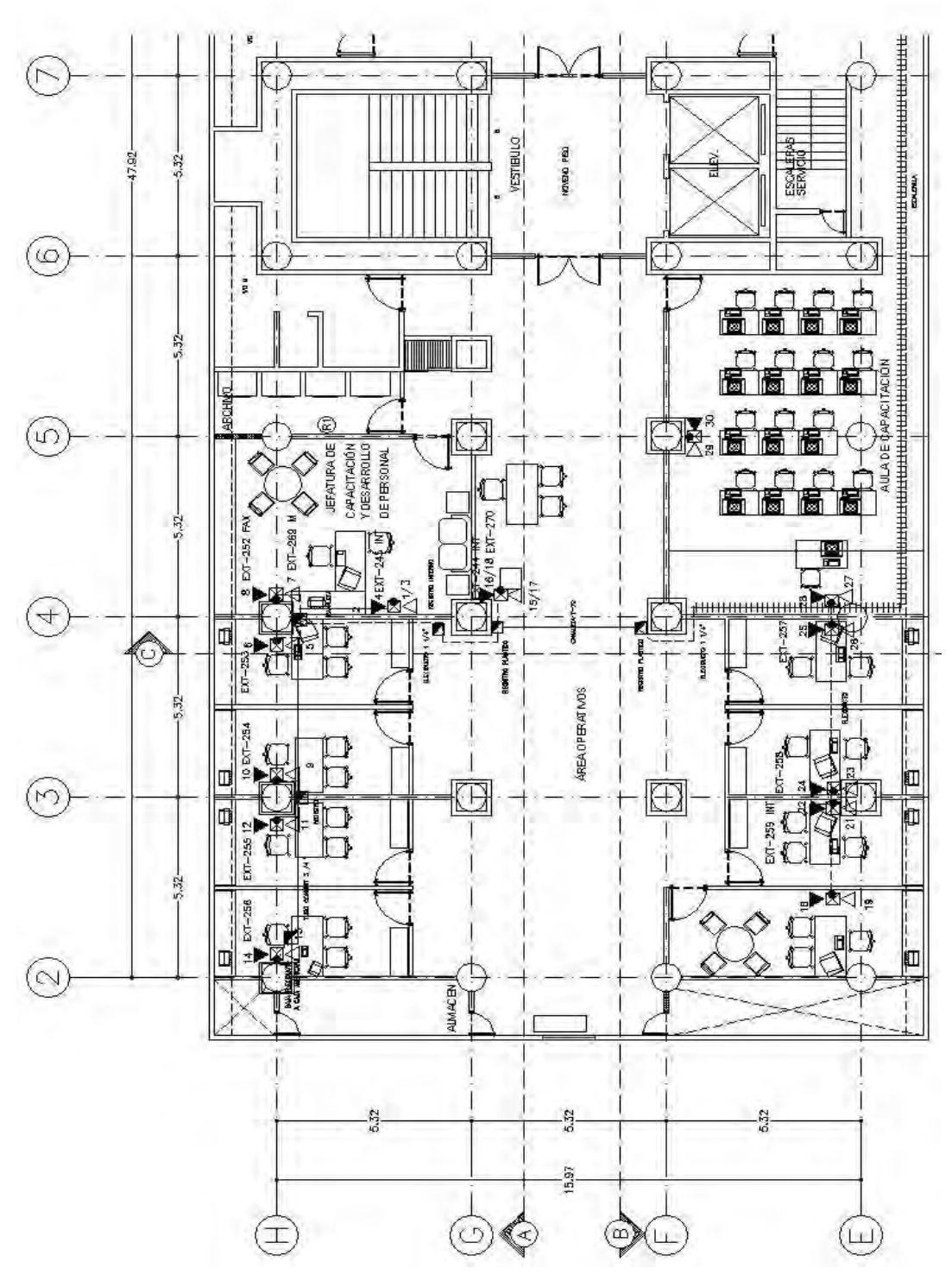

Plano 4.2. Piso 9.

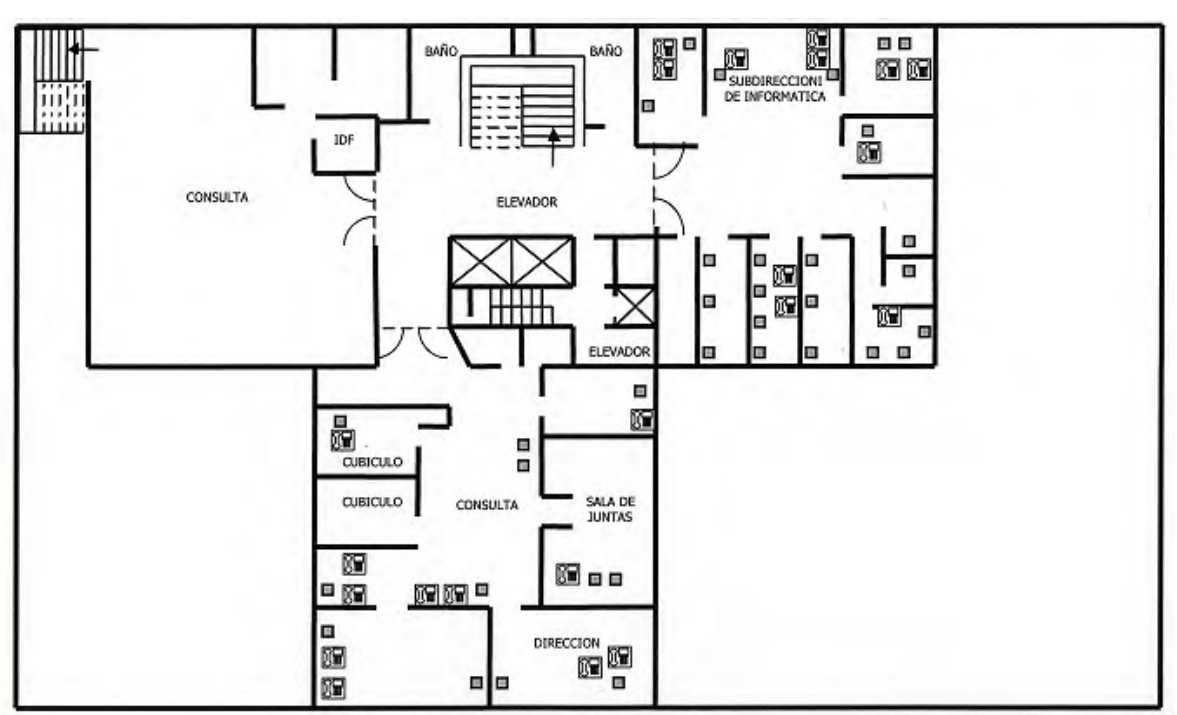

Plano 4.3. Entrepiso.

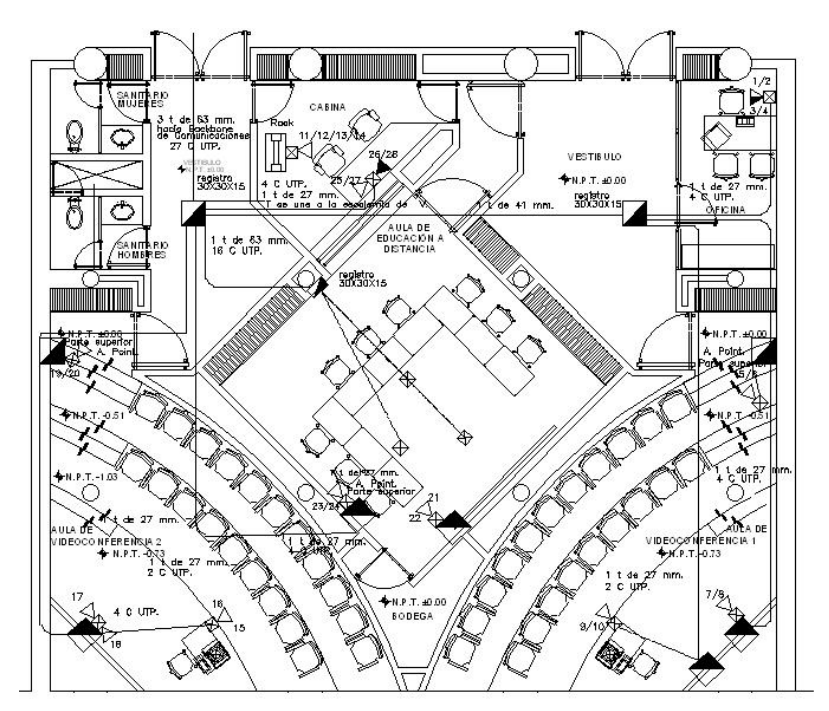

Plano 4.4. Sala de Videoconferencia.

## **4.3. Estudio de Factibilidad.**

Consiste en la evaluación de tecnologías y servicios disponibles así como del modelo que mejor se adapte a los objetivos establecidos durante la fase de planificación.

## **4.3.1. Factibilidad Técnica.**

Como parte del análisis de riesgos, se realizó un mapeo de redes inalámbricas, con el objetivo de detectar las redes inalámbricas existentes en Ciudad Universitaria, ya sea porque sus APs están instalados dentro del campus o en la periferia de éste (puntos de acceso personales o de otras organizaciones).

El mapeo de redes o wardriving*,* se realizó en un vehículo, utilizando una laptop con un sistema Airoscript BE, un dispositivo GPSmap 60Csx y una antena externa omnidireccional.

Las redes detectadas, se muestran en la Tabla 4.4.

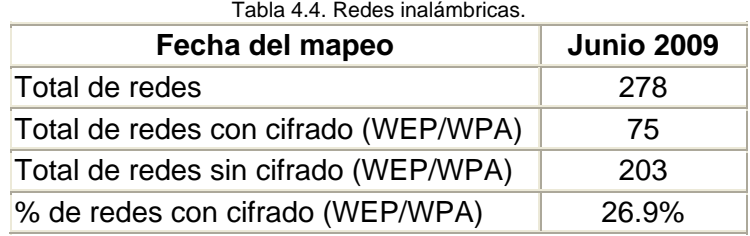

Como podemos apreciar esto podría provocar un poco de interferencia en la señal del AP a colocar, sin olvidar que eso también significa ataques a la red. Pero bajo las dos plataformas con las que cuenta la RedDGB, que por un lado mantiene un firewall general y por otro el OpenBSD. Se es factible la instalación de cualquier AP.

La colocación de los AP no tendrá problema alguno, porque como se vio en la parte de análisis, se colocara un AP por piso.

## **4.3.2. Factibilidad Operacional y Económica.**

Se realizaron pruebas en tres equipos diferentes, se aprecia en Tabla 4.4. De cada uno de estos equipos, se probaron todas opciones de configuración y el efecto funcional que provocaría tenerlo en la RedDGB.

#### **Access Point Extreme Altitude 300-2 y switch Extreme Summit 300/24e.**

El AP Altitude no cuenta con algún software instalado, para su configuración y administración debe emplearse un switch Summit 300. El switch Summit 300 requiere del software ExtremWare versión 6.2 o posterior para reconocer el AP Altitude 300-2. Se aprecia en la Figura 4.7.

Otra característica que salta a simple vista de este AP es que no requiere de contactos de de corriente para su alimentación eléctrica ya que emplea la tecnología PoE (Power over Ethernet). Esta tecnología incorpora la alimentación eléctrica a través del mismo cable Ethernet de la red LAN, lo que permite transferir de forma segura la energía eléctrica junto con los datos por el mismo medio.

Algunas de las características del switch Summit 300 es ofrecer una base sólida de rendimiento, seguridad, disponibilidad y administración, posibilita datos de alto rendimiento en el escritorio, PoE y red LAN inalámbrica. Con su PoE integrado, alimenta a dispositivos como teléfonos de Voz por IP, cámaras de vigilancia y lectores de identificaciones.

Ofrece 10/100 Ethernet con cuatro enlaces ascendentes Gigabit Ethernet físicos. Cada puerto ofrece una amplia variedad de funciones de Capa 3 y Capa 2, que van desde el enrutamiento del OSPF y la clasificación avanzada de QoS, hasta la seguridad avanzada.

Para la configuración de la red inalámbrica se pensaba emplear la característica del switch de poder crear VLAN (Virtual Local Area Network) por puerto o por un conjunto de ellos. Cada AP iba a estar conectado a un puerto del switch, lo que nos permitiría establecer segmentos lógicos de red separados por cada AP.

Una desventaja de realizar esto es que para poder conectar el AP con el switch no se podría utilizar la infraestructura de cableado estructurado del edificio y se tendrían que tender cables para realizar la conexión entre los equipos, ya que no puede haber algún otro dispositivo entre el AP y el switch, como switches o servidores OpenBSD, para que la alimentación eléctrica mediante PoE se pueda dar.

Sin embargo esto no fue el problema que evitó la implementación de la red inalámbrica empleando estos dos excelentes equipos, los cuales cuentan con muy buenas características de administración y seguridad. El inconveniente fue la falta de una licencia para el switch, que nos permitiera configurar los AP.

#### **Especificaciones técnicas.**

- **Modelo: Altitude 300-2.**
- Estándares: 802.11a, 802.11g, 802.11b.
- Puertos: Ethernet.
- **Luces LED: energía, LAN, Antena 1, Antena 2.**
- **PoE** (Power over Ethernet).
- Cantidad de antenas: 2 antenas de 2,4 GHz y 5 GHz.
- **Máxima Distancia: 802.11a 18 31 m; 802.11b 49 137 m y 802.11g 20 34 m.**
- **Sequridad: WEP, WPA y WPA2.**
- **Encriptación: TKIP y AES.**

#### **Información medioambiental:**

- Dimensiones:  $213 \times 160 \times 40$  mm.
- **Peso: 635 g.**
- **Temperatura de funcionamiento: 0 a 55 °C**
- Temperatura de almacenamiento: -10 a 70 ºC
- Humedad:10 a 95% sin condensación.

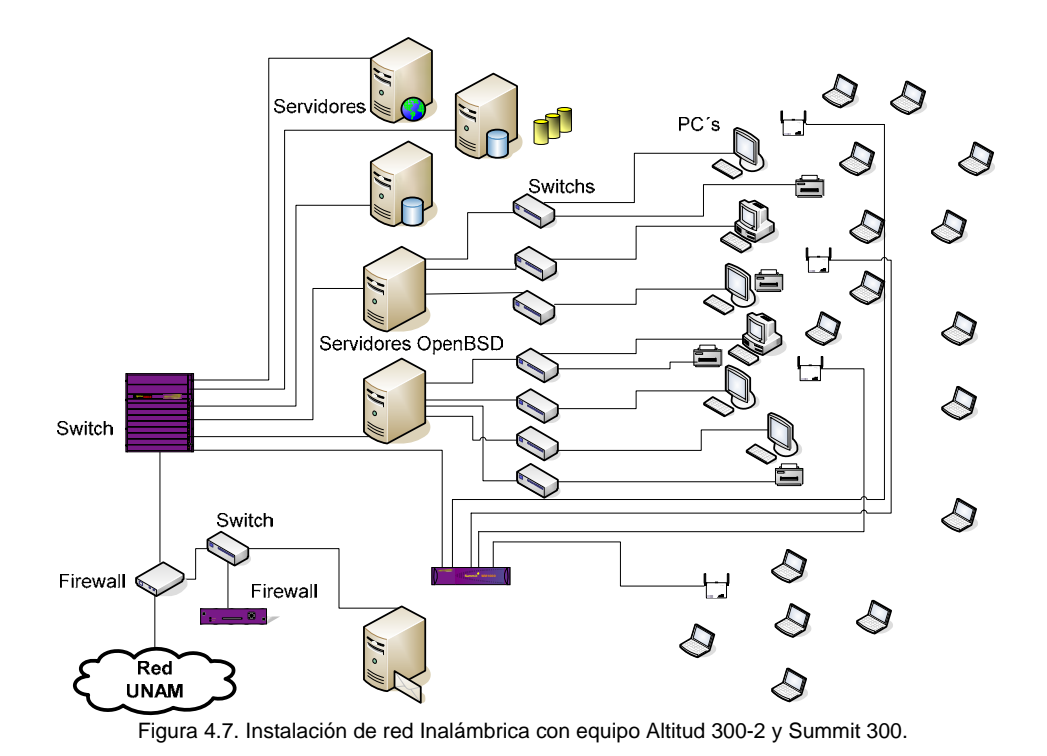

**Access Point 3com 3CRWE454G72.** 

Algunas de las características de este AP es que maneja los estándares 802.11a, 802.11b y 802.11g. Además cuenta con un servidor DHCP para la asignación de direcciones IP a los equipos que se conecten a él y por ese motivo consideramos utilizar este equipo. La forma en cómo lo colocamos a la red se aprecia en la Figura 4.8.

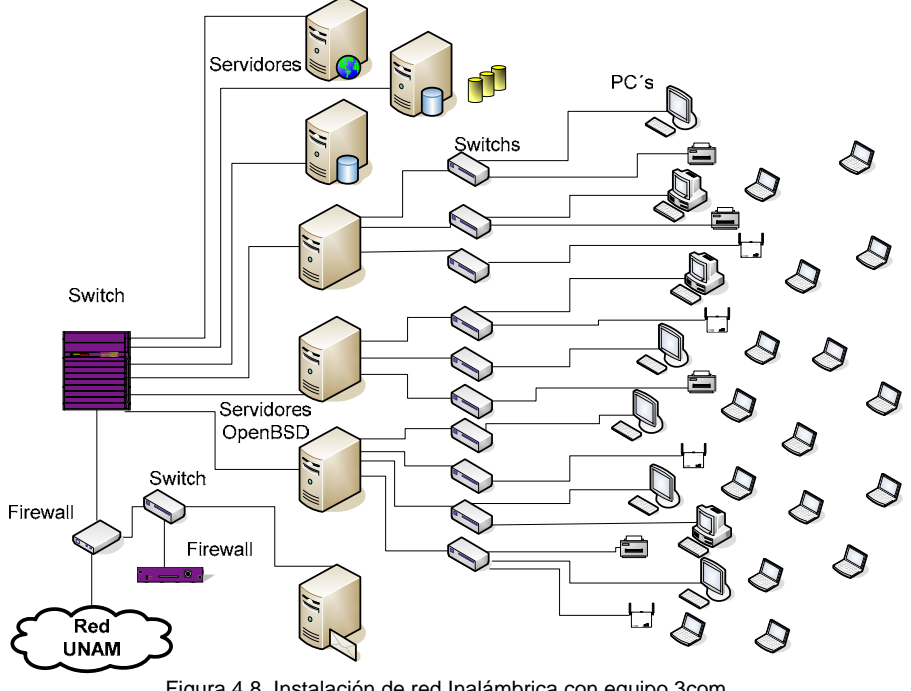

Figura 4.8. Instalación de red Inalámbrica con equipo 3com.

Después de manipular el equipo Altitude y Summit, el AP 3com fue sencillo de configurar, pero se presentaron algunos problemas con el DHCP del dispositivo y el DHCP de la BC. El DHCP del AP trabaja bien mientras no se conectara a la red LAN del edificio, ya que en el momento de conectarlo este dejaba de trabajar y aquel que se encargaba de asignar las direcciones IP a los dispositivos móviles era el DHCP de la biblioteca.

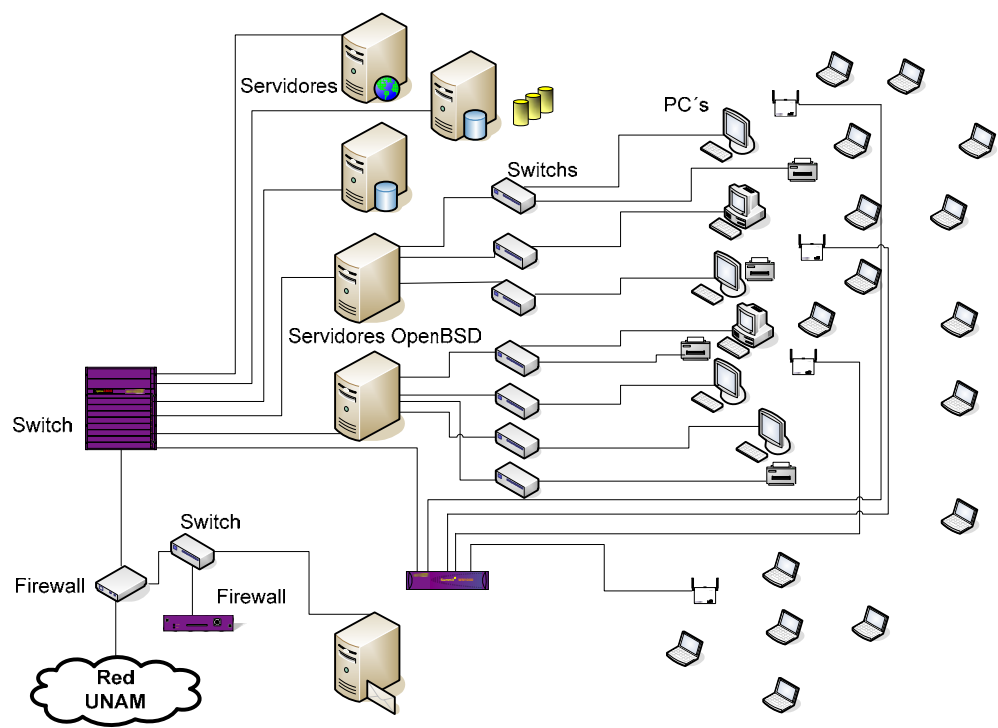

Figura 4.9. Instalación de red Inalámbrica con equipo 3com y Summit 300.

La forma en que solucionaríamos este problema era con el uso del switch Summit 300 y mediante la configuración de VLAN's, como se observa en la Figura 4.9. pero esto también requeriría del tendido de cables de red para la conexión entre el AP y el switch Summit, por lo que optamos en la búsqueda de otro equipo que no presentará este problema.

#### **Especificaciones técnicas.**

- Puertos: RJ-45, 5 10BASE-T/100BASE-TX/1000BASE-T.
- Estándares: 802.11a, 802.11b, 802.11g , 802.3i, 802.3u, 802.3ab.

#### **Información medioambiental:**

- **Dimensiones: 225 x 35.4 x 135.4 mm.**
- Peso: 1 Kg.
- $\blacksquare$  Energía: 5.5VA, 1,5A.
- **Temperatura de funcionamiento: 0 a 40 °C.**
- Humedad operativa: 10 a 90% sin condensación.

#### **Access Point Linksys WRT160N.**

El equipo Linksys se deriva de las especificaciones de la norma 802.11 del IEEE. El rendimiento real puede variar, incluyendo capacidad inalámbrica de red, velocidad de transferencia de datos, alcance y cobertura más bajas. Depende de muchos factores, condiciones y variables, incluyendo la distancia desde el punto de acceso, volumen del tráfico de red, materiales de construcción y construcción, sistema operativo, mezcla de productos inalámbricos usados, interferencias y otras condiciones adversas.

Esta red inalámbrica solo sigue la traza de colocar el sistema donde no existe posibilidad de nuevas conexiones, como lo son de acuerdo a su diseño. Dado por la demanda de posibles lugares a soportar el sistema. Resulta conveniente las previsiones de crecimiento de los usuarios, pero este equipo lo puede soportar. En la Figura 4.10 se muestra de forma grafica como quedo su colocación dentro de la red.

Este AP también cuenta con un servidor DHCP, y al momento de conectarlo a la red LAN no presento los problemas que se habían tenido con el dispositivo 3com, por lo que no hubo la necesidad de emplear el switch Summit y estos fueron instalados directamente a la red de la biblioteca sin el tendido de mas cables como lo hubiera sido con los equipos Extreme y 3com.

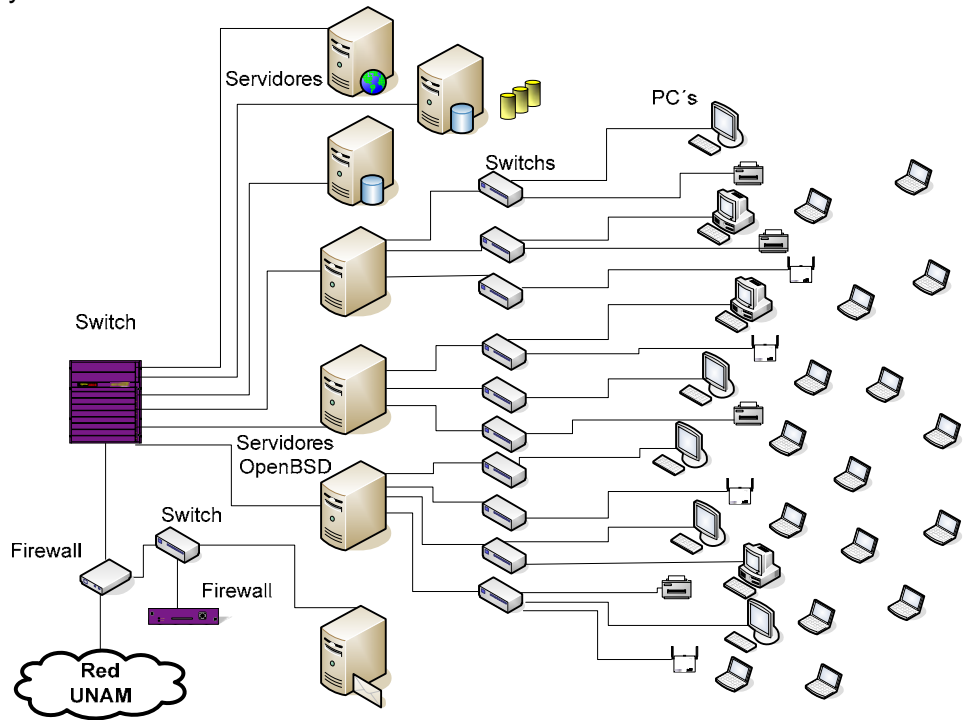

Figura 4.10. Instalación de red Inalámbrica con equipo Linksys.

#### **Especificaciones técnicas.**

- Modelo: WRT610N.
- Estándares: Borrador 802.11n, 802.11g, 802.11b, 802.3, 802.3u.
- **Puertos: energía, Ethernet, Internet,**
- Cantidad de antenas: 2.
- **Funciones de seguridad: WEP, WPA, WPA2.**
- Bits de clave de seguridad: 128-bits, 256-bits.

#### **Información medioambiental:**

- $\blacksquare$  Dimensiones: 202 x 34 x 160 mm.
- $\blacksquare$  Peso: 0.38 Kg.
- **Energía: 12V, 1A.**
- **Temperatura de funcionamiento: 0 a 40 °C.**
- Humedad operativa: 10 a 85% sin condensación.

#### **Principales características.**

- Las dos bandas de radio Wireless-N simultáneas e independientes duplican el ancho de banda disponible.
- El conmutador Gigabit de 4 puertos ofrece velocidades con cable 10 veces más rápidas que las conexiones 10/100.
- Seguridad inalámbrica avanzada y potente firewall para protegerse de los piratas informáticos en Internet.

Podemos definir a grandes rasgos las características de los equipos utilizados, en la Tabla 4.4. mostrando las diferencias técnicas entre los mismos. Por lo tanto y de acuerdo a todo lo anterior, el mejor equipo que cumple con las expectativas actuales, es el Linksys WRT160N. Además de mencionar que el costo del equipo no es tan elevado.

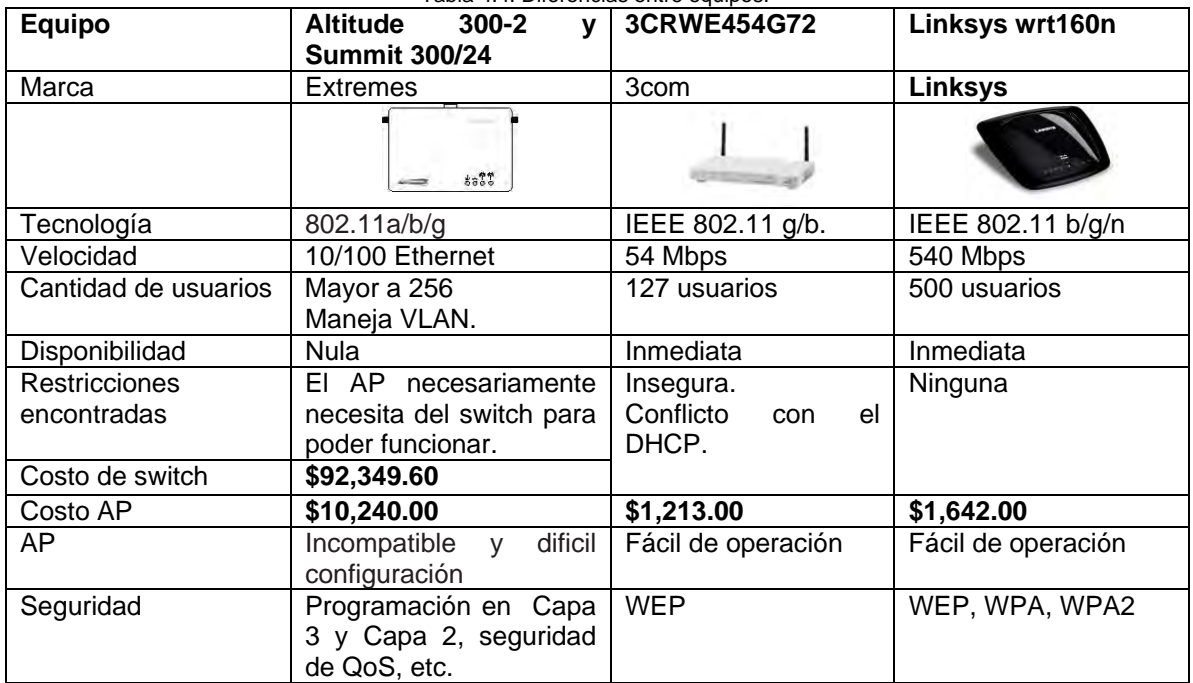

Tabla 4.4. Diferencias entre equipos.

Como podemos apreciar en la tabla anterior, los equipos tienen grandes diferencias, el primero cumple para una red mucho más robusta, mientras que los dos últimos son sencillos y prácticos. Consideramos recomendar el último debido al costo y funciones. Dejando ver que se puede crecer porque también funciona como switch y que la tecnología que soporta es reciente.

Por la parte operacional, los equipos formarán parte del trabajo del departamento de Producción, cual es el que trabaja en la parte de redes en la BC.

## **4.4. Diseño.**

Se plantea la instalación de la red con una topología en infraestructura debido a que eso haría más segura la red.

El rendimiento real puede variar incluyendo la capacidad inalámbrica de red, la velocidad de transferencia de datos, alcance y coberturas. Pero estos factores y variables están contemplados en este diseño, ya que para ello consideramos la distancia que tendría el AP y los usuarios, si sabemos que ya que de un extremo de pared oriente a del ala poniente hay 45 metros, y que no existen muros difíciles de atravesar, se hace la consideración de tomar un AP por piso y que cada AP se colocaría en la parte central del aula y o sala, para proporcionar una mejor señal a los extremos de la conexión.

Teóricamente calculando la ganancia del equipo de Linksys tenemos que:

 $G_{db} = G_{AP} + G_{antena} + G_{AdabtadorPCI} - 2*G_{conector} - G_{cable} =$  $=15+24+15-.5-1.4=52.1dB$ 

Estableciendo la perdida de propagación y como lo vimos en el capitulo anterior, está relacionada con el canal elegido, es decir el canal 1 tiene una menor perdida de propagación que el canal 11. Entonces elegiremos el último canal. Para nuestro caso el AP trabaja a una frecuencia de 2.462 GHz, con una distancia de 45 metros como máximo.

 $P_P$ =20 log (d) + 20 log (f) +32.45= 73.06 dB.

Los equipos se ubicarían en cada uno de los pisos siguiendo los cálculos antes mencionados. La ubicación más específica se aprecia en cada una de las imágenes siguientes Figura 4.11., 4.12., 4.13., y 4.14.

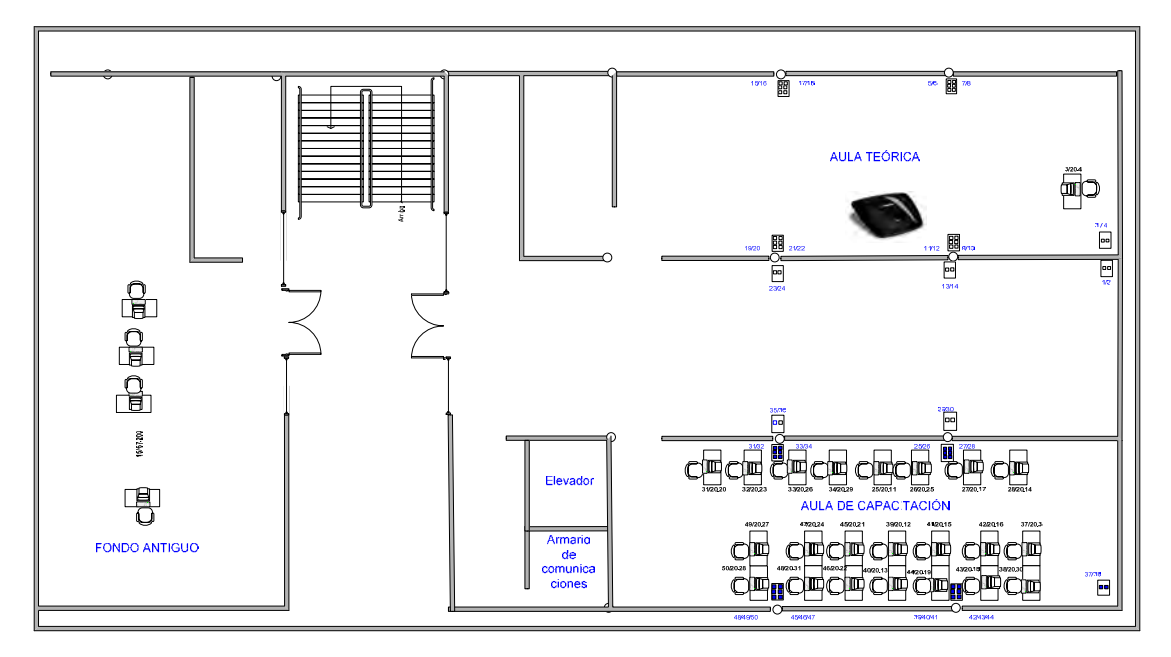

Figura 4.11. AP en Piso 10.

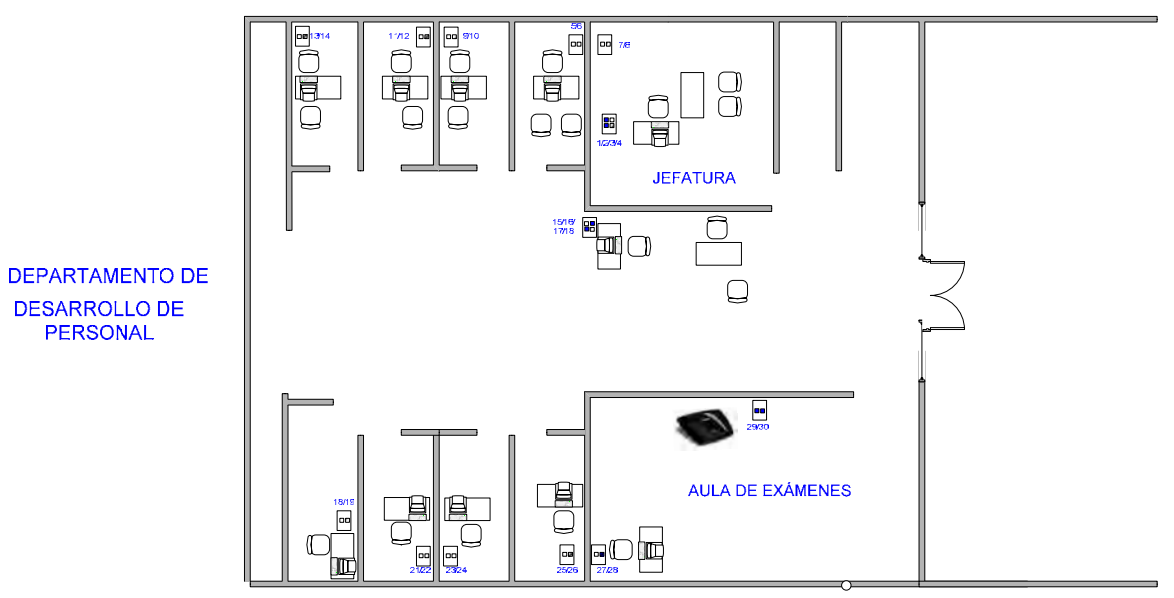

Figura 4.12. AP en Piso 9.

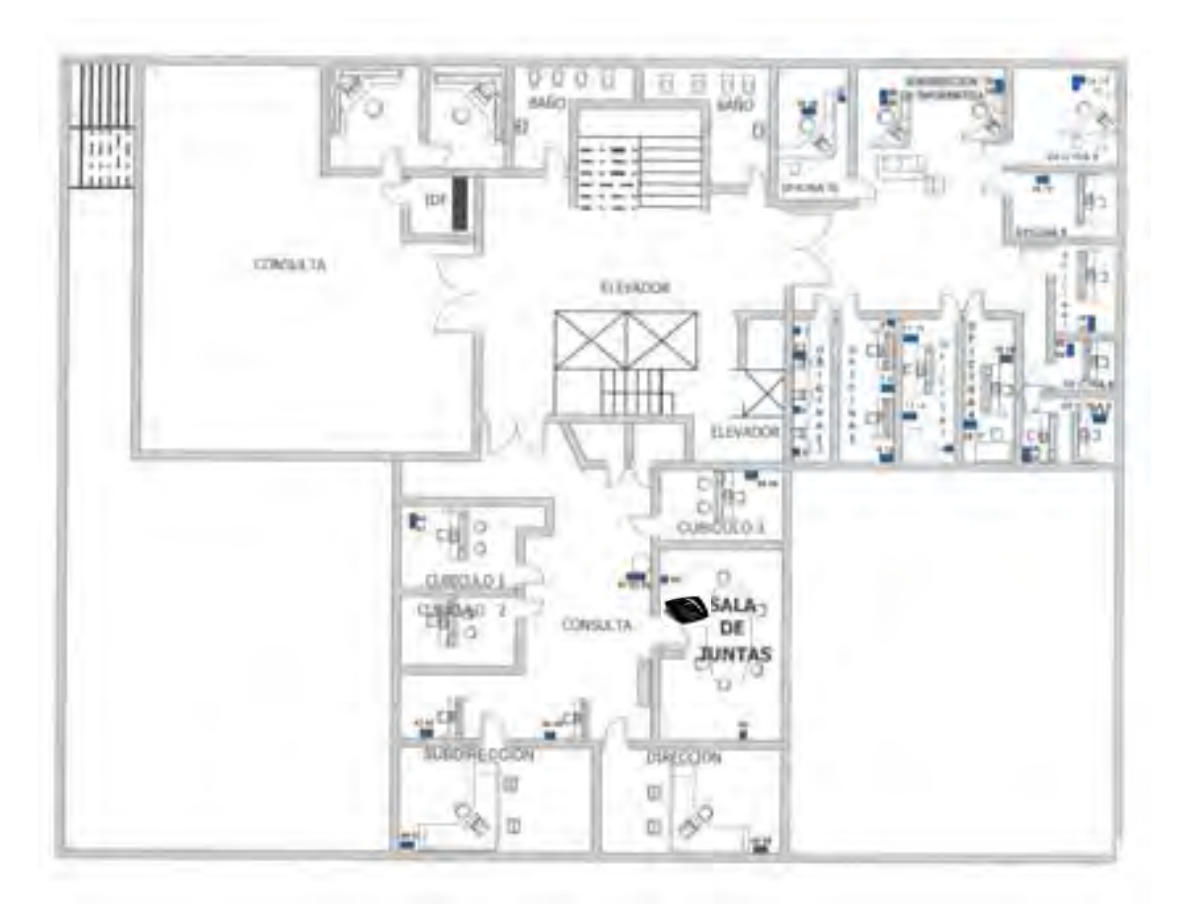

Figura 4.13. AP en Entrepiso.

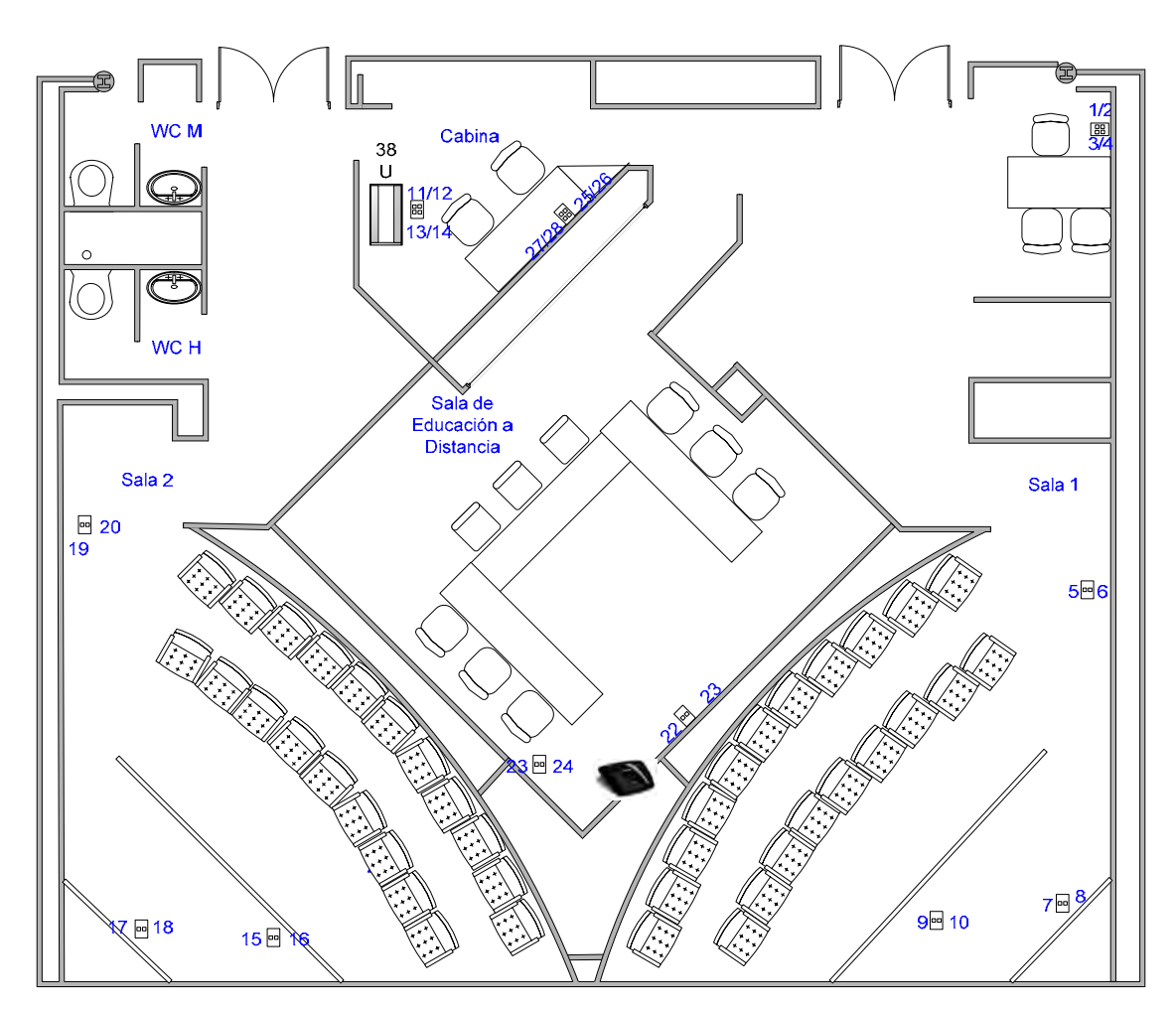

Figura 4.14. AP en Sala de Videoconferencia.

# **CAPÍTULO 5.**

## **IMPLEMENTACIÓN DE LA RED INALÁMBRICA.**

### **5.1. Configuración de la red LAN de la Biblioteca Central.**

La red que opera en la BC es una Red LAN conformada por 926 nodos que proporcionan servicio de red a sus trabajadores y a los usuarios de ésta. Dicha red se conecta con RedUNAM por medio de fibra óptica monomodo a 10 Gbps, que instaló la DGSCA desde la Facultad de Arquitectura hasta el cuarto de comunicación principal o MDF, localizado en Basamento y conectados a seis cuartos de comunicación intermedios o IDF que se conectan al MDF por medio de cable UTP categoría 6 a 1 Gbps a través del backbone. Los IDF se encargan de distribuir el cableado horizontal y de dar servicio de red a los pisos de la biblioteca. La topología física y lógica que tiene esta red LAN es estrella.

La DGSCA le asignó al edificio de la BC el segmento de red 132.248.67.0 para que sus equipos puedan trabajar en red y tengan salida a RedUNAM e Internet, pero debido a que son insuficientes las 253 direcciones IP de dicho segmento, los administradores de la red LAN de la biblioteca también hacen uso del segmento 192.168.0.0., el cual es un segmento que puede usar cualquiera para la creación de redes privadas y/o para cuando el número de direcciones IP homologadas que se tengan no sean suficientes.

Los equipos activos que integran la red LAN del edificio son los que se muestran en la Figura 5.1. y a continuación se enumeran:

- Firewall.
- Switch Alpine 3808.
- Servidores OpenBSD.
- Switches Summit y 3com.

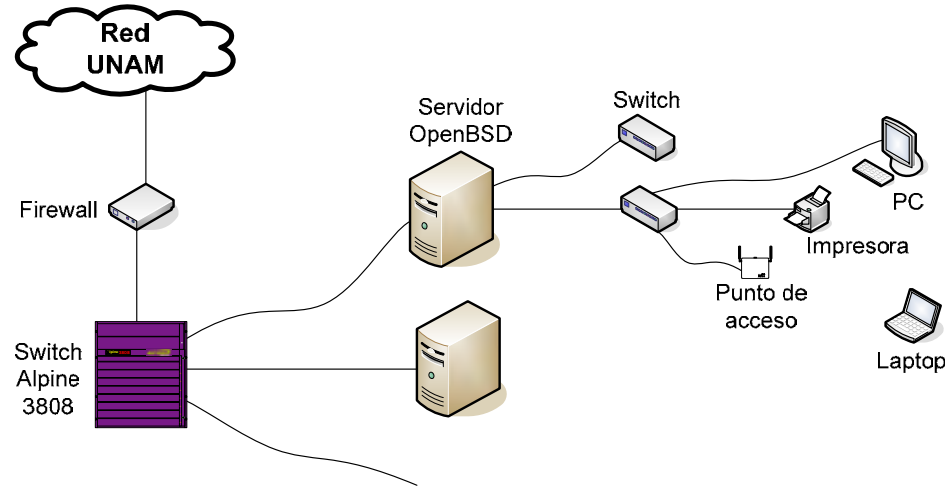

Figura 5.1. Equipos Activos de la red de la BC.

## **5.2. Configuración de los elementos que integran la red inalámbrica.**

Como la red inalámbrica es una extensión de la red cableada, tuvimos que involucrarnos en el manejo de los equipos activos de toda la actual red, de forma indirecta con el Firewall y del Switch Alpine 3808.

La topología que tendrá la red inalámbrica es a modo de infraestructura por lo que el elemento más importante es el AP, éste se conecta a uno de los nodos del switch ubicado en alguno de los IDF, este switch se encuentra conectado a una de las tarjetas de red del servidor Open BSD, el cual a su vez está enlazado al switch Alpine 3808 situado en el MDF. Si se desea salir de la red LAN de la biblioteca se debe de pasar por un firewall FortiGate 800.

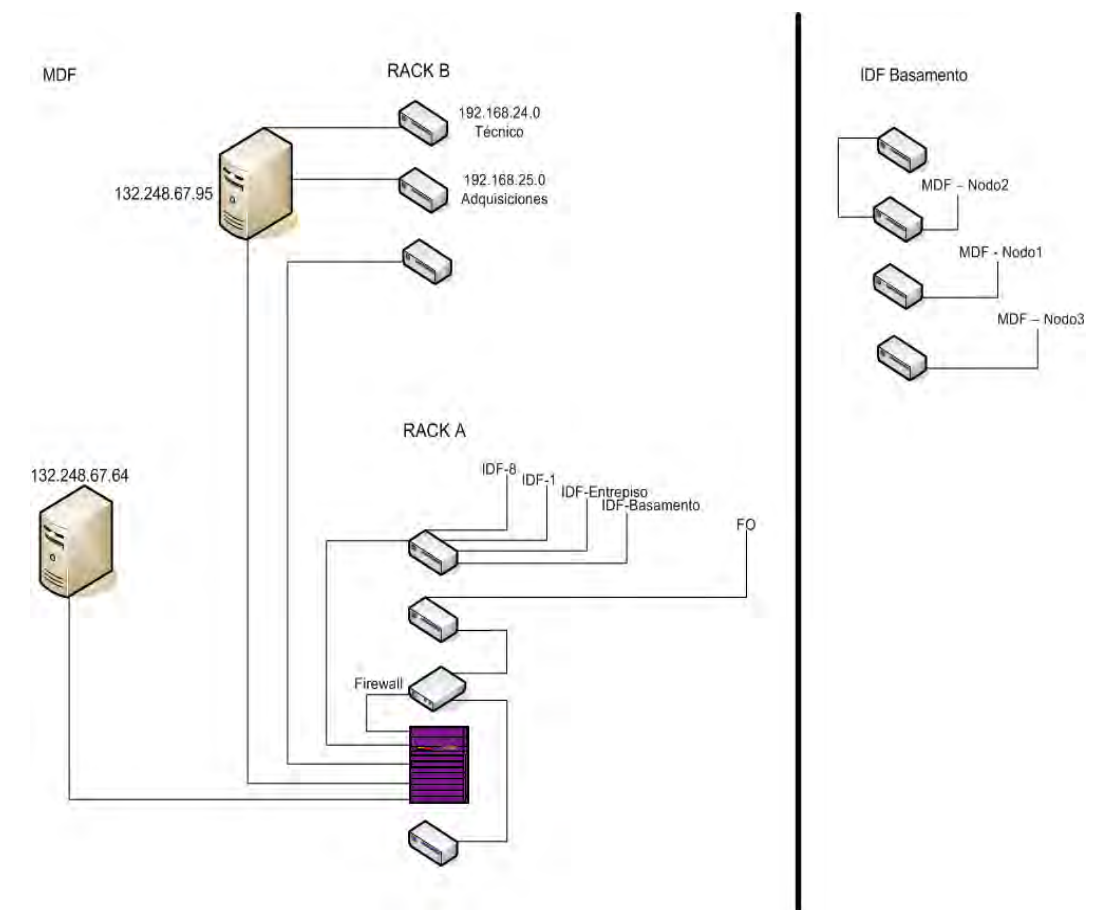

Figura 5.2. Esquema de IP en el MDF y en el IDF de Basamento.

En las Figuras 5.2. 5.3 y 5.4 se muestra de forma ascendiente la configuración que utilizamos en cada servidor. Se observa el nombre del departamento, sus direcciones IP y las relaciones de trabajo por piso.

Principalmente detallaremos los dos equipos con los que más trabajamos, el servidor OpenBSD y los AP.

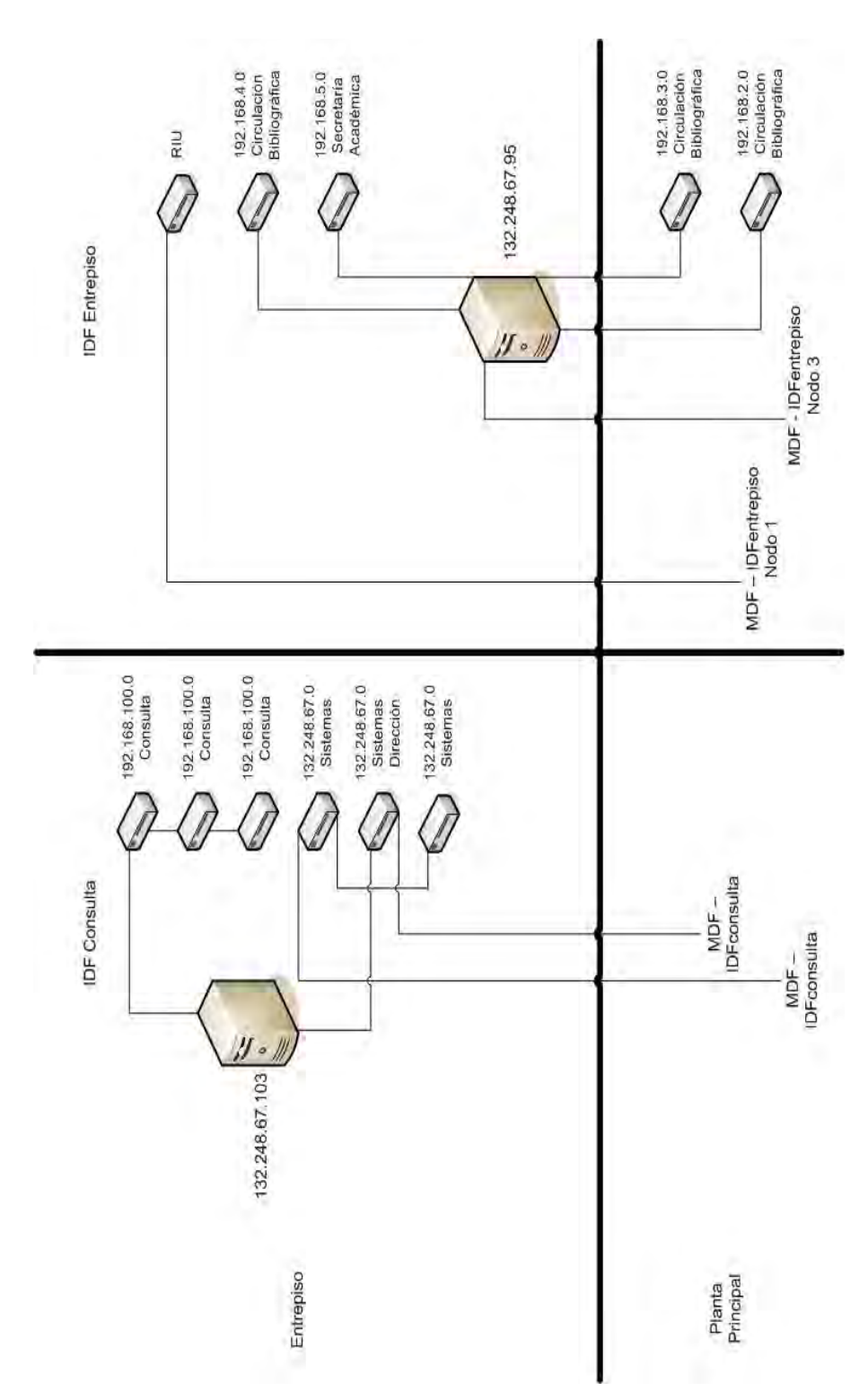

Figura 5.3. Segmentación de IP´s en Entrepiso y Planta Principal.
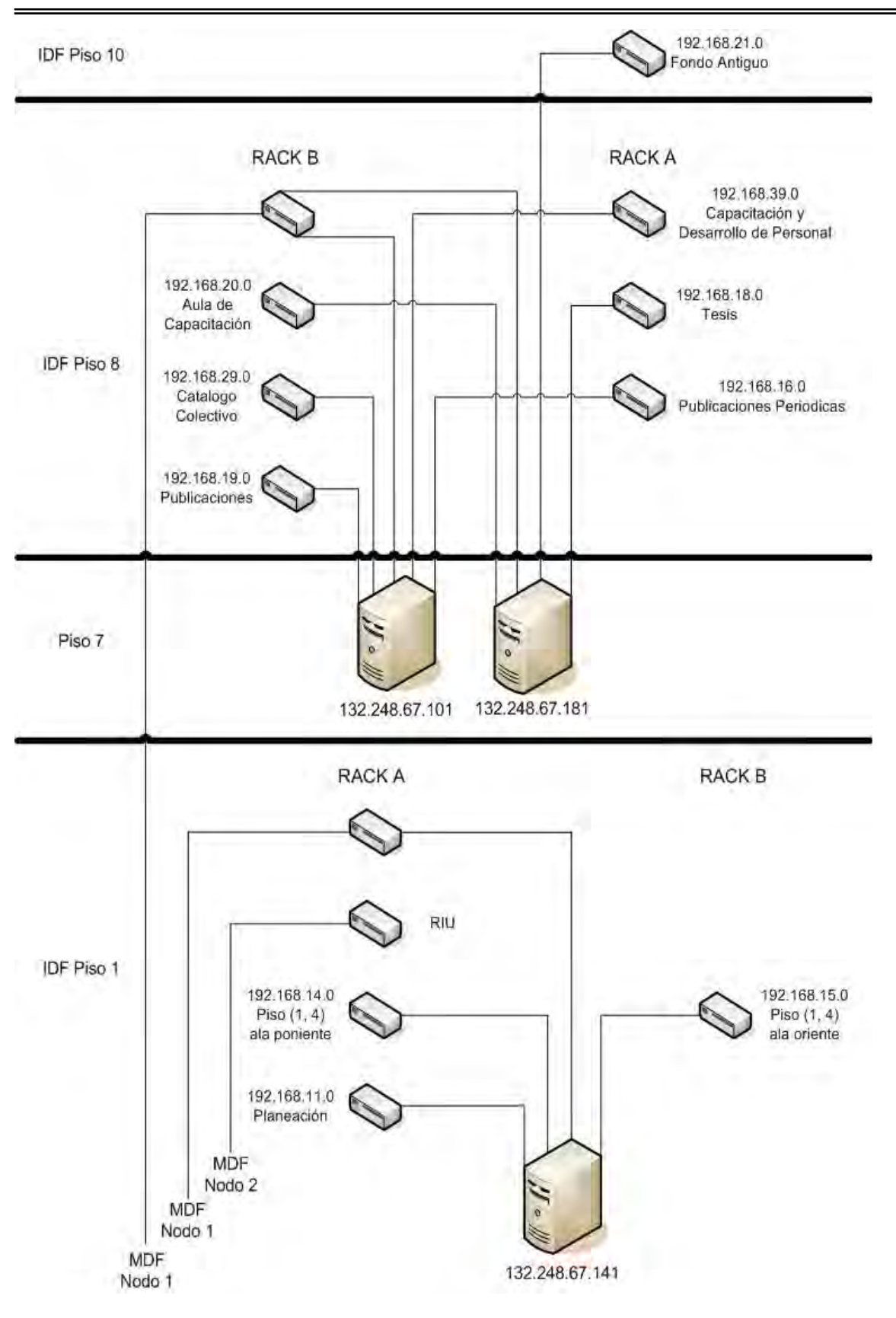

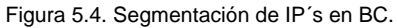

# **5.2.1. Servidores OpenBSD.**

La segmentación de la red de la BC se efectuó por áreas y departamentos, a través de un Pc con sistema operativo OpenBSD. Esta plataforma es una multiplataforma basado en UNIX, que proporciona seguridad, estandarización y portabilidad. Algunos ejemplos que puede ejecutar son alpha, amd64, armish, hp300, hppa, i386, landisk, mac68k, macppc, mvme68k, mvme88k, sgi, socppc, sparc, sparc64, vax y zaurus.

De acuerdo al IDF cada OpenBSD mantiene una cantidad de tarjetas de red para poder hacer la segmentación y tener una mejor administración tratando así de reducir el número de colisiones en la red. La Tabla 5.1. muestra el resumen de la segmentación de los servidores Open BSD instalados y sus respectivos segmentos que administran por área o departamento.

Tabla 5.1. Equipos OpenBSD.

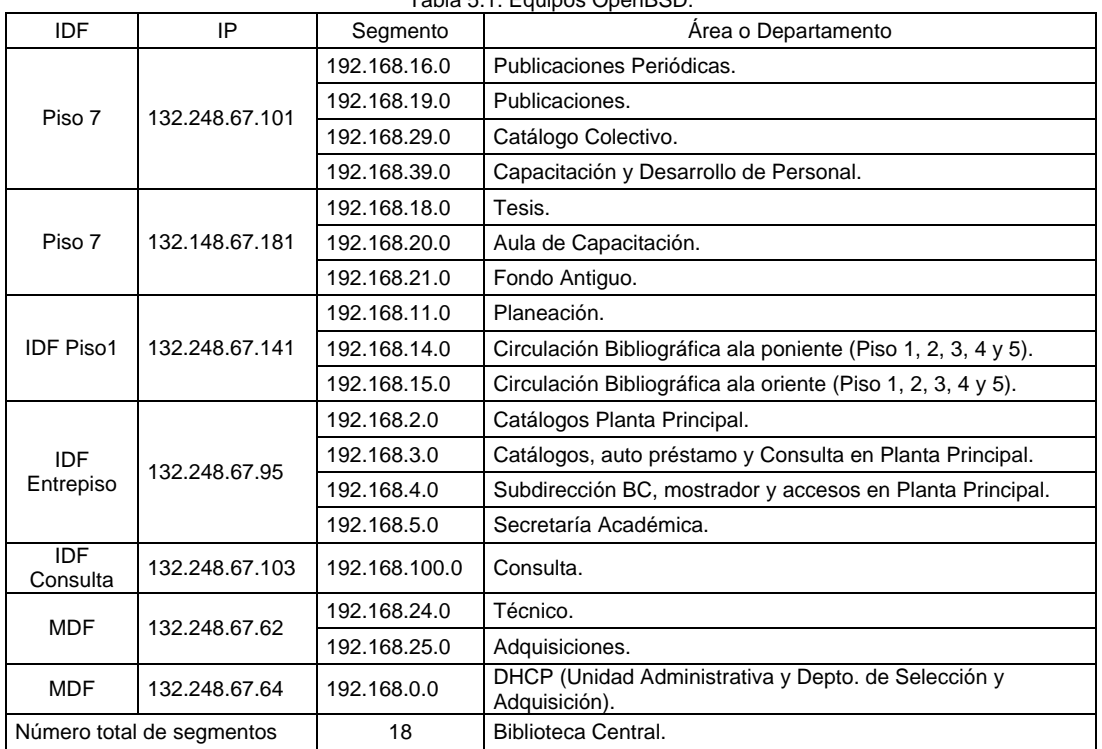

Una vez definidos los segmentos lo que hicimos fue levantar cada equipo como servidor; configuramos las tarjetas de red, la adición de usuarios, establecimos tres archivos configurables; sysctl.conf (archivo de configuración de variables del kernel, indica el nivel de seguridad), pf.conf (archivo de control de paquetes TCP), rc.conf (archivo de configuración a nivel software). A continuación se detalla cada uno.

a) sysctl.conf.

El núcleo de OpenBSD proporciona 4 niveles de seguridad del sistema:

1 Modo permanentemente inseguro

0 Modo inseguro

1 Modo seguro

68

#### 2 Modo altamente seguro

Nosotros establecimos el modo seguro, el cual es usado por default cuando se utiliza el sistema en modo multiusuario, como lo es nuestro caso.

*# \$OpenBSD: sysctl.conf,v 1.28 2002/05/31 19:35:28 fgsch Exp \$ # # This file contains a list of sysctl options the user wants set at # boot time. See sysctl(3) and sysctl(8) for more information on # the many available variables. # net.inet.ip.forwarding=1 # 1=Permit forwarding (routing) of packets net.inet6.ip6.forwarding=1 # 1=Permit forwarding (routing) of packets*

En todos los servidores fue el mismo caso no cambio para nada el nivel del archivo.

b) pf.conf.

Este archivo es de control de paquetes, identifica las tarjetas de red y le asigna la dirección IP que tendrá en la segmento, después en una tabla se habilitan los nodos que tendrá funcionando, posteriormente se establecen filtros de seguridad. Esta parte se considera a los nodos que serán inalámbricos y por acuerdo común, estos no podrán ser modificados ya que estos tendrán conectado al AP. A continuación se mostrará una parte de lo que representa este archivo para el área de Capacitación y Desarrollo de Personal ubicado en Noveno piso.

*Configuración OpenBSD* 

*132.248.67.101.* 

*# \$OpenBSD: pf.conf,v 1.31 2008/01/30 12:20:31 camield Exp \$ # \_.'\_\_ `. # .--(#)(##)---/#\ # .' @ /###\ # : , ##### # `-..\_\_.-' \_.-\###/ # `;\_: `"' # .'"""""`. # /, TEAM ,\ # // REDES! \\ # `-.\_\_\_\_\_\_\_.-' # \_\_\_`. | .'\_\_\_ # (\_\_\_\_\_\_|\_\_\_\_\_\_) # # See pf.conf(5) and /usr/share/pf for syntax and examples. # Remember to set net.inet.ip.forwarding=1 and/or net.inet6.ip6.forwarding=1 # in /etc/sysctl.conf if packets are to be forwarded between interfaces.* 

```
ext_if="em0" # RedDGB Segmento 132.248.67.0 mediante I.P. 132.248.67.101 
int1_if="em1" # Red Segmento 192.168.19.0/24 para el Departamento de Publicaciones 
int2_if="em2" # Red Segmento 192.168.29.0/24 para el Departamento de Catalogo Colectivo 
int3_if="em3" # Red Segmento 192.168.39.0/24 para el Departamento de Desarrollo de Personal 
int4_if="bge0" # Red Segmento 192.168.16.0/24 para el Departamento de Publicaciones Periodicas 
unsafe="em0" 
unsafe1="em1" 
unsafe2="em2" 
unsafe3="em3" 
unsafe4="bge0" 
internal1_net="192.168.19.0/24" 
internal2_net="192.168.29.0/24" 
Internal3_net="192.168.39.0/24" 
Internal4_net="192.168.16.0/24" 
RedDGB="132.248.67.0/24"
```
*external\_addr="132.248.67.101" servicesin = "{ http, domain }" servicesout = "{ ssh, http, domain }" portout = "{ 22 }"* 

*#table <spamd> persist #table <spamd-white> persist* 

*# Piso 9 Departamento de Desarrollo de Personal* 

*#Esta tabla corresponde a la LAPTOP de trabajo table <laptopDP> { 192.168.39.2 }* 

*#Esta tabla corresponde a la Jefatura de Desarrollo de Personal (Tere Martinez - Nodo 3) table <JDesarrolloPersonalNodo3> { 192.168.39.3 }* 

*#Esta tabla corresponde a la Impresora Laser 1 del Departamento de Desarrollo de Personal (Nodo XX) table <Laser1DesarrolloPersonalNodoXX> { 192.168.39.4 }* 

*#Esta tabla corresponde a la Impresora Laser 2 del Departamento de Desarrollo de Personal (Nodo XX) table <Laser2DesarrolloPersonalNodoXX> { 192.168.39.5 }* 

*#Esta tabla corresponde al Area Secretarial del Departamento de Desarrollo de Personal (Ana - Nodo 17) table <SDesarrolloPersonalNodo17> { 192.168.39.6 }* 

*#Esta tabla corresponde al personal del Departamento de Desarrollo de Personal (Martha - Nodo 5) table <DesarrolloPersonalNodo5> { 192.168.39.7 }* 

*#Esta tabla corresponde al personal del Departamento de Desarrollo de Personal (Desocupado - Nodo 9) table <DesarrolloPersonalNodo9> { 192.168.39.8 }* 

*#Esta tabla corresponde al personal del Departamento de Desarrollo de Personal (Isabel - Nodo 11) table <DesarrolloPersonalNodo11> { 192.168.39.9 }* 

*#Esta tabla corresponde al personal del Departamento de Desarrollo de Personal (Tere Sanchez - Nodo 13) table <DesarrolloPersonalNodo13> { 192.168.39.10 }* 

*#Esta tabla corresponde al personal del Departamento de Desarrollo de Personal (Aula Teorica Red inalambrica - Nodo 19)* 

*table <DesarrolloPersonalNodo19> { 192.168.20.253 }* 

*#Esta tabla corresponde al personal del Departamento de Desarrollo de Personal (Maria de la Luz - Nodo 21) table <DesarrolloPersonalNodo21> { 192.168.39.12 }* 

*#Esta tabla corresponde al personal del Departamento de Desarrollo de Personal (Veronica - Nodo 23) table <DesarrolloPersonalNodo23> { 192.168.39.13 }* 

*#Esta tabla corresponde al personal del Departamento de Desarrollo de Personal (Andrea - Nodo 25) table <DesarrolloPersonalNodo25> { 192.168.39.14 }* 

*#Esta tabla corresponde al personal del Departamento de Desarrollo de Personal (Aula de exámenes Red Inalambrica - Nodo 27)* 

*table <DesarrolloPersonalNodo27> { 192.168.39.253 }* 

*#Indica la interface desde la que PF recoge estadisticas, #como el numero de bytes que han entrado o salido y los #paquetes que han pasado o que se han bloqueado set loginterface em0* 

*#Optimizacion de PF estandar set optimization normal* 

*#De requerirse optimizacion agresiva utilizar #set optimization aggressive* 

*#Bloquea el paquete en silencio #set block-policy drop #Bloquea el paquete y devuelve un paquete set block-policy return #set require-order yes* 

*# Normalization: reassemble fragments and resolve or reduce traffic ambiguities. #Normalizar los paquetes entrantes scrub in all* 

*# Translation: specify how addresses are to be mapped or redirected. # nat: packets going out through \$ext\_if with source address \$internal\_net will # get translated as coming from the address of \$ext\_if, a state is created for # such packets, and incoming packets will be redirected to the internal address.* 

*#Esta linea crea la NAT #nat-anchor "ftp-proxy/\*" #rdr-anchor "ftp-proxy/\*" nat on \$ext\_if from \$int1\_if/24 -> \$ext\_if nat on \$ext\_if from \$int2\_if/24 -> \$ext\_if nat on \$ext\_if from \$int3\_if/24 -> \$ext\_if nat on \$ext\_if from \$int4\_if/24 -> \$ext\_if* 

*# Filtering: the implicit first two rules are* 

*pass in log quick on \$unsafe inet proto tcp from \$RedDGB to any port 22 pass in log quick on \$unsafe1 inet proto tcp from \$RedDGB to any port 22 pass in log quick on \$unsafe2 inet proto tcp from \$RedDGB to any port 22 pass in log quick on \$unsafe3 inet proto tcp from \$RedDGB to any port 22 pass in log quick on \$unsafe4 inet proto tcp from \$RedDGB to any port 22* 

*#Acontinuacion se definen las MACROS a usar para definir los servicios de la LAN hacia #la RedDGB y a la RedUNAM, para garantizar la politica que nos norma para el uso #de los recursos de Red asignados por la DGSCA "Politicas de Uso Aceptable de RedUNAM":* 

*www\_winupdate="www.windowsupdate.com" www\_winupdav4="v4.windowsupdate.microsoft.com" www\_winupdv4a="www.microsoft.com" www\_winupdaip="63.210.164.0/24" www\_winupdip2="64.12.39.0/24" www\_winupdip3="64.12.151.0/24" www\_winupdip4="207.126.99.0/24" www\_winupdip5="207.46.197.0/24" www\_winupdip6="207.0/24" www\_winupdip7="63.0/24" www\_winupdip8="64.0/24" www\_symantec="www.symantec.com" www\_symantecu="liveupdate.symantecliveupdate.com" www\_symanteip="166.90.143.0/24" ip\_panda01="205.161.6.0/24" ip\_panda02="64.215.170.0/24" ip\_panda03="209.18.39.0/24" ip\_panda04="69.44.123.0/24"* 

*#Macros que limitaran el servicio NO AUTORIZADOS* 

*www\_yahoomx="mx.chat.yahoo.com" www\_yahoogl="messenger.yahoo.com" www\_icqcom="www.icq.com" www\_ipicq="64.12.164.247" www\_webicq="web.icq.com" www\_ipwebicq="205.188.251.120" www\_latinc="www.latinchat.com" www\_latimx="www.latinchat.com.mx" www\_chaterra="chat.terra.com.mx" www\_meebo="www.meebo.com" www\_meebo1="www1.meebo.com" www\_meebo26="www26.meebo.com" www\_meeboip="216.129.112.121" www\_meeboip26="207.138.126.191" www\_ebuddy="www.ebuddy.com" www\_ipebuddy="193.238.160.62"* 

*www\_ipebuddy1="8.6.13.62" ip\_librunam="132.248.67.3" ip\_tesiunam="132.248.67.65"* 

*pass in on \$int1\_if proto { icmp udp tcp } from any block in on \$int1\_if proto { icmp udp tcp } from any to \$www\_latinc block in on \$int1\_if proto { icmp udp tcp } from any to \$www\_latimx block in on \$int1\_if proto { icmp udp tcp } from any to \$www\_chaterra block in on \$int1\_if proto { udp tcp } from any to \$ext\_if port 5222 block in on \$int1\_if proto { icmp udp tcp } from any to \$www\_meebo block in on \$int1\_if proto { icmp udp tcp } from any to \$www\_meebo26 block in on \$int1\_if proto { icmp udp tcp } from any to \$www\_meeboip block in on \$int1\_if proto { icmp udp tcp } from any to \$www\_meeboip26 block in on \$int1\_if proto { icmp udp tcp } from any to \$www\_ebuddy block in on \$int1\_if proto { icmp udp tcp } from any to \$www\_ipebuddy block in on \$int1\_if proto { icmp udp tcp } from any to \$www\_ipebuddy1 block in on \$int1\_if proto { icmp udp tcp } from any to \$www\_yahoomx block in on \$int1\_if proto { icmp udp tcp } from any to \$www\_yahoogl block in on \$int1\_if proto { icmp udp tcp } from any to \$www\_icqcom block in on \$int1\_if proto { icmp udp tcp } from any to \$www\_webicq block in on \$int1\_if proto { icmp udp tcp } from any to \$www\_ipicq block in on \$int1\_if proto { icmp udp tcp } from any to \$www\_ipwebicq #block in on \$int1\_if proto { udp tcp } from any to \$ext\_if port 25 #block in on \$int1\_if proto { udp tcp } from any to \$ext\_if port 110* 

*pass in on \$int2\_if proto { icmp udp tcp } from any block in on \$int2\_if proto { icmp udp tcp } from any to \$www\_latinc block in on \$int2\_if proto { icmp udp tcp } from any to \$www\_latimx block in on \$int2\_if proto { icmp udp tcp } from any to \$www\_chaterra block in on \$int2\_if proto { udp tcp } from any to \$ext\_if port 5222 block in on \$int2\_if proto { icmp udp tcp } from any to \$www\_meebo block in on \$int2\_if proto { icmp udp tcp } from any to \$www\_meebo26 block in on \$int2\_if proto { icmp udp tcp } from any to \$www\_meeboip block in on \$int2\_if proto { icmp udp tcp } from any to \$www\_meeboip26 block in on \$int2\_if proto { icmp udp tcp } from any to \$www\_ebuddy block in on \$int2\_if proto { icmp udp tcp } from any to \$www\_ipebuddy block in on \$int2\_if proto { icmp udp tcp } from any to \$www\_ipebuddy1 block in on \$int2\_if proto { icmp udp tcp } from any to \$www\_yahoomx block in on \$int2\_if proto { icmp udp tcp } from any to \$www\_yahoogl block in on \$int2\_if proto { icmp udp tcp } from any to \$www\_icqcom block in on \$int2\_if proto { icmp udp tcp } from any to \$www\_webicq block in on \$int2\_if proto { icmp udp tcp } from any to \$www\_ipicq block in on \$int2\_if proto { icmp udp tcp } from any to \$www\_ipwebicq #block in on \$int2\_if proto { udp tcp } from any to \$ext\_if port 25 #block in on \$int2\_if proto { udp tcp } from any to \$ext\_if port 110* 

*pass in on \$int3\_if proto { icmp udp tcp } from any block in on \$int3\_if proto { icmp udp tcp } from any to \$www\_latinc block in on \$int3\_if proto { icmp udp tcp } from any to \$www\_latimx block in on \$int3\_if proto { icmp udp tcp } from any to \$www\_chaterra block in on \$int3\_if proto { udp tcp } from any to \$ext\_if port 5222 block in on \$int3\_if proto { icmp udp tcp } from any to \$www\_meebo block in on \$int3\_if proto { icmp udp tcp } from any to \$www\_meebo26 block in on \$int3\_if proto { icmp udp tcp } from any to \$www\_meeboip block in on \$int3\_if proto { icmp udp tcp } from any to \$www\_meeboip26 block in on \$int3\_if proto { icmp udp tcp } from any to \$www\_ebuddy block in on \$int3\_if proto { icmp udp tcp } from any to \$www\_ipebuddy block in on \$int3\_if proto { icmp udp tcp } from any to \$www\_ipebuddy1 block in on \$int3\_if proto { icmp udp tcp } from any to \$www\_yahoomx block in on \$int3\_if proto { icmp udp tcp } from any to \$www\_yahoogl block in on \$int3\_if proto { icmp udp tcp } from any to \$www\_icqcom block in on \$int3\_if proto { icmp udp tcp } from any to \$www\_webicq block in on \$int3\_if proto { icmp udp tcp } from any to \$www\_ipicq block in on \$int3\_if proto { icmp udp tcp } from any to \$www\_ipwebicq #block in on \$int3\_if proto { udp tcp } from any to \$ext\_if port 25 #block in on \$int3\_if proto { udp tcp } from any to \$ext\_if port 110* 

*pass in on \$int4\_if proto { icmp udp tcp } from any block in on \$int4\_if proto { icmp udp tcp } from any to \$www\_latinc block in on \$int4\_if proto { icmp udp tcp } from any to \$www\_latimx* 

```
block in on $int4_if proto { icmp udp tcp } from any to $www_chaterra 
block in on $int4_if proto { udp tcp } from any to $ext_if port 5222 
block in on $int4_if proto { icmp udp tcp } from any to $www_meebo 
block in on $int4_if proto { icmp udp tcp } from any to $www_meebo26 
block in on $int4_if proto { icmp udp tcp } from any to $www_meeboip 
block in on $int4_if proto { icmp udp tcp } from any to $www_meeboip26 
block in on $int4_if proto { icmp udp tcp } from any to $www_ebuddy 
block in on $int4_if proto { icmp udp tcp } from any to $www_ipebuddy 
block in on $int4_if proto { icmp udp tcp } from any to $www_ipebuddy1 
block in on $int4_if proto { icmp udp tcp } from any to $www_yahoomx 
block in on $int4_if proto { icmp udp tcp } from any to $www_yahoogl 
block in on $int4_if proto { icmp udp tcp } from any to $www_icqcom 
block in on $int4_if proto { icmp udp tcp } from any to $www_webicq 
block in on $int4_if proto { icmp udp tcp } from any to $www_ipicq 
block in on $int4_if proto { icmp udp tcp } from any to $www_ipwebicq 
#block in on $int4_if proto { udp tcp } from any to $ext_if port 25 
#block in on $int4_if proto { udp tcp } from any to $ext_if port 110 
block in on $int4_if proto { icmp udp tcp } from <PubPerNodosNorte> to $ip_librunam 
block in on $int4_if proto { icmp udp tcp } from <PubPerNodosOriente> to $ip_librunam 
block in on $int4_if proto { icmp udp tcp } from <PubPerNodosPoniente> to $ip_librunam 
block in on $int4_if proto { icmp udp tcp } from <PubPerNodosSur> to $ip_librunam 
#block in on $int4_if proto { icmp udp tcp } from <PubPerNodoOriente> to $ip_librunam 
block in on $int4_if proto { icmp udp tcp } from <PubPerNodosNorte> to $ip_tesiunam 
#block in on $int4_if proto { icmp udp tcp } from <PubPerNodosOriente> to $ip_tesiunam 
#block in on $int4_if proto { icmp udp tcp } from <PubPerNodosPoniente> to $ip_tesiunam 
#block in on $int4_if proto { icmp udp tcp } from <PubPerNodosSur> to $ip_tesiunam 
#block in on $int4_if proto { icmp udp tcp } from <PubPerNodoOriente> to $ip_tesiunam
```
Este sistema operativo puede trabajar como filtro para el tráfico de direcciones IP mediante un sistema llamado Packet Filter (PF), el cual filtra paquetes. PF es también capaz de proveer un control del ancho de banda y manejar la prioridad de paquetes, y puede ser usado para crear un poderoso y flexible firewall.

c) rc.conf.

En este archivo habilitamos el uso del Packet Filter y de NAT (Network Address Translation). NAT es un mecanismo en el que las direcciones IP son mapeadas desde un dominio de direcciones a otro. Se aplica en redes que fueron implementadas con direcciones IP privadas o no homologadas y necesiten tener acceso a Internet, como el segmento 192.168.0.0 mencionado anteriormente.

# **5.2.2. Configuración del AP.**

Como pudimos darnos cuenta en el apartado de análisis, el mejor equipo fue el LINKSYS por su costo beneficio que se presenta en comparación de los demás equipos. El AP es el encargado de dar la cobertura de la red. Las siguientes características son las que describen este equipo:

- Dos antenas.
- Un puerto para la conexión a Internet.
- Cuatro puertos full dúplex a 10/100Mbps para conectar dispositivos Ethernet.
- Maneja los estándares: 802.11n, 802.11g, 802.11b, 802.3 y 802.3u
- Seguridad mediante cifrado WEP, WPA, WPA2 o RADIUS.
- Puede trabajar como DHCP.
- Trabaja hasta con 253 equipos conectados.

El AP cuenta con su propio software que mediante una interfaz gráfica permite configurarlo y administrarlo a través de la red.

Aprovechando la infraestructura de la red LAN de la Biblioteca Central la red inalámbrica se instalo conectando 4 Access Point que dan servicio a 80 usuarios aproximadamente. Su colocación se aprecia en la Figura 5.2. la ubicación y la dirección IP del puerto de Internet de los cuatro Access Point instalados en el edificio.

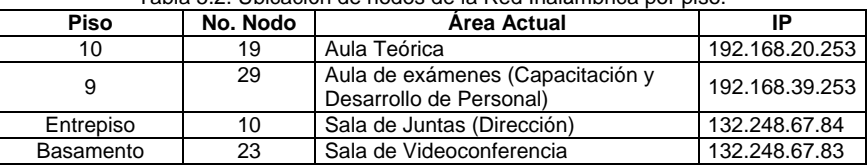

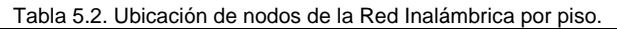

Para nuestro AP maneja dos direcciones IP, una de ellas la emplea su puerto de Internet para conectarse a la red LAN de la biblioteca, y la otra la utiliza el servidor DHCP que tiene integrado el AP para la asignación direcciones IP a los equipos que se conectan a él.

Los AP que se encuentran bajo un servidor OpenBSD se les ha asignado la dirección IP 253 del segmento en el que se encuentren instalados. Por ejemplo, para el segmento 192.168.20.0 la dirección IP que le corresponde al AP es 192.168.20.253. Los AP que no se encuentren dentro de un servidor OpenBSD se les asigna una dirección IP disponible del segmento 132.248.67.0 de acuerdo al administrador de la red.

Todos los AP se han configurado para trabajar como servidor DHCP y el segmento que emplearán será 192.168.50.0. La IP del router del DHCP del AP es 192.168.50.254 y el rango de IP's que puede asignar a los equipos inalámbricos esta en el rango 192.168.50.1 al 192.168.50.253.

La Figura 5.5. muestra la configuración de la conexión a Internet y del servidor DHCP del AP.

Este AP cuenta con diferentes mecanismos de seguridad que se pueden utilizar en conjunto o por separado.

En primer lugar permite desactivar la difusión del SSID del AP para evitar que sea visible por los dispositivos inalámbricos y no intenten conectarse a este o atacarlo. El SSID es el nombre de red que identifica al AP. Para poder conectarse a un equipo inalámbrico se necesita conocer este identificador, además del tipo de cifrado que emplea y la contraseña.

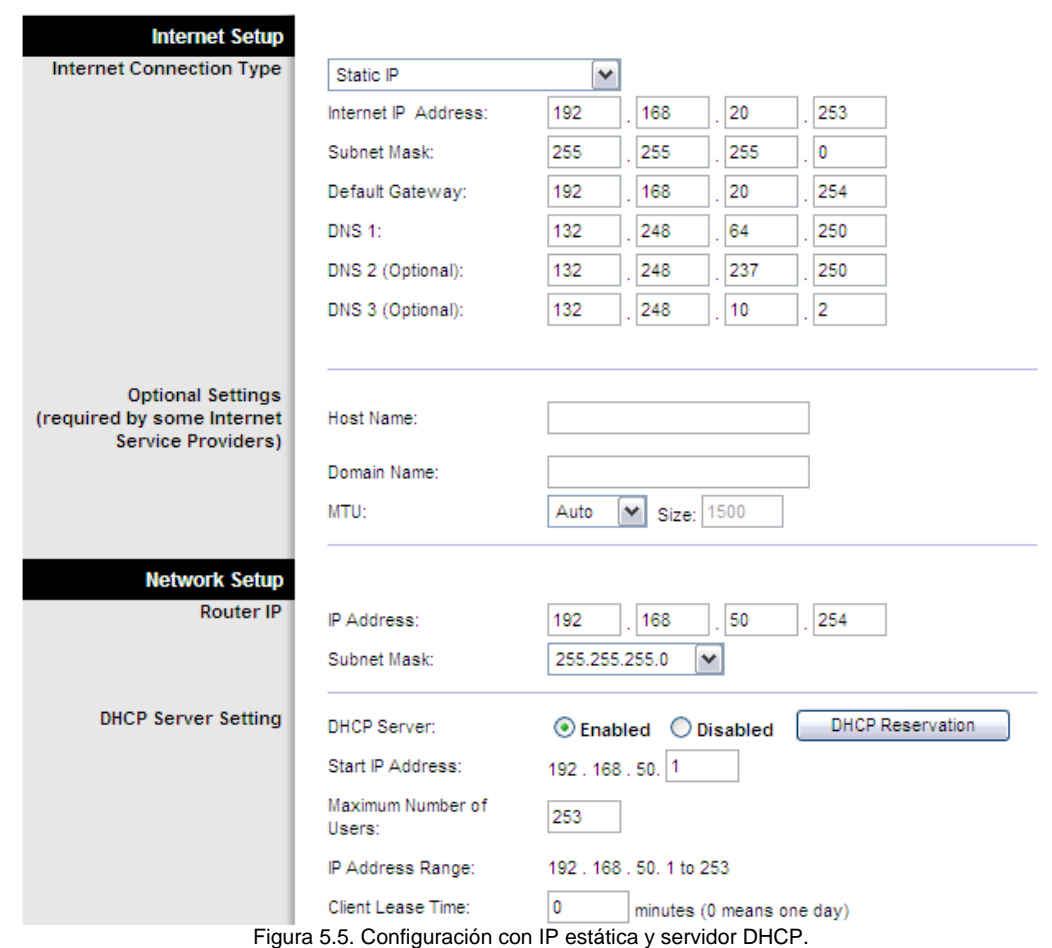

La Figura 5.6. presenta el módulo que permite desactivar el broadcast del SSID del AP.

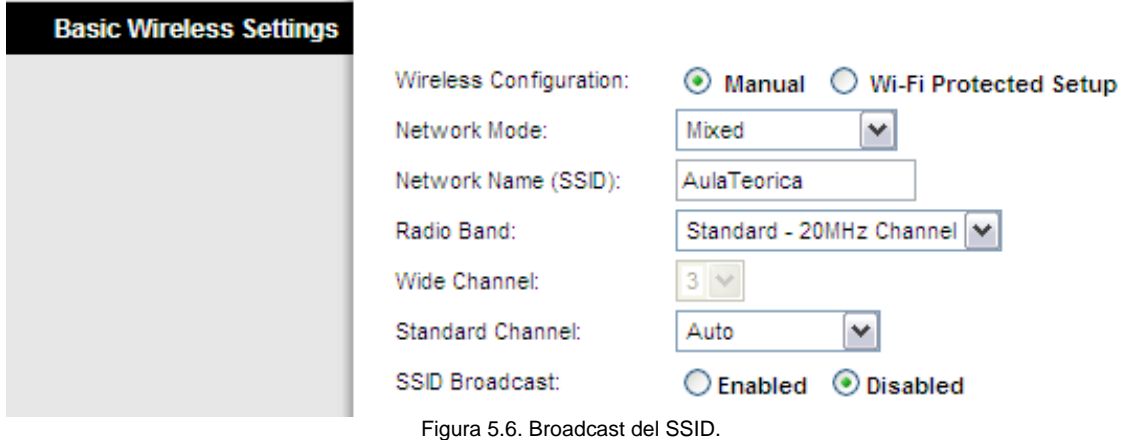

La seguridad que maneja el AP se muestra en la Figura 5.7, los cuales son WEP, WPA Personal, WPA2 Personal, WPA Enterprise, WPA2 Enterprise y RADIUS.

| <b>Wireless Security</b> |                |                                                                                                    |
|--------------------------|----------------|----------------------------------------------------------------------------------------------------|
|                          | Security Mode: | <b>Disabled</b><br>v                                                                                                    |
|                          |                | WEP<br><b>WPA Personal</b><br>WPA2 Personal<br><b>WPA Enterprise</b><br><b>WPA2</b> Enterprise<br><b>RADIUS</b><br>Disabled |

Figura 5.7. Modo de seguridad.

Nosotros empleamos la WPA2, modo de seguridad con el cifrado AES la utilizamos por su robustez, la podemos ver en la Figura 5.8.

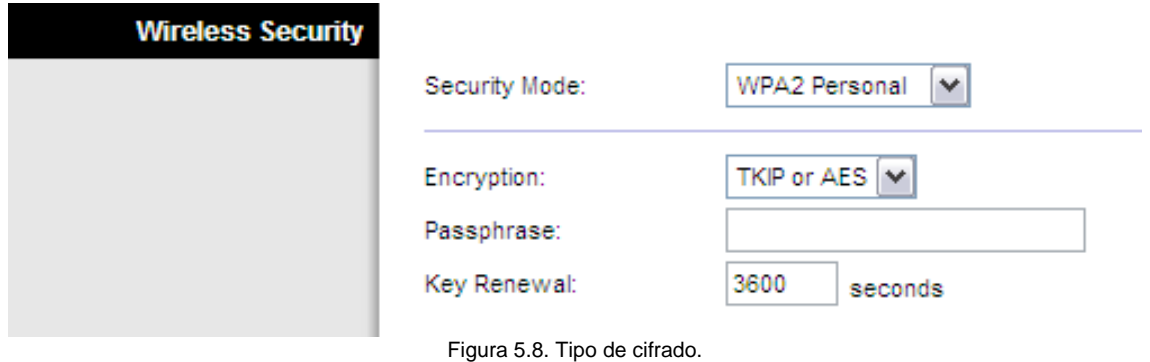

La Figura 5.9. muestra el módulo correspondiente para filtrar la MAC de los dispositivos. Este filtro niega o permite que los equipos con cierta MAC que se registren en él se puedan conectar al AP.

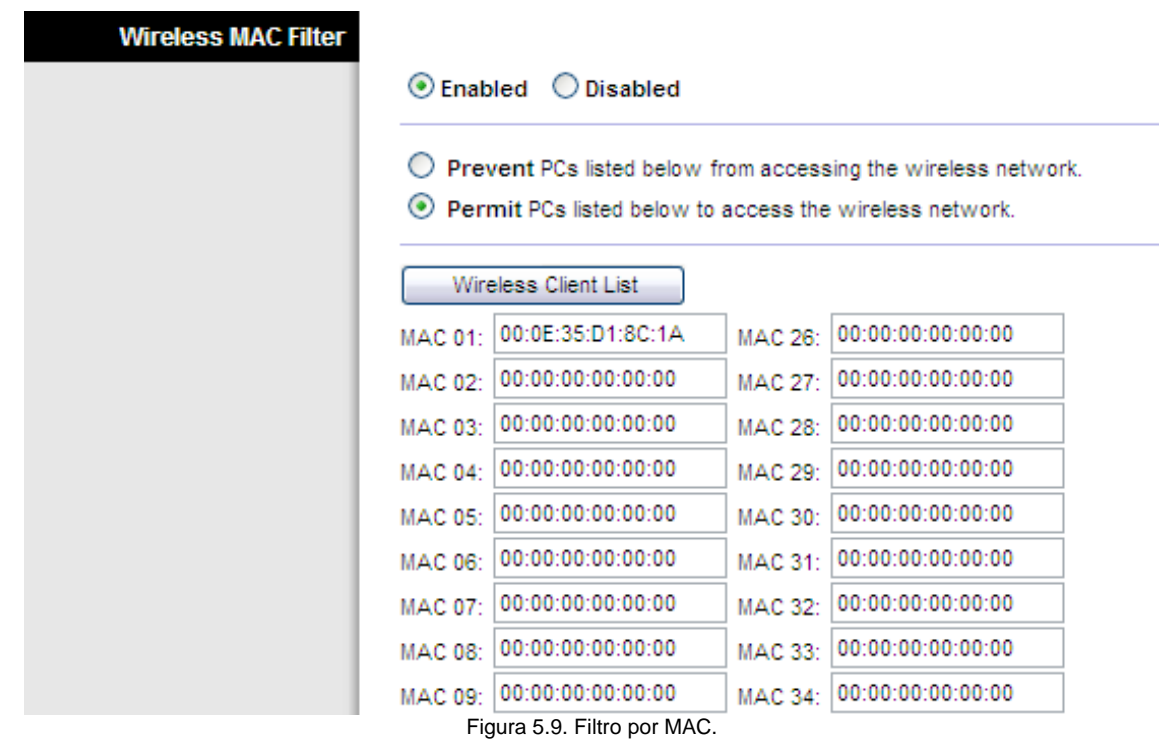

El número máximo de MAC's que se pueden ingresar en este módulo es de 50. El único inconveniente con este tipo de configuración es que al momento de guardar los cambios el AP se reinicia y desconecta a los dispositivos conectados a él.

El AP LINKSYS WRT160N esta limitado por firmware a operar en los canales 1 al 11 para los estándares IEEE 802.11b o 802.11g, como se muestra en la Figura 5.10. Cuando se instala más de un AP en una misma área se recomienda configurarlos en canales donde sus frecuencias no se traslapen para evitar interferencias.

El estándar IEEE 802.11n puede manejar dos canales por separados de 20MHz cada uno para transmitir datos simultáneamente.

Como los AP instalados no se encuentran en una misma área o piso, la asignación del canal de operación de los AP se configuro como automático, para que éste la realizara. Cuando en el futuro se instale un AP donde ya se encuentre trabajando un AP de la RIU, como en cuarto o primer piso, será necesario conocer el canal en el que opera éste para configurar el AP de la biblioteca en algún otro que no cause interferencia.

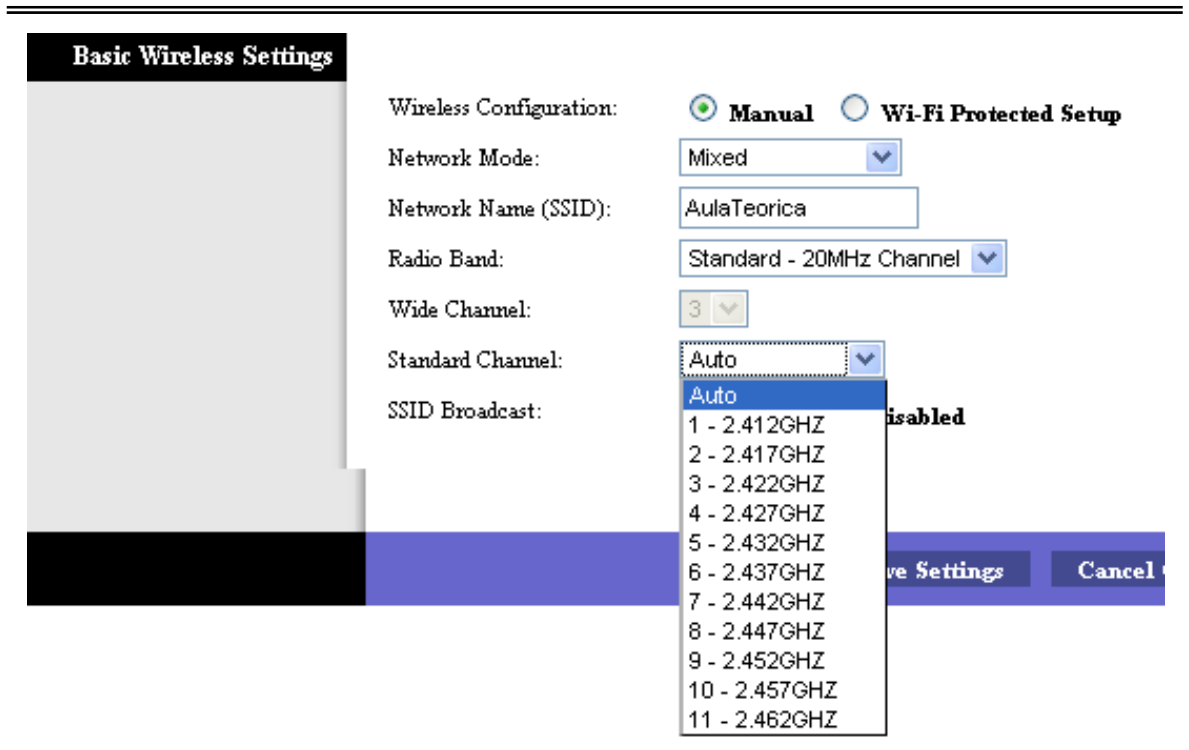

Figura 5.10. Canales de operación.

Cuando estábamos en la fase de planeación, nos entrevistamos con el personal que opera la RIU, comentándonos que los AP de esta red universitaria trabaja en los canales 1, 6 y 11.

# **5.3. Pruebas realizadas.**

Las primeras pruebas que realizamos fueron las del correcto funcionamiento del servidor DHCP del AP, ya que con el equipo 3com que estuvimos probando se nos presentaron algunos problemas entre el DHCP del AP y el que se tiene instalado en la biblioteca. Cuando conectábamos el AP 3com a la red LAN de la biblioteca este dejaba de funcionar y quien asignaba las direcciones IP a los equipos conectados a él era el DHCP de la biblioteca.

En primer lugar se probó que el servidor DHCP del AP no dejara de trabajar cuando se conectara a la red LAN del edificio, como sucedió con el equipo 3com. El AP LINKSYS opero apropiadamente.

Como se iba a instalar más de un AP en el edificio también tuvimos que probar que tampoco hubiera conflictos entre los DHCP de estos. Colocamos 2 AP en segmentos diferentes de la red LAN y estos trabajaron correctamente. Además como dos de los AP instalados trabajarían en el mismo segmento tuvimos que garantizar que no fueran a colisionar los DHCP de estos, y al realizar la prueba funcionaron adecuadamente.

También realizamos pruebas de alcance de la señal. Los AP de Piso 10, 9 y Entrepiso brindan servicio a un único cuarto, mientras que el AP de Basamento ubicado en la Sala de Videoconferencia brinda servicio a tres cuartos contiguos.

Se eligió la Sala 3 de Videoconferencia para instalar el AP por ser la central. La señal inalámbrica del AP se transmitía a la Sala 1 y 2 sin ninguna dificultad a pesar de los muros de tabique que las separaban de la Sala 3. De igual forma alcanzaba a pasar a través de la cabina de control y un pasillo hasta los elevadores, sin disminuirse lo suficiente como para poder navegar por Internet.

Se consiguieron conexiones no mayores a 20 metros con obstáculos como muros de tablaroca, tabique, ventanas de vidrio y columnas de concreto.

Para la realización de las pruebas de velocidad nos apoyamos de la página web <http://tech-dev.net/medidor2/>, la cual nos ayuda a medir la velocidad de nuestra conexión mediante el tiempo que tarda en descargase una imagen.

Para tarjetas inalámbricas con estándar 802.11b o 802.11g la velocidad máxima de transmisión de datos fue de 5 Mbps con una velocidad promedio de 2 Mbps. Para tarjetas inalámbricas que trabajan bajo estándar 802.11n la velocidad máxima que se tuvo fue de 18 Mbps con una velocidad promedio de 13Mbps.

Hicimos estas pruebas con 10 laptops y netbooks conectados simultáneamente, de diferentes marcas y modelos, como VAIO, Toshiba, DELL y Acer, entre semana y los sábados durante las horas de mayor afluencia de usuarios entre las 12:00 y 18:00 hrs.

La red inalámbrica permite:

- El acceso a las Bases de Datos referenciales (LIBRUNAM, SERIUNAM, TESIUNAM, MAPAMEX, etc.).
- Conexión a Internet.
- Acceso a correo electrónico.
- Levantamiento de inventarios.
- Tesis digitales.
- **Libros digitales.**
- Revistas digitales.

# **5.4. Políticas de uso.**

Consideramos que la BC debe mantener su forma de trabajo y de organización como lo ha venido haciendo en la parte operatoria, es decir no existe una persona responsable que tenga una actividad específica, cualquier integrante del departamento de Producción esta capacitado para habilitar los servicios de la red inalámbrica. Para lo cual se plantea las siguientes políticas para el buen funcionamiento de dicha implementación.

#### **Acceso a la red.**

Para cualquier usuario de la Biblioteca Central que requiera y solicité del servicio inalámbrico, para la consulta de las Bases de Datos de la biblioteca, conexión a Internet,

consulta de correo electrónico con fines académicos. Lo podrá hacer dirigiéndose con anticipación por cualquier medio de comunicación (correo electrónico, conversación, memorándum, etc.) a el jefe del departamento de Producción.

#### **Configuración.**

El Departamento de Producción de la DGB asesorará a los usuarios para su conexión a la red inalámbrica de la BC.

Debe siempre manejarse el protocolo de comunicación AES por que brinda una mayor seguridad a la red. Su configuración debe cambiar al menos una vez al año.

#### **Cobertura.**

Para hacer uso de esta red inalámbrica el usuario deberá de encontrarse dentro de la Sala Teórica de Piso 10, el Aula de Exámenes del Departamento de Desarrollo de Personal en Piso 9, la sala de juntas de la Dirección en Entrepiso o dentro de alguna de las 3 Salas de Videoconferencia en Basamento.

#### **Disponibilidad del servicio.**

El servicio de conexión a la red inalámbrica será durante el horario de servicio de la Biblioteca Central que es de 8:30 a 21:30 hrs. de lunes a domingos y días festivos.

#### **No está permitido.**

- La distribución de virus, gusanos o algún otro código malicioso.
- **Transmisión de contenido pornográfico.**
- **Realizar actividades delictivas.**
- Envió de SPAM.
- **El ataque a otros usuarios.**
- Atentar contra la disponibilidad, integridad y confidencialidad de la red.

# **CONCLUSIONES.**

La UNAM considerada como una de las mejores 50 universidades a nivel mundial, procura siempre estar a la vanguardia. En 2005 Ciudad Universitaria es declarada monumento artístico nacional y en 2007 la UNESCO la declara patrimonio cultural de la humanidad. La BC entra dentro de estos dos nombramientos, por lo que esta propuesta de tesis es una opción para satisfacer las necesidades de infraestructura para dar mejores servicios a los usuarios sin dañar más la estructura del edificio.

Esto lo podemos decir debido a que por más de dos años estuvimos trabajando específicamente en el área de diseño y colocación del cableado estructurado, percatándonos que considerar una red inalámbrica es la mejor opción para proporcionar nodos de datos en el edificio. Basándonos en el análisis efectuado en tres equipos distintos, podemos concluir lo que a continuación se detalla:

Para la instalación de los AP Altitude 300-2 se requirió de un switch Summit 300/24e que suministra energía eléctrica a través del cable Ethernet, no es posible utilizarlo de forma independiente, el switch es quien guarda la configuración de los AP y los administra. Esto lo podemos ver como desventaja, ya que si no funciona el switch los AP no son utilizables. El equipo se maneja de manera central, lo que provocaría un tendido de cables solo para este dispositivo. Pero el mayor inconveniente que se nos presento fue la falta de una licencia del switch para poder configurar el modulo inalámbrico de los AP, lo que nos impidió la implementación de la red inalámbrica con estos equipos y su alto costo.

La ventaja de su uso está en la configuración que presenta en la seguridad.

El AP 3com es un dispositivo sencillo y fácil de configurar que maneja un DHCP, el cual asigna automáticamente direcciones IP a los equipos que se conecten a él sin la necesidad de que un administrador se encargue de asignar dichas direcciones a los dispositivos. Sin embargo este dejaba de funcionar al conectar el AP a la red LAN de la biblioteca y quien asignaba las direcciones era el DHCP de la biblioteca, a pesar de que estos se encontraban en diferentes segmentos, por lo que no era factible la utilización de este dispositivo.

El AP LYNKSYS también emplea un DHCP y permite manejar varios DHCP tanto en diferentes segmentos como en el mismo, sin que alguno de ellos deje de funcionar. Otra ventaja de este AP es que maneja el nuevo estándar 802.11n que permite una velocidad de transmisión estable de 100 Mbps y hasta un máximo de 300 Mbps.

Para la realización de esta tesis, tuvimos que involucrarnos en la instalación del cableado estructurado, ya que para la implementación de la red inalámbrica requeríamos de este para poder conectar los AP a la red LAN de la biblioteca. Esto nos permitió conocer tanto una red inalámbrica como una red alámbrica de forma práctica.

El número de AP puede ir creciendo conforme se vaya terminando de canalizar y cablear los pisos de la biblioteca. Permitiendo alcanzar aun más a un mayor número de usuarios. Además el AP seleccionado cuenta con el nuevo estándar que las tarjetas inalámbricas de los nuevos equipos del mercado también manejan.

81

La red permite movilidad a los usuarios y es una extensión de la red cableada, para aquellos casos en los que no sea posible una conexión alámbrica. Ayudará a evitar la saturación de los IDF y permitirá un mayor número de usuarios conectados a la red LAN de la biblioteca sin la necesidad de la instalación de más nodos.

Entre las desventajas con las que cuenta están, una menor velocidad con respecto a la red cableada. Se requerirán de contactos de potencia para los casos en que se empleen computadoras personales con tarjetas de red inalámbricas o cuando se utilicen computadoras portátiles durante tiempos prolongados para recargar sus baterías y poder seguir trabajando.

# **CONEXIÓN A LA RED INALÁMBRICA DE LA BC.**

La implementación del cableado estructurado, trae como consecuencia que se facilite la instalación de red inalámbrica, disminuyendo el tiempo de colocación, permitiendo que la transmisión en tiempo sea real a sus usuarios.

Para conectar a cualquier usuario, se tiene que cumplir que sea empleado de la DGB o asista a un curso.

## **PASO1: CONEXIÓN DE REDES INALÁMBRICAS.**

Iniciaremos buscando el icono de redes inalámbricas que se encuentra en la barra de tareas, allí podremos saber si el equipo se encuentra conectado o desconectado.

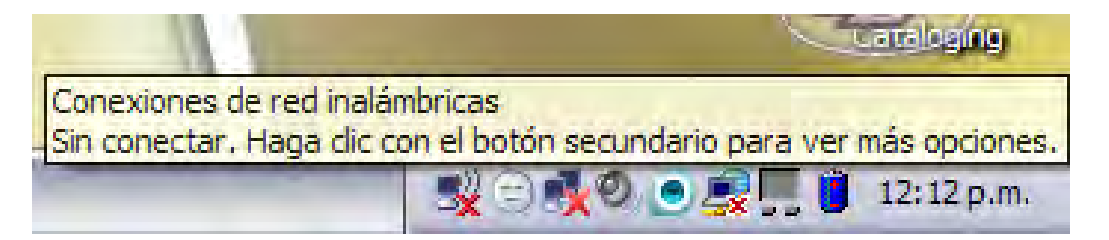

## **PASO2: VER REDES INALÁMBRICAS.**

Al encontrar el icono, damos clic derecho sobre él y a continuación aparecerá un menú, con varias opciones, de las cuales debemos seleccionar "Ver redes inalámbricas disponibles".

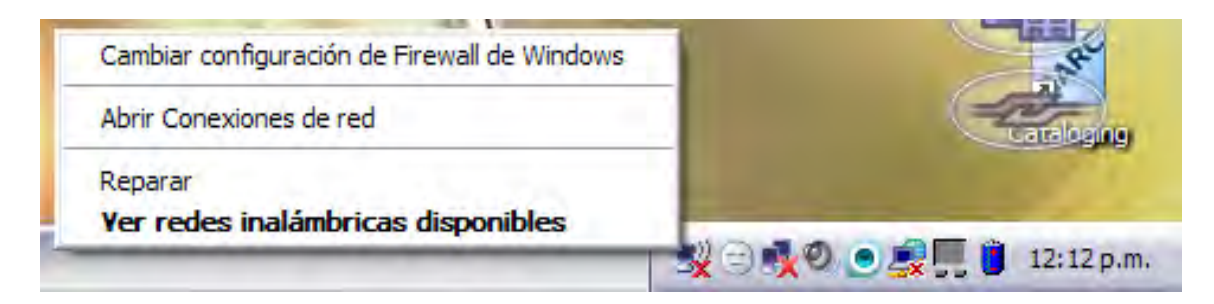

## **PASO3: ACTUALIZAR LISTA DE REDES INALÁMBRICAS.**

En la ventana de conexiones de redes inalámbricas, debemos seleccionar la opción "Actualizar lista de redes" con esto podremos ver las redes inalámbricas a las cuales tenemos alcance.

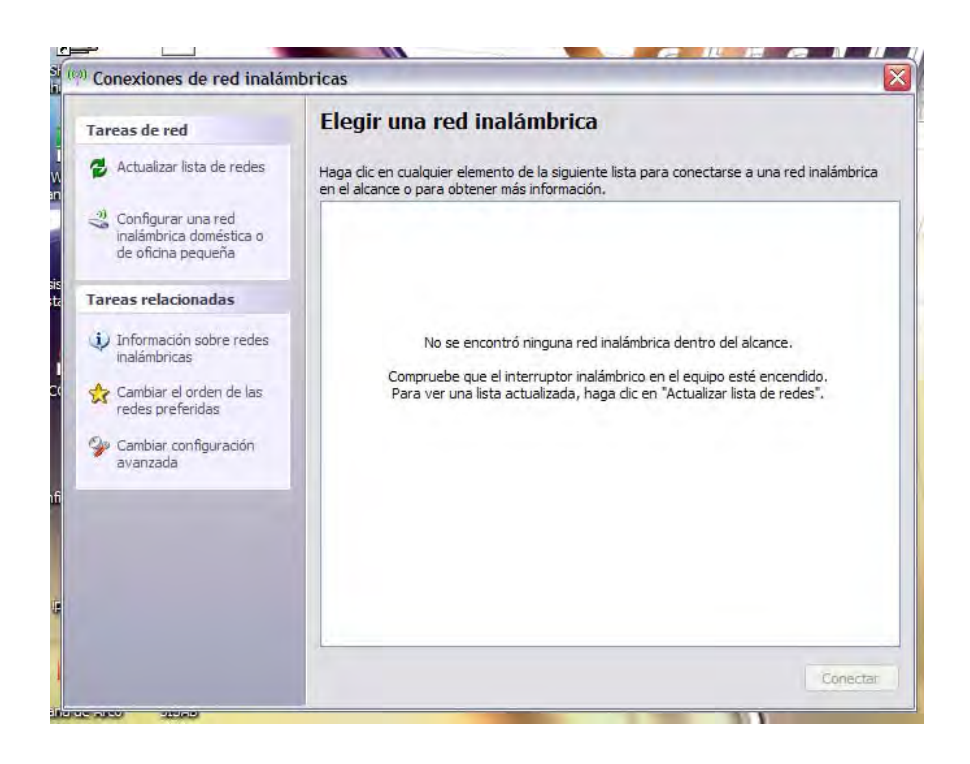

#### **PASO4: BUSCAR REDES INALAMBRICAS DISPONIBLES**

Luego de realizar el tercer paso, aparecerá la ventana como la siguiente imagen que indica que está buscando las redes inalámbricas disponibles.

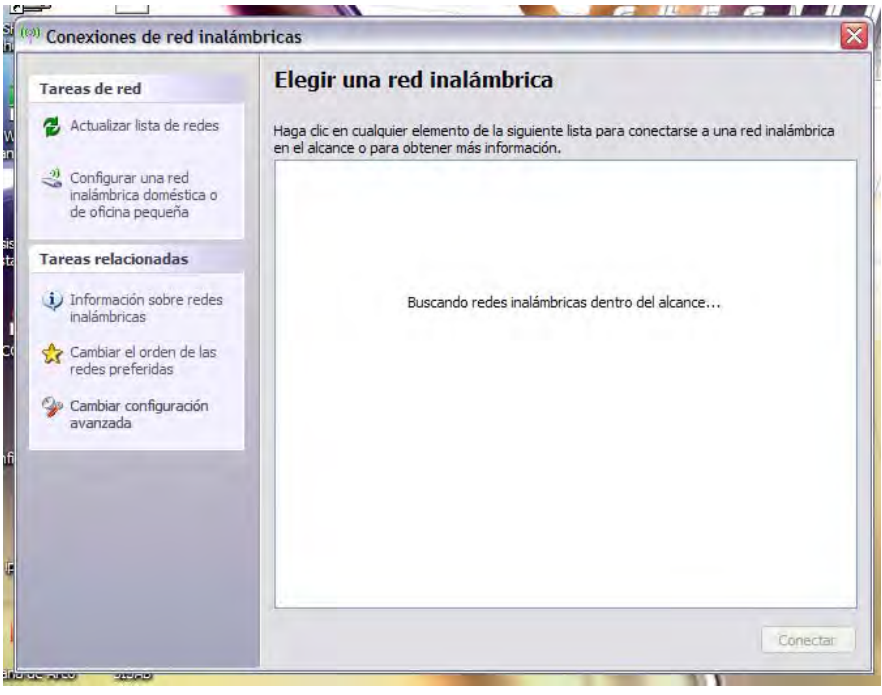

## **PASO5: CONECTARSE A UNA RED INALÁMBRICA.**

Al encontrar la red deseada y seleccionarla, oprimimos el botón "conectar".

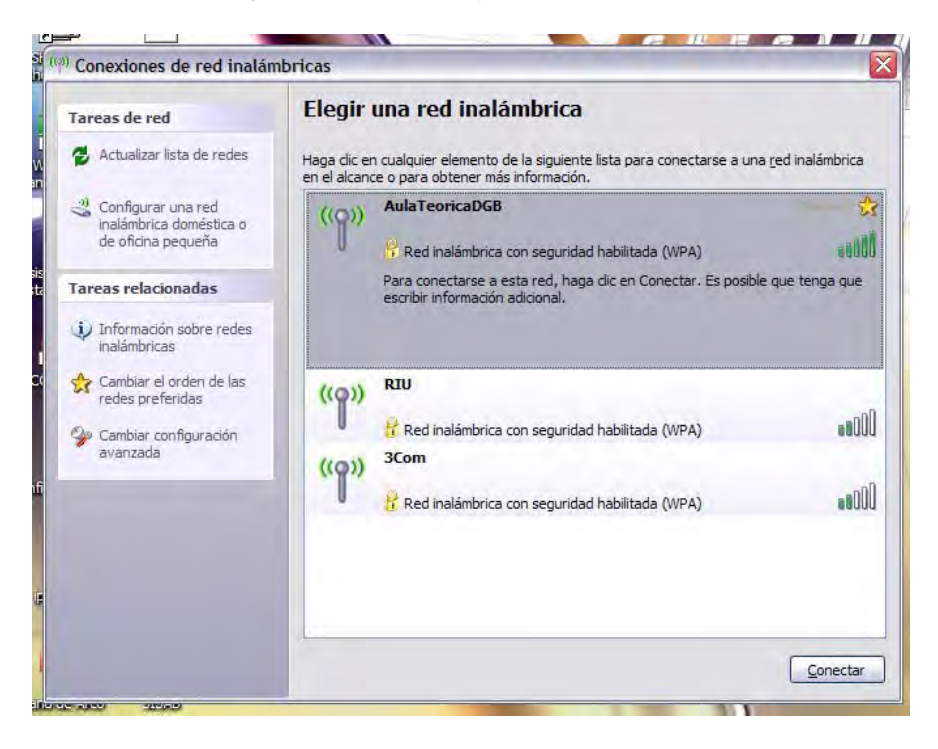

#### **PASO6: CLAVE DE RED.**

Al intentar conectarnos a esta red inalámbrica, nos solicita la clave de red para acceder a ella, la introducimos y luego oprimimos nuevamente el botón "conectar".

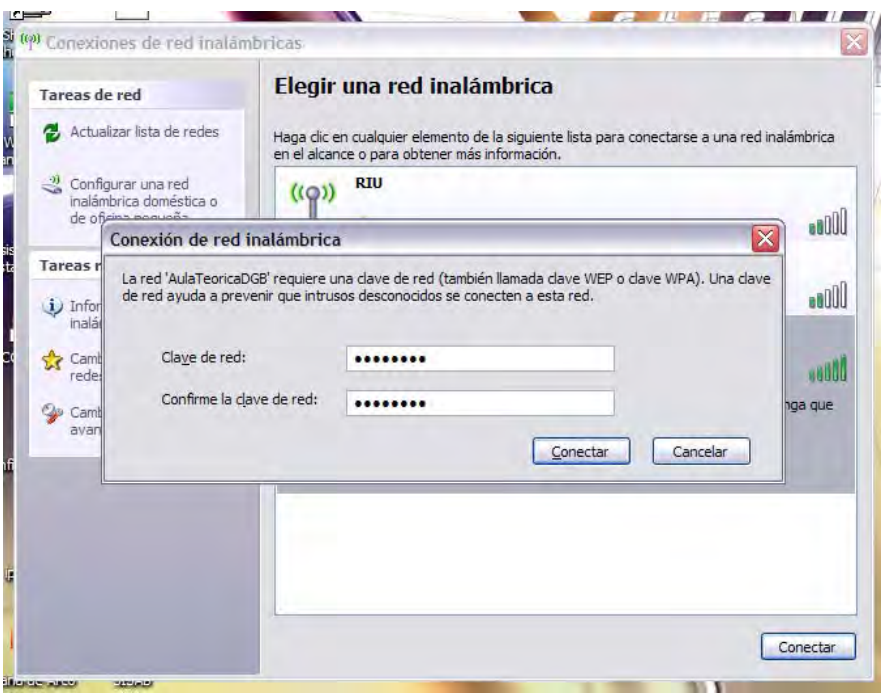

## **PASO7: ASIGNACIÓN DE DIRECCIÓN IP.**

El asistente de conexión nos conectara a la red seleccionada y el AP nos asignara una dirección IP si la clave de red introducida es correcta.

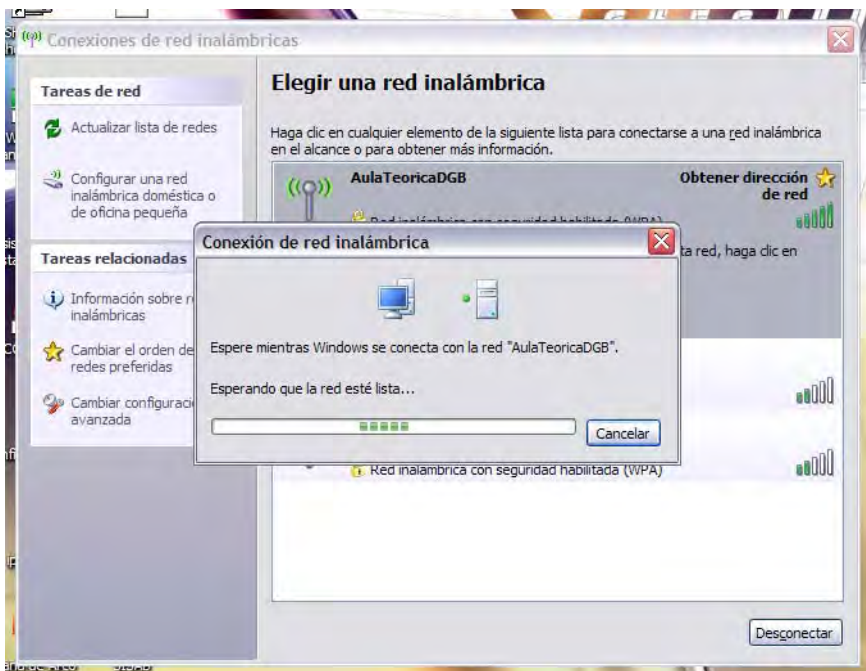

#### **PASO8: EQUIPO CONECTADO.**

Si el equipo ha sido conectado exitosamente a la red, nos mostrara el estado conectado y el tipo de seguridad empleado.

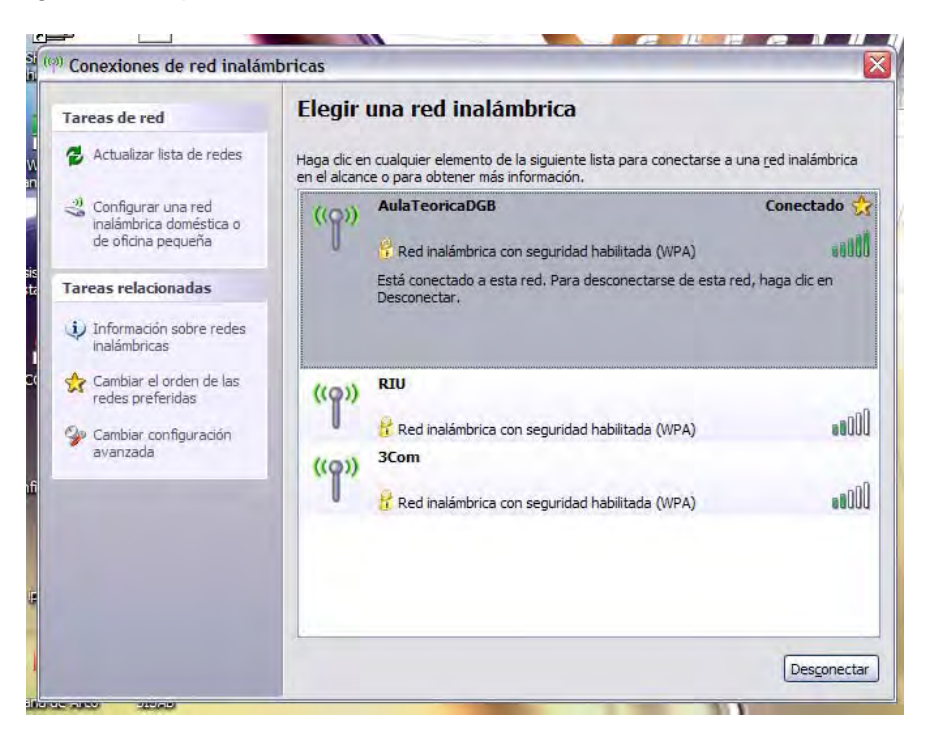

# **PASO9: ESTADO DE LA CONEXIÓN.**

Regresamos a la barra de tareas nuevamente y seleccionamos "Estado".

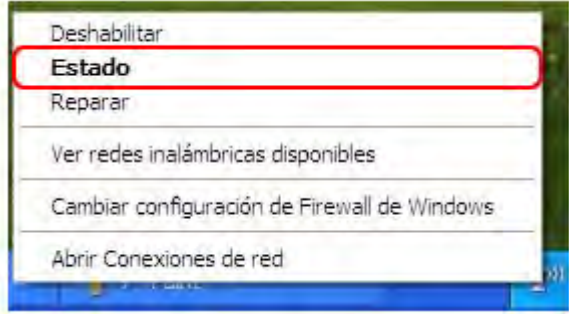

## **PASO10: ESTADO DE LA CONEXIÓN.**

En la ventana de estado de conexiones de las redes inalámbricas, nos muestra las características de la conexión: estado, red, duración, velocidad, intensidad de señal.

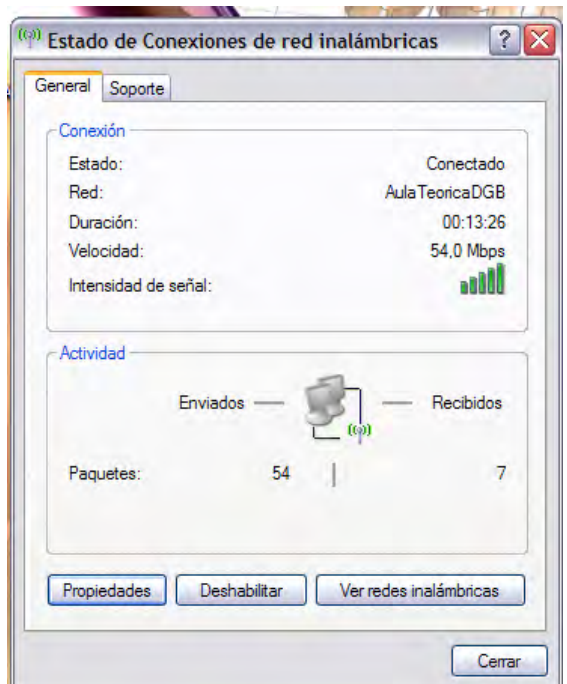

# **PASO11: PROPIEDADES DE CONEXIÓN.**

Al seleccionar el botón de propiedades, nos muestra el adaptador de red que se esta utilizando y los componentes de red.

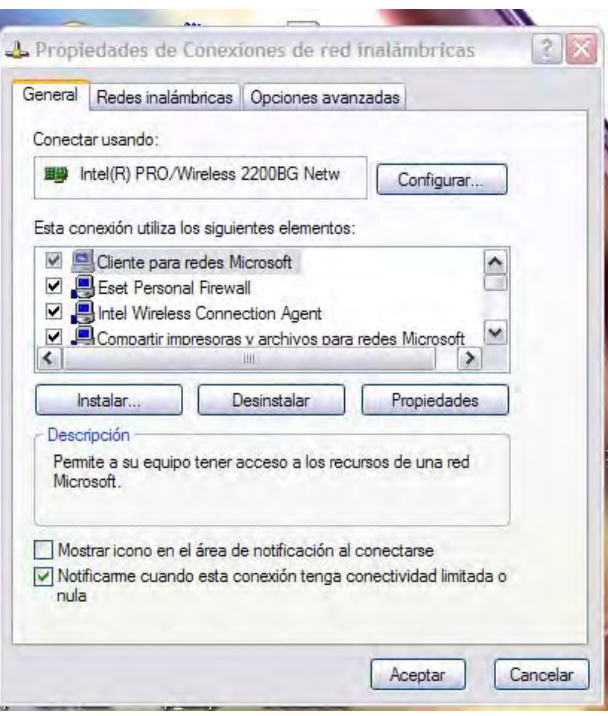

# **PASO12: REDES INALÁMBRICAS.**

En la pestaña "Redes inalámbricas" nos muestra las redes inalámbricas almacenadas en el equipo. También, podemos agregar nuevas conexiones, quitar, o ver sus configuraciones.

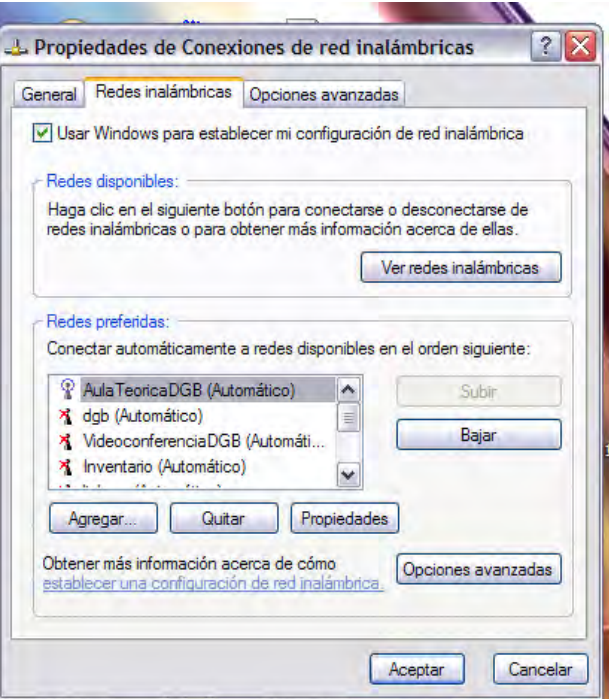

# **PASO13: PROPIEDADES DE LA RED INALÁMBRICA.**

En el botón "Propiedades" se pueden definir las configuraciones de la red, como el tipo de autenticación, el tipo de cifrado y la clave de red utilizados.

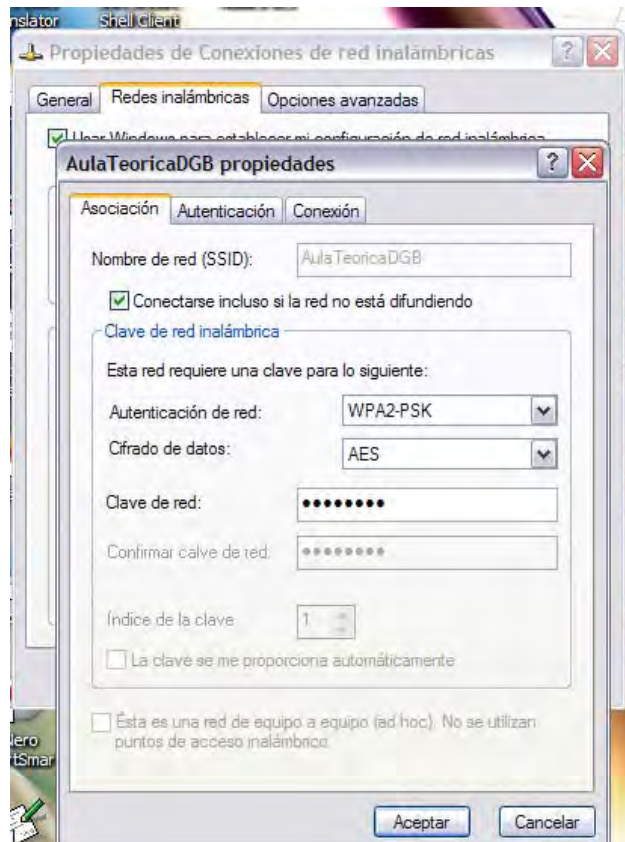

**GLOSARIO.**

AES (Advanced Encryption Standard) ANSI (American National Standards Institute) AP (Access Point) ARP (Address Resolution Protocol) ATM (Asynchronous Transfer Mode) BC (Biblioteca Central) BiDi (Biblioteca Digital) DGB (Dirección General de Bibliotecas) DGSCA (Dirección General de Servicios de Cómputo Académico) DHCP (Dynamic Host Configuration Protocol) FTP (File Transfer Protocol) FTP (Foiled Twisted Pair) ICMP (Internet Control Message Protocol) IDF (Intermediate Distribution Frame) IGMP (Internet Group Managment Protocol) ISO (International Organization for Standardization) LAN (Local Area Network) LED (Light Emmiting Diode) LLC (Logical Link Control) LMDS (Local Multipoint Distribution Service) GAN (Global Area Network) GPRS (General Packet Radio Service) HTTP (Hypertext Transfer Protocol) IP (Internet Protocol) MAC (Media Access Control) MAN (Metropolitan Area Network) MDF (Main Distribution Frame) NAT (Network Address Translation) NIC (Network Interface Card) OSI (Open System Interconnection) PDA (Personal Digital Assistant) PF (Packet Filter) POP3 (Post Office Protocol versión 3) RIU (Red Inalámbrica Universitaria) RBB (Radio Regulations Board) SMTP (Simple Mail Transfer Protocol) SNMP (Simple Net Management Protocol) SSID (Service Set IDentifier) STP (Shielded Twisted Pair) TCP (Transmission Control Protocol) TDMA (Time Division Multiple Access) TIA (Telecommunications Industry Association) UDP (Unit Datagram Protocol) UMTS (Universal Mobile Telecommunications System) UTP (Unshielded Twisted Pair) WAN (Wide Area Network) WLAN (Wireless Local Area Network) WRC (World Radio Conference)

<u>2000 - Parameter Strand Barbon Barbon Barbon Barbon Barbon Barbon Barbon Barbon Barbon Barbon Barbon Barbon Barbon Barbon Barbon Barbon Barbon Barbon Barbon Barbon Barbon Barbon Barbon Barbon Barbon Barbon Barbon Barbon B</u>

- [1] Bronsoiler Frid, Charlotte. Et al. "Sistema automatizado para Bibliotecas". E.d. Librunam. México 1982.
- [2] Bronsoiler Frid, Charlotte. "Proyecto de automatización de adquisiciones, clasificación e inventario de un sistema de bibliotecas". Tesis de Licenciatura. Facultad de Ciencias, UNAM. México D.F. México. 1989.
- [3] Caballar, José Antonio. Wi-Fi. "Como construir una red inalámbrica". Alfaomega Ra-Ma. México. 2004. ISBN: 970-15-0965-X.
- [4] Caballar, José Antonio. Wi-Fi. "Instalación, seguridad y aplicaciones". Alfaomega Ra-Ma. México. 2007. ISBN: 978-970-15-1292-0.
- [5] Castillo Callejas, Sigfrido. "Oficina para Dirección General de Bibliotecas". Tesis de Licenciatura. Facultad de Arquitectura, UNAM. México D.F. México. 2001.
- [6] Contreras Barrera, Marcial. "Diseño e instalación de una red LAN bajo ambiente Unix para la DGB". Tesis de Licenciatura. Facultad de Ingeniería, UNAM. México D.F. México 1996.
- [7] Cruz Marín, Noe. "Apuntes de la clase de la materia de redes". Facultad de Ingeniería. UNAM. México. 2005.
- [8] Espinosa Becerril, María Isabel. "Uso del catalogo de la Biblioteca Central de la UNAM". Tesis de Licenciatura. Facultad de Filosofías y Letras. UNAM. México D. F. México. 1987.
- [9] Flickenger, Rob. "Wireless. Lo mejores trucos". 2da edición. Editorial Anaya Multimedia Madrid. 2006. ISBN: 96-81868-57-9
- [10] Gamero Arenas, Arcadio. "Implementación de un Sistema de cableado Estructurado para la modernización de la red de comunicaciones de la DGB de la UNAM". Tesis de Licenciatura. FES Aragón, UNAM. Estado de México. México. 2005.
- [11] Gómez, J. Wi-Fi. Editorial. RA-MA. Enero 2008. ISBN: 978-847-89-7845-8
- [12] Gómez López, Julio. Espínola Pérez, Moisés. "Manual de redes inalámbricas". España 2007. ISBN: 84-96270-97-1
- [13] Huidobro Moya, José. "Comunicaciones en Redes WLAN". Editorial Limusa. México.2006. ISBN.968-18-6857-9
- [14] Iglesias, Mounteira Rubén. "Instalación de Redes Informáticas de Ordenadores". Editorial Ideas propias. España. 2004. ISBN: 84-96153-59-2
- [15] López Antonio. "Enciclopedia de Informática y Computación". Editorial Cultural. S. A. de C. V. España. 1999. ISBN: 84-8055-195-X

 $-91$ 

- [16] Mike Meyers. "Manual fundamental de Redes Gestión y soluciones". Ediciones Anaya Multimedia. Madrid, España. 2005. ISBN: 84-415-1887-4
- [17] Real Academia Española. "Diccionario de la Lengua Española" 52ª ed. Espasa-Calpe. Madrid 1970.
- [18] Romero Serrano, Noe de Jesús. "Propuesta de norma para el manejo de redes inalámbricas en México". Tesis de Licenciatura. Facultad de Ingeniería, UNAM. 2005.
- [19] R&M "Qualified Parther Programme (QPP) 2009. México.
- [20] Tanenbaum, Andrew S. "Redes de computadoras", 4ª ed., México, Ed. Pearson Educación de México, 2003. ISBN: 97-026-0162-2
- [21] Vigueras Villaseñor, Marco A. "Apuntes de la clase de redes de computadoras", Facultad de Ingeniería. UNAM. México. 2005.

### **MANUALES.**

[22] Altitude 300-2 Getting Started Guide.

- [23] Advanced System, Diagnostics and Troubleshooting Guide. ExtremeWare Software Version 7.4.
- [24] ExtremeWare Command Reference Guid. ExtremeWare Software Version 7.4.
- [25] ExtremeWare Error Message Decoder. ExtremeWare Software Version 7.4.
- [26] ExtremeWare Software User. Guide. Software Version 7.4
- [27] EPICenter Reference Guide. Version 6.0
- [28] Deploying802.11WirelessLANs.
- [29] Memoria Técnica. Diseño General de la red de voz y datos. NST. México. 2003.
- [30] Memoria Técnica. Infraestructura de Red LAN BC. México. 2004.
- [31] Memoria Técnica. Infraestructura de Red LAN BC. México. 2007.

#### **MESOGRAFIA**

- [32]<http://standars.ieee.org/wirerless> (2008)
- [33]<http://www.administraciondesistemasoperativos.com/> (2009)
- [34]<http://www.canitec.org/>(2009)
- [35] http://www.cofetel.gob.mx/wb/Cofetel\_2008/Cofe\_espectro (2009)
- [36]<http://www.ieee.org/portal/site/iportals>(2009)
- [37]<http://www.itu.int/ITU-T> (2009)
- [38]<http://www.extremenetworks.com/services/documentation/> (2009)
- [39]<http://www.netstumbler.com/> (2009)
- [40]<http://www.linksysbycisco.com/LATAM/es/products/WRT610N>(2009)
- [41]<http://www.wi-fi.org/OpenSection/index.asp> (2009)
- [42] http://www.3com.com/ (2008)
- [43] htpp://www.34t.com/unique/WiFiAntenas.asp (2009)